# Multifactor Authentication for E-Commerce Risk-Based, FIDO Universal Second Factor Implementations for Purchasers

Includes Executive Summary (A); Approach, Architecture, and Security Characteristics (B); and How-To Guides (C)

William Newhouse Brian Johnson Sarah Kinling Jason Kuruvilla Blaine Mulugeta Kenneth Sandlin

This publication is available free of charge from <a href="https://doi.org/10.6028/NIST.SP.1800-17">https://doi.org/10.6028/NIST.SP.1800-17</a>

The first draft of this publication is available free of charge from https://www.nccoe.nist.gov/sites/default/files/library/sp1800/cr-mfa-nist-sp1800-17.pdf

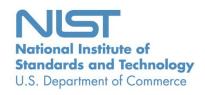

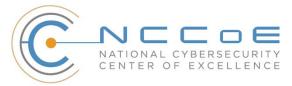

#### **NIST SPECIAL PUBLICATION 1800-17**

# **Multifactor Authentication for E-Commerce**

Includes Executive Summary (A); Approach, Architecture, and Security Characteristics (B); and How-To Guides (C)

William Newhouse Information Technology Laboratory National Institute of Standards and Technology

> Brian Johnson Sarah Kinling Jason Kuruvilla Blaine Mulugeta Kenneth Sandlin The MITRE Corporation McLean, Virginia

> > July 2019

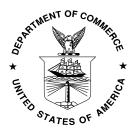

U.S. Department of Commerce Wilbur Ross, Secretary

National Institute of Standards and Technology Walter Copan, NIST Director and Undersecretary of Commerce for Standards and Technology

# **NIST SPECIAL PUBLICATION 1800-17A**

# Multifactor Authentication for E-Commerce

Risk-Based, FIDO Universal Second Factor Implementations for Purchasers

#### **Volume A:**

**Executive Summary** 

#### **William Newhouse**

Information Technology Laboratory
National Institute of Standards and Technology

Brian Johnson
Sarah Kinling
Jason Kuruvilla
Blaine Mulugeta
Kenneth Sandlin
The MITRE Corporation
McLean, Virginia

July 2019

This publication is available free of charge from https://doi.org/10.6028/NIST.SP.1800-17

The first draft of this publication is available free of charge from https://www.nccoe.nist.gov/sites/default/files/library/sp1800/cr-mfa-nist-sp1800-17.pdf

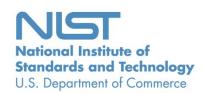

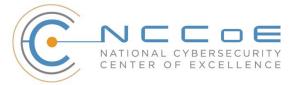

# **Executive Summary**

- Retailers can implement multifactor authentication (MFA) to reduce the opportunity for a customer's online account to be used for fraudulent purchases.
- MFA is a security enhancement that allows a user to present several pieces of evidence when logging into an account. This evidence falls into three categories: something you know (e.g., password), something you have (e.g., smart card), and something you are (e.g., fingerprint). The presented evidence must come from at least two different categories to enhance security.
- The National Cybersecurity Center of Excellence (NCCoE) at the National Institute of Standards and Technology (NIST) built a laboratory environment to explore MFA options available to retailers today, and documented the example implementations that retailers can consider for their environment.
- This NIST Cybersecurity Practice Guide demonstrates how online retailers can implement MFA to help reduce electronic commerce (e-commerce) fraud.

#### **CHALLENGE**

Smart chip credit cards and terminals work together to protect in-store payments. The in-store security advances were introduced in 2015, and those have pushed malicious actors who possess stolen credit card data to perform payment card fraud online. This guide describes implementing stronger user-authentication techniques to reduce the risk of e-commerce fraud. The guide documents a system in which risk determines when to trigger MFA challenges to existing customers.

#### **SOLUTION**

This project's example implementations analyze risk to prompt returning purchasers with additional authentication requests when risk elements are exceeded during the online shopping session. Risk elements may include contextual data related to the returning purchaser and the current shopping transaction. The example implementations will prompt a returning purchaser to present another distinct authentication factor—something the purchaser has—in addition to the username and password, when automated risk assessments indicate an increased likelihood of fraudulent activity.

The MFA capabilities for e-commerce used in this guide are based upon the Fast IDentity Online (FIDO) Universal Second Factor (U2F) authentication specification. The methods chosen in this guide provide examples that can be adopted by retailers to help reduce e-commerce fraud.

The NCCoE sought existing technologies that provide the following capabilities:

- integrate MFA into online shopping systems
- mitigate potential exposure to online fraud
- integrate into a variety of retail-information technology architectures
- provide authentication options to retailers:
  - capabilities that assess and mitigate a retailer's shopping-transaction risk factors

alert retailer staff to potential threats, and adjust authentication mechanisms as needed

While the NCCoE used a suite of commercial products to address this challenge, this guide does not endorse these particular products, nor does it guarantee compliance with any regulatory initiatives. Your organization's information security experts should identify the products that will best integrate with your existing tools and IT system infrastructure. Your organization can adopt this solution or one that adheres to these guidelines in whole, or you can use this guide as a starting point for tailoring and implementing parts of a solution.

#### **BENEFITS**

The NCCoE's practice guide to *Multifactor Authentication for E-Commerce* can help your organization:

- reduce online fraudulent purchases, including those resulting from the use of credential stuffing to take over accounts
- show customers that the organization is committed to its security
- protect your e-commerce systems
  - provide greater situational awareness
  - avoid system-administrator-account takeover through phishing
- implement the example solutions by using our step-by-step guide

#### **SHARE YOUR FEEDBACK**

You can view or download the guide at <a href="https://nccoe.nist.gov/projects/use-cases/multifactor-authentication-ecommerce">https://nccoe.nist.gov/projects/use-cases/multifactor-authentication-ecommerce</a>. Help the NCCoE make this guide better by sharing your thoughts with us as you read the guide. If you adopt this solution for your own organization, please share your experience and advice with us. We recognize that technical solutions alone will not fully enable the benefits of our solution, so we encourage organizations to share lessons learned and best practices for transforming the processes associated with implementing this guide.

To provide comments or to learn more by arranging a demonstration of this example implementation, contact the NCCoE at consumer-nccoe@nist.gov.

# **TECHNOLOGY PARTNERS/COLLABORATORS**

Organizations participating in this project submitted their capabilities in response to an open call in the Federal Register for all sources of relevant security capabilities from academia and industry (vendors and integrators). The following respondents with relevant capabilities or product components (identified as "Technology Partners/Collaborators" herein) signed a Cooperative Research and Development Agreement (CRADA) to collaborate with NIST in a consortium to build this example solution.

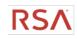

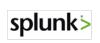

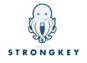

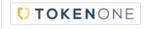

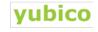

Certain commercial entities, equipment, products, or materials may be identified by name or company logo or other insignia in order to acknowledge their participation in this collaboration or to describe an experimental procedure or concept adequately. Such identification is not intended to imply special status or relationship with NIST or recommendation or endorsement by NIST or NCCoE; neither is it intended to imply that the entities, equipment, products, or materials are necessarily the best available for the purpose.

The National Cybersecurity Center of Excellence (NCCoE), a part of the National Institute of Standards and Technology (NIST), is a collaborative hub where industry organizations, government agencies, and academic institutions work together to address businesses' most pressing cybersecurity challenges. Through this collaboration, the NCCoE develops modular, easily adaptable example cybersecurity solutions demonstrating how to apply standards and best practices using commercially available technology.

#### **LEARN MORE**

Visit <a href="https://www.nccoe.nist.gov">https://www.nccoe.nist.gov</a>
nccoe@nist.gov
301-975-0200

# **NIST SPECIAL PUBLICATION 1800-17B**

# Multifactor Authentication for E-Commerce

Risk-Based, FIDO Universal Second Factor Implementations for Purchasers

#### Volume B:

Approach, Architecture, and Security Characteristics

#### William Newhouse

Information Technology Laboratory
National Institute of Standards and Technology

Brian Johnson
Sarah Kinling
Jason Kuruvilla
Blaine Mulugeta
Kenneth Sandlin
The MITRE Corporation
McLean, Virginia

July 2019

This publication is available free of charge from https://doi.org/10.6028/NIST.SP.1800-17

The first draft of this publication is available free of charge from <a href="https://www.nccoe.nist.gov/sites/default/files/library/sp1800/cr-mfa-nist-sp1800-17.pdf">https://www.nccoe.nist.gov/sites/default/files/library/sp1800/cr-mfa-nist-sp1800-17.pdf</a>

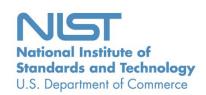

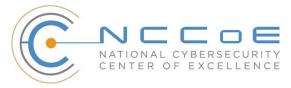

#### **DISCLAIMER**

Certain commercial entities, equipment, products, or materials may be identified by name or company logo or other insignia in order to acknowledge their participation in this collaboration or to describe an experimental procedure or concept adequately. Such identification is not intended to imply special status or relationship with NIST or recommendation or endorsement by NIST or NCCoE; neither is it intended to imply that the entities, equipment, products, or materials are necessarily the best available for the purpose.

National Institute of Standards and Technology Special Publication 1800-17B, Natl. Inst. Stand. Technol. Spec. Publ. 1800-17B, 52 pages, (July 2019), CODEN: NSPUE2

## **FEEDBACK**

As a public-private partnership, we are always seeking feedback on our practice guides. We are particularly interested in seeing how businesses apply NCCoE reference designs in the real world. If you have implemented the reference design, or have questions about applying it in your environment, please email us at <a href="mailto:consumer-nccoe@nist.gov">consumer-nccoe@nist.gov</a>.

National Cybersecurity Center of Excellence
National Institute of Standards and Technology
100 Bureau Drive
Mailstop 2002
Gaithersburg, MD 20899

Email: nccoe@nist.gov

#### NATIONAL CYBERSECURITY CENTER OF EXCELLENCE

The National Cybersecurity Center of Excellence (NCCoE), a part of the National Institute of Standards and Technology (NIST), is a collaborative hub where industry organizations, government agencies, and academic institutions work together to address businesses' most pressing cybersecurity issues. This public-private partnership enables the creation of practical cybersecurity solutions for specific industries, as well as for broad, cross-sector technology challenges. Through consortia under Cooperative Research and Development Agreements (CRADAs), including technology partners—from Fortune 50 market leaders to smaller companies specializing in information technology security—the NCCoE applies standards and best practices to develop modular, easily adaptable example cybersecurity solutions using commercially available technology. The NCCoE documents these example solutions in the NIST Special Publication 1800 series, which maps capabilities to the NIST Cybersecurity Framework and details the steps needed for another entity to re-create the example solution. The NCCoE was established in 2012 by NIST in partnership with the State of Maryland and Montgomery County, Maryland.

To learn more about the NCCoE, visit <a href="https://www.nccoe.nist.gov/">https://www.nccoe.nist.gov/</a>. To learn more about NIST, visit <a href="https://www.nist.gov">https://www.nist.gov</a>.

## **NIST CYBERSECURITY PRACTICE GUIDES**

NIST Cybersecurity Practice Guides (Special Publication 1800 series) target specific cybersecurity challenges in the public and private sectors. They are practical, user-friendly guides that facilitate the adoption of standards-based approaches to cybersecurity. They show members of the information security community how to implement example solutions that help them align more easily with relevant standards and best practices, and provide users with the materials lists, configuration files, and other information they need to implement a similar approach.

The documents in this series describe example implementations of cybersecurity practices that businesses and other organizations may voluntarily adopt. These documents do not describe regulations or mandatory practices, nor do they carry statutory authority.

# **ABSTRACT**

As retailers in the United States have adopted chip-and-signature and chip-and-PIN (personal identification number) point-of-sale (POS) security measures, there have been increases in fraudulent online card-not-present electronic commerce (e-commerce) transactions. The risk of increased fraudulent online shopping became more widely known following the adoption of chip-and-PIN technology that increased security at the POS in Europe.

The NCCoE at NIST built a laboratory environment to explore methods to implement multifactor authentication (MFA) for online retail environments for the consumer and the e-commerce platform

administrator. The NCCoE also implemented logging and reporting to display authentication-related system activity.

This NIST Cybersecurity Practice Guide demonstrates to online retailers that it is possible to implement open standards-based technologies to enable Universal Second Factor (U2F) authentication at the time of purchase when risk thresholds are exceeded.

The example implementations outlined in this guide encourage online retailers to adopt effective MFA implementations by using standard components and custom applications that are composed of open-source and commercially available components.

# **KEYWORDS**

electronic commerce (e-commerce) security; internet shopping security; multifactor authentication (MFA)

#### **ACKNOWLEDGMENTS**

We are grateful to the following individuals for their generous contributions of expertise and time.

| Name             | Organization          |
|------------------|-----------------------|
| Greg Dicovitsky  | RSA                   |
| Leonardo Andrade | RSA                   |
| Adam Cohn        | Splunk                |
| Arshad Noor      | StrongKey             |
| Kamil Kreiser    | TokenOne              |
| Derek Hanson     | Yubico                |
| David Coley      | Dominion Tea          |
| Brian Abe        | The MITRE Corporation |
| Lorrayne Auld    | The MITRE Corporation |
| Lura Danley      | The MITRE Corporation |

| Name               | Organization          |
|--------------------|-----------------------|
| Sallie Edwards     | The MITRE Corporation |
| Charles Jones, Jr. | The MITRE Corporation |
| Joshua Klosterman  | The MITRE Corporation |
| Jay Vora           | The MITRE Corporation |
| Mary Yang          | The MITRE Corporation |

The Technology Partners/Collaborators who participated in this build submitted their capabilities in response to a notice in the Federal Register. Respondents with relevant capabilities or product components were invited to sign a Cooperative Research and Development Agreement (CRADA) with NIST, allowing them to participate in a consortium to build these example implementations. We worked with:

| Technology Partner/Collaborator | Build Involvement                                                                                                    |  |  |
|---------------------------------|----------------------------------------------------------------------------------------------------|--|--|
| RSA                             | RSA Adaptive Authentication (Cloud) Version 13.1                                                                                                    |  |  |
| Splunk StrongKey                | <ul> <li>Splunk Enterprise Version 6.6.1</li> <li>Splunk DB Connect Version 3.1.2</li> <li>Splunk Universal Forwarder Version 7.0.1</li> <li>StrongKey CryptoEngine Version 2.0 Open Source Fast IDentity Online (FIDO) U2F server</li> </ul> |  |  |
|                                 | MagentoFIDO (magfido) 1st Edition Module                                                                                                    |  |  |
| <u>TokenOne</u>                 | TokenOne cloud-based Authentication Version 2.8.5                                                                                                    |  |  |
| Yubico                          | Yubico YubiKey NEO Security Key                                                                                                    |  |  |

# **Contents**

| 1 | Sun | Summary1 |                                                                       |    |  |
|---|-----|----------|-----------------------------------------------------------------------|----|--|
|   | 1.1 | Challe   | nge                                                                   | 1  |  |
|   | 1.2 | Imple    | mentations                                                            | 1  |  |
|   |     | 1.2.1    | Standards and Guidance                                                | 2  |  |
|   | 1.3 | Benef    | its                                                                   | 3  |  |
| 2 | Ηον | w to U   | se This Guide                                                         | 4  |  |
|   | 2.1 | Typog    | raphic Conventions                                                    | 5  |  |
| 3 | Арр | oroach   | ]                                                                     | 1  |  |
|   | 3.1 | Audie    | nce                                                                   | 1  |  |
|   | 3.2 | Scope    |                                                                       | 1  |  |
|   | 3.3 | Assum    | nptions                                                               | 2  |  |
|   | 3.4 | Risk A   | ssessment                                                             | 3  |  |
|   |     | 3.4.1    | Threats                                                               | 3  |  |
|   |     | 3.4.2    | Vulnerabilities                                                       | 4  |  |
|   |     | 3.4.3    | Risk                                                                  | 4  |  |
|   |     | 3.4.4    | Security Control Map                                                  | 5  |  |
|   | 3.5 | Techn    | ologies                                                               | 5  |  |
|   | 3.6 | NIST S   | P 800-63-3 Alignment                                                  | 7  |  |
| 4 | Arc | hitect   | ure                                                                   | 8  |  |
|   | 4.1 | Archit   | ecture Description                                                    | 8  |  |
|   |     | 4.1.1    | MFA for E-Commerce Returning Purchasers Who Use FIDO U2F              | 8  |  |
|   |     | 4.1.2    | Cost Threshold- or Risk Engine-Initiated MFA Request                  | 9  |  |
|   |     | 4.1.3    | MFA for E-Commerce System Administrators Using Onetime Pad Principles | 9  |  |
|   |     | 4.1.4    | Authentication Log Aggregation and Display                            | 9  |  |
|   | 4.2 | Cost T   | hreshold Architecture Details                                         | 9  |  |
|   |     | 4.2.1    | Returning Purchaser                                                   | 11 |  |
|   |     | 4.2.2    | Retailer E-Commerce Platform                                          | 11 |  |

|   |      | 4.2.3   | magfido Risk Assessment Module                                                    | 11 |
|---|------|---------|-----------------------------------------------------------------------------------|----|
|   |      | 4.2.4   | FIDO U2F Server                                                                   | 11 |
|   |      | 4.2.5   | Retailer E-Commerce Platform Administrator Authentication                         | 12 |
|   |      | 4.2.6   | Logging and Reporting Dashboard Server                                            | 12 |
|   | 4.3  | Risk Er | ngine Architecture Details                                                        | 12 |
|   |      | 4.3.1   | Risk Engine                                                                       | 14 |
|   |      | 4.3.2   | Risk Assessment Redirect Module                                                   | 14 |
|   | 4.4  | Proces  | ss Flows                                                                          | 14 |
|   |      | 4.4.1   | Cost Threshold Process Flow                                                       | 15 |
|   |      | 4.4.2   | Risk Engine Process Flow                                                          | 17 |
| 5 | Solu | ution S | Scoping for the Example Implementations                                           | 19 |
|   | 5.1  | Scopin  | g Context of the Returning Purchaser Processes                                    | 19 |
|   |      | 5.1.1   | Securing the FIDO Security Key Registration Process                               | 19 |
|   |      | 5.1.2   | Lost U2F or Registration of a New U2F                                             | 19 |
|   | 5.2  | Examp   | le Implementation Use Cases                                                       | 20 |
|   |      | 5.2.1   | Use Case 1: Risk Threshold Not Exceeded—MFA Not Requested                         | 20 |
|   |      | 5.2.2   | Use Case 2: Risk Threshold Exceeded—MFA Requested                                 | 20 |
|   |      | 5.2.3   | Use Case 3: System Administrator Prompted for MFA                                 | 20 |
|   | 5.3  | Cost T  | hreshold Example Implementation Customization Options                             | 21 |
| 6 | Sec  | urity ( | Characteristic Analysis                                                           | 22 |
|   | 6.1  | Assum   | ptions and Limitations                                                            | 22 |
|   | 6.2  | Build T | Festing                                                                           | 22 |
|   | 6.3  | Scenar  | rios and Findings                                                                 | 22 |
|   | 6.4  |         | is of the Reference Designs' Support for Cybersecurity Framework                  |    |
|   |      | 6.4.1   | DE.CM-1: The Network Is Monitored to Detect Potential Cybersecurity Events        |    |
|   |      | 6.4.2   | ID.RA-4: Potential Business Impacts and Likelihoods Are Identified                |    |
|   |      | 6.4.3   | ID.RA-5: Threats, Vulnerabilities, Likelihoods, and Impacts Are Used to Determine |    |
|   |      | J.→.J   | Rick                                                                              | 24 |

|    |      | 6.4.4   | Audited for Authorized Devices, Users, and Processes                                                                                                    |      |
|----|------|---------|----------------------------------------------------------------------------------------------------|------|
|    |      | 6.4.5   | PR.AC-7: Users, Devices, and Other Assets Are Authenticated (e.g., Single Factor, Multifactor), Commensurate with the Risk of the Transaction (e.g., Individuals' Security and Privacy Risks and Other Organizational Risks) |      |
|    |      | 6.4.6   | RS.AN-1: Notifications from Detection Systems Are Investigated                                                                                                    | 25   |
|    | 6.5  | Systen  | ns Engineering                                                                                                    | 25   |
|    |      | 6.5.1   | Example Implementation Code Analysis                                                                                                    | 25   |
| 7  | Fun  | ctiona  | al Evaluation                                                                                                    | . 25 |
|    | 7.1  | MFA F   | unctional Tests                                                                                                    | 26   |
|    |      | 7.1.1   | MFA Use Case Requirements                                                                                                    | 27   |
|    |      | 7.1.2   | Test Case MFA-1 (MFA Not Required)                                                                                                    | 29   |
|    |      | 7.1.3   | Test Case MFA-2 (MFA Required)                                                                                                    | 31   |
|    |      | 7.1.4   | Test Case MFA-3 (Failed Login Attempts Detected)                                                                                                    | 32   |
|    |      | 7.1.5   | Test Case MFA-4 (Accounts Automatically Locked After Failed Login Attempts)                                                                                                    | 33   |
|    |      | 7.1.6   | Test Case MFA-5 (System Administrator MFA)                                                                                                    | 34   |
| 8  | Futi | ure Bu  | ild Considerations                                                                                                    | .36  |
|    | 8.1  | FIDO K  | Key Registration Enhancements                                                                                                    | 36   |
|    | 8.2  | IP Add  | ress as a Risk Factor                                                                                                    | 36   |
| Аp | pend | A xib   | Mapping to Cybersecurity Framework                                                                                                    | .37  |
| Аp | pend | dix B   | Assumptions                                                                                                    | .42  |
|    | B.1  | Availal | bility of Skills                                                                                                    | 42   |
|    | B.2  | Uniqu   | eness of Lab Environment                                                                                                    | 42   |
|    | B.3  | MFA D   | Decreases Account Takeover Opportunities                                                                                                    | 42   |
|    | B.4  | Web B   | rowser and Returning Purchaser Accounts                                                                                                    | 42   |
|    | B.5  | Suppo   | rt of MFA Devices                                                                                                    | 42   |
|    | B.6  | Custor  | mer Support Mechanisms for Lost Tokens                                                                                                    | 43   |
| Аp | pend | dix C   | Common Vulnerabilities and Exposures                                                                                                    | .44  |
| Аp | pend | dix D   | List of Acronyms                                                                                                    | . 45 |

| Appendix E         | Glossary47                                                             |
|--------------------|------------------------------------------------------------------------|
| Appendix F         | References50                                                           |
| List of Figu       | ıres                                                                   |
| Figure 4-1 High-L  | evel Cost Threshold Reference Architecture10                           |
| Figure 4-2 High-L  | evel Risk Engine Reference Architecture13                              |
| Figure 4-3 Cost T  | hreshold Process Flow16                                                |
| Figure 4-4 Risk Er | ngine Process Flow18                                                   |
| Figure 8-1 FIDO A  | Authenticator Registration Confirmation PIN36                          |
| List of Tab        | les                                                                    |
| Table 3-1 Produc   | ts and Technologies5                                                   |
| Table 7-1 Test Ca  | se Fields26                                                            |
| Table 7-2 Function | nal Analysis Requirements27                                            |
| Table 7-3 Test Ca  | se MFA-1 (MFA Not Required)29                                          |
| Table 7-4 Test Ca  | se MFA-2 (MFA Required)31                                              |
| Table 7-5 Test Ca  | se MFA-3 (Failed Login Attempts Detected)                              |
| Table 7-6 Test Ca  | se MFA-4 (Accounts Automatically Locked After Failed Login Attempts)33 |
| Table 7-7 Test Ca  | se MFA-5 (System Administrator MFA)35                                  |
|                    | actor Authentication for E-Commerce Cybersecurity Framework Components |

# 1 Summary

Smart chip credit cards and terminals work together to protect in-store payments. The in-store security advances were introduced in 2015 [1], and those have pushed malicious actors who possess stolen credit card data to perform payment card fraud online. This guide describes implementing stronger user-authentication techniques to reduce the risk of electronic commerce (e-commerce) fraud. The guide documents a system in which risk determines when to trigger multifactor authentication (MFA) challenges to existing customers.

# 1.1 Challenge

Volume A of this publication described why the National Cybersecurity Center of Excellence (NCCoE) took on a retail cybersecurity challenge as a project. Here in Volume B, we shift to the challenge of building two example implementations that show online retailers some options to deploy strong authentication solutions that use open and scalable standards offering enhanced authentication security. Such modern authentication systems support the following security characteristics [2]:

- a foundation built on public key cryptography
- protection from authentication replay attacks
- options for determining when MFA should be requested
- auditing and system activity logging and display

To build the example implementations, the project collaborators reached consensus on architectures that demonstrate standards-based authentication solutions. We chose to enable the use of MFA by adding a distinct second authentication factor, recognizing that doing so can help lower the online retailer's exposure to fraudulent purchases by increasing the likelihood that the purchaser who is offering the second authentication factor is a legitimate returning customer. Continuing the focus on enhanced authentication provided an incentive for the architecture to address how system owners and administrators could use MFA when performing e-commerce platform administration activities. Additionally, situational awareness dashboards were created to visually demonstrate e-commerce authentication activity.

# 1.2 Implementations

The modern authentication security characteristic goals and the capabilities of the collaborators matched the open and scalable standards of the Fast IDentity Online (FIDO) Alliance [3], [4]. This project demonstrates how to prompt online purchasers to provide a second authentication factor—something they have—when risk thresholds are exceeded during an online shopping session.

The returning purchaser in our example implementations is an online shopper who has established login account credentials and has registered for MFA with a retailer. The example implementations describe and document architectures to enable a returning purchaser to complete a purchase when risk thresholds are exceeded during the transaction. The second authentication factor for returning purchasers in these example implementations is a FIDO Universal Second Factor (U2F) authenticator [3], [4]. The purchaser's U2F authenticator is unique, known to the retailer, and possessed only by the returning purchaser. The U2F used in the example implementations is a FIDO Certified product, compliant with the FIDO U2F specifications [5].

In the NCCoE example implementations, U2F authentication challenges are triggered when the total cost of the shopping-cart transaction exceeds predefined retailer thresholds. The two example implementations are referred to as the *cost threshold* and *risk engine* example implementations.

The *cost threshold* example implementation requests additional authentication when a dollar amount is exceeded. Because fraudulent activity may still occur in purchases below this threshold, the *risk engine* example implementation can examine many system and external elements related to a shopping session. In this example implementation, a shopping-cart-amount threshold input trigger was chosen to demonstrate that the *risk engine* can communicate the need for a second authentication factor. Additionally, returning-purchaser account-lockout techniques are demonstrated that can limit credential stuffing and takeovers of customer accounts.

In both the *cost threshold* and *risk engine* example implementations, MFA of the retailer's e-commerce platform system administrator is also included with onetime pad authentication principles. This increases the security of the overall system by prompting the system administrators to use their non-short message service, smartphone-based MFA capability before making changes to the e-commerce platform.

Both the returning purchaser and system administrator MFA capabilities require action to be taken by the user to prove the user's possession of an authentication factor that only the legitimate user should possess. The returning purchaser is asked to confirm their presence by pressing a contact on a registered U2F device, and the administrator is prompted to enter a code provided from a unique mobile-device application as part of the authentication process.

The example implementations also describe and document situational awareness within the overall system that tracks the important processes, including logging system functions such as authentication activity, and providing dashboard displays of this information [6] for system owners.

#### 1.2.1 Standards and Guidance

In developing our example implementations, we were influenced by standards and guidance from the following sources, which can also provide an organization with relevant standards and best practices:

FIDO U2F authentication specification [3], [4]

- International Organization for Standardization/International Electrotechnical Commission (ISO/IEC) 27001:2013, Information Technology—Security Techniques—Information Security Management Systems—Requirements [7]
- National Institute of Standards and Technology (NIST) Cybersecurity Framework [8]
- NIST Special Publication (SP) 800-30 Revision 1, Guide for Conducting Risk Assessments [9]
- NIST SP 800-37 Revision 1, Guide for Applying the Risk Management Framework to Federal Information Systems: A Security Life Cycle Approach [10]
- NIST SP 800-53 Revision 4, Security and Privacy Controls for Federal Information Systems and Organizations [11]
- NIST SP 800-63-3, Digital Identity Guidelines [12]
- NIST SP 800-63A, Digital Identity Guidelines, Enrollment and Identity Proofing [13]
- NIST SP 800-63B, Digital Identity Guidelines, Authentication and Lifecycle Management [14]
- NIST SP 800-63C, Digital Identity Guidelines, Federation and Assertions [15]
- NIST SP 800-73-4, Interfaces for Personal Identity Verification (3 Parts) [16]
- NIST SP 800-160 Volume 1, Systems Security Engineering: Considerations for a Multidisciplinary Approach in the Engineering of Trustworthy Secure Systems [17]
- NIST SP 800-181, National Initiative for Cybersecurity Education (NICE) Cybersecurity Workforce Framework [18]
- Payment Card Industry (PCI) Data Security Standard, Requirements and Security Assessment Procedures, Version 3.2, April 2016, PCI Security Standards Council [19]
- Identity Ecosystem Steering Group (IDESG) [20]

#### 1.3 Benefits

The NCCoE's practice guide for Multifactor Authentication for E-Commerce can help your organization:

- increase the level of security and assurance for card-not-present (CNP) e-commerce transactions
- reduce the risk of account takeovers and fraudulent CNP e-commerce transactions
- reduce the risk of system-administrator-account security breaches
- understand and implement several different MFA-related capabilities
- automate processes to mitigate risks
- recognize potential fraud identifiers, and visually display them on dashboards to identify trends
- implement industry-standard security controls
- increase consumer confidence

# 2 How to Use This Guide

This NIST Cybersecurity Practice Guide demonstrates two standards-based reference designs and provides users with the information they need to replicate the MFA for e-commerce example implementations. These reference designs are modular and can be deployed in whole or in part.

This guide contains three volumes:

- NIST SP 1800-17A: Executive Summary
- NIST SP 1800-17B: Approach, Architecture, and Security Characteristics what we built and why (you are here)
- NIST SP 1800-17C: How-To Guides instructions for building the example implementations

Depending on your role in your organization, you might use this guide in different ways:

**Business decision makers, including chief security and technology officers,** will be interested in the *Executive Summary, NIST SP 1800-17A*, which describes the following topics:

- challenges that enterprises face in implementing MFA to reduce online fraud
- example implementations built at the NCCoE
- benefits of adopting the example implementations

**Technology or security program managers** who are concerned with how to identify, understand, assess, and mitigate risk will be interested in this part of the guide, *NIST SP 1800-17B*, which describes what we did and why. The following sections will be of interest:

- Section 3.4, Risk Assessment, provides a description of the risk analysis we performed
- Section 3.4.4, Security Control Map, maps the security characteristics of these example implementations to cybersecurity standards and best practices

You might share the *Executive Summary, NIST SP 1800-17A*, with your leadership team members to help them understand the importance of adopting standards-based solutions when implementing MFA, increasing the assurance about who is using the purchaser's credit card and account information.

IT professionals who want to implement an approach like this will find the whole practice guide useful. You can use the how-to portion of the guide, *NIST SP 1800-17C*, to replicate all or parts of the builds created in our lab. The how-to portion of the guide provides specific product installation, configuration, and integration instructions for installing and configuring the example implementations. We do not recreate the product manufacturers' documentation, which is generally widely available. Rather, we show how we incorporated the products together in our environment to create these example implementations.

This guide assumes that IT professionals have experience implementing security products within the enterprise. While we have used a suite of commercial products to address this challenge, this guide does

not endorse these particular products. Your organization can adopt these example implementations or one that adheres to these guidelines in whole, or you can use this guide as a starting point for tailoring and implementing parts of these e-commerce security enhancing capabilities. Your organization's security experts should identify the products that will best integrate with your existing tools and IT system infrastructure. We hope that you will seek products that are congruent with applicable standards and best practices. Section 3.5, Technologies, lists the products we used and maps them to the cybersecurity controls provided by these reference implementations. For additional information regarding cybersecurity control mappings, see Appendix A for the Cybersecurity Framework Components Mapping table (Table A-1).

# 2.1 Typographic Conventions

The following table presents typographic conventions used in this volume.

| Typeface/Symb<br>ol                                       | Meaning                                                                                                    | Example                                                                                                    |  |
|-----------------------------------------------------------|----------------------------------------------------------------------------------------------------|----------------------------------------------------------------------------------------------------|--|
| Italics                                                   | file names and path names;<br>references to documents that<br>are not hyperlinks; new terms;<br>and placeholders | For detailed definitions of terms, see the NCCoE Glossary.                                                                |  |
| Bold names of menus, options, command buttons, and fields |                                                                                                    | Choose <b>File &gt; Edit.</b>                                                                                             |  |
| Monospace                                                 | command-line input, onscreen computer output, sample code examples, status codes                                 | mkdir                                                                                                    |  |
| Monospace Bold                                            | command-line user input contrasted with computer output                                                          | service sshd start                                                                                                    |  |
| blue text                                                 | link to other parts of the<br>document, a web URL, or an<br>email address                                        | All publications from NIST's NCCoE are available at <a href="https://www.nccoe.nist.gov">https://www.nccoe.nist.gov</a> . |  |

# 3 Approach

This practice guide highlights the approach used to develop the NCCoE example implementations. Our approach includes risk assessment and analysis; logical design; example build development, test, and evaluation; and security control mapping. This guide is intended to provide practical guidance to retailers interested in implementing an MFA solution to reduce e-commerce fraud.

In developing the example implementations, the NCCoE:

- worked with retail organizations and other e-commerce payment stakeholders, including the Retail and Hospitality Information Sharing and Analysis Center [21], to identify the potential need and benefits of MFA for e-commerce. The need came from recognizing that malicious actors are increasingly targeting CNP online retail transactions in response to the adoption of chip credit cards in the U.S.
- participated in workshops to identify key issues that affect MFA for e-commerce. The conversations and the insight derived from those workshops have informed the direction of this project and this practice guide
- regularly interacted with members of the NCCoE Retail Community of Interest (COI) to discuss current cybersecurity trends and online retail needs
- received input from the participating technology vendors referenced in this guide who
  contributed to developing the architecture and reference design. They provided technologies to
  address the project's requirements and assisted in installing and configuring those technologies
  in an architecture design that reflected their customer's online retail environments

#### 3.1 Audience

This guide is intended for individuals responsible for implementing IT security solutions and for individuals involved in reducing fraudulent purchases on retail shopping websites. The platforms demonstrated by this project, and the implementation information provided in this practice guide, permit the integration of products to implement MFA for an e-commerce system. While the example implementations' primary audience is those who support online e-commerce retailers, the capabilities may appeal to the broader audience of administrators, IT managers, IT security managers, risk-mitigation personnel, and others involved in the security of managing registered users for an organization's internet resources.

# 3.2 Scope

The project focuses on the need for MFA during e-commerce transactions with increased risk, and during system administration activities. The NCCoE drafted desired security solution characteristics that would be used by an online retailer. After an open call in the Federal Register for vendors to help

develop a solution, we scoped the project to create the following high-level architectural elements and desired outcomes:

- provide consumers with an open standards-based MFA capability based upon FIDO
- provide a solution leveraging Universal Serial Bus (USB) Type A hardware multifactor devices used with desktop/laptop personal-computer form factors for returning purchasers
- demonstrate a system where MFA is required by e-commerce platform administration
  personnel before they perform system administration activities. Implementing MFA for
  administrative accounts can help limit the risk of compromising the information system that
  hosts the e-commerce solution
- demonstrate MFA device registration
- show protections to help mitigate password-guessing account takeover and credential stuffing scenarios by using account lockout protections after a certain number of incorrect logins are attempted
- enable system-activity situational awareness by providing dashboards that display account lockout and authentication activity

To maintain the project's focus on e-commerce MFA, the following areas are **out of scope** for these example implementations:

- purchasers who check out as guests, returning purchasers who do not possess U2F authenticators, and purchasers leveraging a mobile application to shop online
- MFA device registration security and lost token replacement that would help secure the device registration workflow (recommendations are provided in <u>Section 5.3</u> regarding registration workflows that organizations may use)
- customer interaction and help-desk-related functions, such as the distribution and procurement
  of U2F authenticators, identity proofing, or account creation of the customer identification (ID),
  as well as recovery processes if the account becomes locked out

While the areas noted above can be important to implementing an MFA system, they were not included in the example implementations' design decisions. Additional system architectural elements, such as the separation of functionality and components, high availability, network or application firewalls, and intrusion detection/prevention capabilities, were out of scope for our builds.

# 3.3 Assumptions

Organizations should review the assumptions underlying the example builds before implementing the capabilities described in this practice guide. Before implementing these capabilities, organizations should consider whether the same assumptions apply to their environment. Appendix B provides implementation guidance for the following assumptions:

- availability of skills
- uniqueness of lab environment
- MFA decreases account takeover opportunities
- web browser (not mobile application) and returning purchaser accounts
- support of MFA devices
- customer-support mechanisms for lost tokens

Additionally, the scenarios associated with the example implementations assume that the returning purchaser has already completed these actions:

- registered their multifactor authenticator
- logged into the retailer e-commerce platform's website
- shopped and filled their shopping cart

#### 3.4 Risk Assessment

NIST SP 800-30 Revision 1, *Guide for Conducting Risk Assessments*, states that risk is "a measure of the extent to which an entity is threatened by a potential circumstance or event, and typically a function of: (i) the adverse impacts that would arise if the circumstance or event occurs; and (ii) the likelihood of occurrence." The guide further defines risk assessment as "the process of identifying, estimating, and prioritizing risks to organizational operations (including mission, functions, image, reputation), organizational assets, individuals, other organizations, and the Nation, resulting from the operation of an information system. Part of risk management incorporates threat and vulnerability analyses, and considers mitigations provided by security controls planned or in place."

The NCCoE recommends that any discussion of risk management, particularly at the enterprise level, begins with a comprehensive review of <a href="NIST SP 800-37 Revision 2">NIST SP 800-37 Revision 2</a>, Risk Management Framework for <a href="Information Systems and Organizations">Information Systems and Organizations</a>—material that is available to the public. The <a href="Risk Management Framework (RMF)">Risk Management Framework (RMF)</a> guidance, as a whole, proved to be invaluable in giving us a baseline to assess risks, from which we developed the project, the security characteristics of the build, and this guide.

#### 3.4.1 Threats

A threat is "an event or condition that has the potential for causing asset loss and the undesirable consequences or impact from such loss" [17]. The following subsections describe the authentication-based threats to e-commerce retail environments that were considered when developing this practice guide.

#### 3.4.1.1 Credential Stuffing

Credential stuffing is a type of brute-force attack [22]. In credential stuffing, large-scale account username and password theft is used against online retailers. Common scenarios include stealing accounts from a different website, and then a credential stuffing capability tests the logins to find accounts that have identical customer IDs and passwords on both the website from which the account credentials were stolen and the website that is being targeted for theft.

An outcome or result of credential stuffing can be account takeover. A 2017 study reported that credential stuffing attacks accounted for "more than 90% of login traffic on many of the world's largest websites and mobile applications" [23]. The accounts that have been compromised in credential stuffing attacks are then used in account takeover scenarios like those described below.

#### 3.4.1.2 Account Takeover

In account takeover scenarios, where account theft and reuse occur, compromised or captured e-commerce customer accounts can be used for fraudulent purchases, gift card purchase and redemption, or customer loyalty program misappropriation.

Account takeover of e-commerce platform system administrator accounts can lead to the information system, and the data contained in it, being compromised.

#### 3.4.2 Vulnerabilities

A vulnerability is a "weakness in a system, system security procedures, internal controls, or implementation that could be exploited or triggered by a threat" [17]. Authentication-based vulnerabilities for e-commerce retail environments include the characteristics listed below.

Systems with these characteristics are especially susceptible to credential stuffing:

- allow multiple incorrect logins without account lockouts
- purchasers have reused the same password on multiple systems

Systems with these characteristics are especially susceptible to account takeover:

- accept weak passwords
- allow multiple incorrect logins without account lockouts
- account password-reset options are easily circumvented

#### 3.4.3 Risk

Risks include the fraudulent use of account customer IDs and passwords to perform e-commerce fraud. This fraud impacts the e-commerce ecosystem by decreasing purchaser confidence in the security of their payment and account information and by increasing costs to offset the e-commerce fraud.

Additionally, through the potential compromise of administrative accounts, risk exists to the data contained within the e-commerce information-system infrastructure. Implementing MFA for these accounts can limit risk exposure in this area.

# 3.4.4 Security Control Map

The NIST Cybersecurity Framework security Functions and Subcategories that the reference designs support were identified through a risk analysis process. Additionally, work roles in the NICE Cybersecurity Workforce Framework [18] that perform the tasks necessary to implement those cybersecurity Functions and Subcategories were identified. See <u>Appendix A</u> for the Cybersecurity Framework Components Mapping table (<u>Table A-1</u>).

# 3.5 Technologies

<u>Table 3-1</u> lists all of the technologies used in this project and provides a mapping among the generic product component term, the specific product used, the function of the product, and the NIST Cybersecurity Framework Subcategory outcomes that the product provides for the example implementations. Refer to <u>Table A-1</u> for an explanation of the NIST Cybersecurity Framework Subcategory codes, a mapping to ISO/IEC 27001:2013 [7], NIST SP 800-53 Revision 4 controls [11], and NIST SP 800-181 [18] work roles. Many of the products have additional capabilities that were not used for the purposes of the example implementation builds.

**Table 3-1 Products and Technologies** 

| Component   | Specific Product | Function                                                                                                    | Cybersecurity<br>Framework<br>Subcategories |
|-------------|------------------|----------------------------------------------------------------------------------------------------|---------------------------------------------|
| Retailer E- | Magento Open     | The landing point for the returning purchaser as they shop in the online store. The retailer e-commerce platform serves as the interaction point for the returning purchaser's e-commerce transaction. The retailer e-commerce platform also serves as the communication point between the returning purchaser and the back-office services that the website interacts with to obtain authentication, inventory information, etc. | PR.AC-1,                                    |
| Commerce    | Source Version   |                                                                                                    | PR.AC-7,                                    |
| Platform    | 2.1.8 [24]       |                                                                                                    | RS.AN-1                                     |

| Component                        | Specific Product                                                                                              | Function                                                                                                    | Cybersecurity<br>Framework<br>Subcategories |
|----------------------------------|----------------------------------------------------------------------------------------------------|----------------------------------------------------------------------------------------------------|---------------------------------------------|
| U2F/Risk<br>Assessment<br>Module | magfido risk<br>assessment policy<br>rules and process<br>module [25]                                         | Provides purchaser account U2F registration and authentication capabilities, assesses information about the purchase and the returning purchaser's profile, and determines if MFA is required from the purchaser to complete shopping-cart checkout. These policies and processes are accomplished by Magento and StrongKey CryptoEngine (SKCE) Version 2.0 Open Source FIDO U2F server interaction [26]. | ID.RA-4, ID.RA-5                            |
| Risk Engine                      | RSA Adaptive<br>Authentication<br>(Cloud) Version<br>13.1 [27]                                                | Uses data science to provide transaction analysis and response, prompting the returning purchaser to use U2F when the organization's risk threshold is exceeded during a transaction, providing a low-friction experience for the consumer to reduce fraud while minimizing the interruptions and denials that a consumer may encounter.                                                                  | ID.RA-4, ID.RA-5                            |
| MFA Mechanism                    | SKCE Version 2.0 Open Source FIDO U2F server [26] and TokenOne cloud- based Authentication Version 2.8.5 [28] | Provides a server-based enhanced-<br>authentication capability as required<br>by the risk assessment module<br>(magfido) or for the e-commerce<br>platform administrator (TokenOne).                                                                                                    | PR.AC-1, PR.AC-7                            |

| Component                      | Specific Product                                                                                                    | Function                                                                                                    | Cybersecurity<br>Framework<br>Subcategories |
|--------------------------------|----------------------------------------------------------------------------------------------------|----------------------------------------------------------------------------------------------------|---------------------------------------------|
| Multifactor<br>Authenticator   | Yubico YubiKey NEO Security Key USB Type A ports and near-field communication device [29]; TokenOne smartphone application authenticator [28] | MFA device that the purchaser possesses and presents when requested (Yubico) or that the ecommerce administrator uses (TokenOne). | PR.AC-1, PR.AC-7                            |
| Logging/Reporting<br>Dashboard | Splunk Enterprise<br>Version 6.6.1 [6]                                                                                                    | Provides logging and reporting data for use by MFA for e-commerce system owners.                                                  | DE.CM-1                                     |

# **3.6 NIST SP 800-63-3 Alignment**

NIST SP 800-63-3, Digital Identity Guidelines [12], identifies three components of digital identity:

- Identity Assurance Level (IAL), which discusses the identity proofing process
- Authenticator Assurance Level (AAL), which discusses the authentication process
- Federation Assurance Level (FAL), which discusses the strength of an assertion in a federated environment

The example implementations presented in this guide align with NIST SP 800-63-3 assurance concepts in the following ways:

- IAL: demonstrates a returning purchaser's self-asserted identity. For the e-commerce platform administrator's use of MFA, the identity levels will depend upon organizational requirements and processes (reference Section 2.2 in NIST SP 800-63A, *Digital Identity Guidelines, Enrollment and Identity Proofing* [13]).
- AAL: demonstrates a single-factor cryptographic device used by the returning purchaser in conjunction with memorized secret (reference Sections 4.2.1, 5.1.1, and 5.1.7 in NIST SP 800-63B, Digital Identity Guidelines, Authentication and Lifecycle Management [14])
- FAL: Federated identity is not part of the example implementations. However, federation concepts can be further explored in NIST SP 800-63C, *Digital Identity Guidelines, Federation and Assertions* [15].

#### 4 Architecture

The NCCoE worked with project collaborators to develop two open, standards-based, commercially available example implementations demonstrating the following capabilities:

- MFA for e-commerce returning purchasers who use FIDO U2F
- MFA for administrators of the e-commerce system who use onetime pad principles
- cost threshold- or risk engine-initiated MFA request
- authentication log aggregation and display

While these capabilities are implemented as integrated example implementations in this guide, subsets of these capabilities could be deployed as organizational requirements may dictate. The modular design of the two example implementations is made to support such use cases.

The two example implementations include online e-commerce platform capabilities, risk assessment and MFA, and logging and display capabilities. The high-level reference architectures shown in <u>Figure 4-1</u> and <u>Figure 4-2</u> illustrate the two example implementations that are also known as the *cost threshold* and *risk engine* example implementations, respectively.

The example implementations were constructed on the NCCoE's VMware vSphere virtualization operating environment. Internet access was used to connect to remote cloud-based components, while software components were installed as virtual servers within the vSphere environment.

# 4.1 Architecture Description

The architecture that was used to create the example implementations is described in this section. The example implementations were designed and built in the NCCoE lab environment. The lab network is not connected to the NIST enterprise network. <u>Table 3-1</u> lists the MFA software and hardware components used, as well as the specific function of each component. Hardware components, such as the U2F, were used with laptops.

# 4.1.1 MFA for E-Commerce Returning Purchasers Who Use FIDO U2F

The example implementations demonstrated MFA by using FIDO protocols for the returning purchasers. The retailer e-commerce platform was built on Magento. StrongKey, a technology collaborator in this project, created a Magento module, magfido, to support the FIDO U2F protocol to enable strong authentication.

FIDO protocols have been designed to provide strong authentication by using a challenge-response-based protocol with strong cryptographic keys and algorithms. FIDO U2F authenticators in the example implementations are hardware-based devices on which cryptographic keys are generated and used. FIDO protocols include a test-of-human-presence requirement to confirm that a real human is in

possession of the U2F. The U2F was used in the USB Type A port of a laptop that used a current version of a graphical user interface operating system that did not require additional software drivers to be installed.

#### 4.1.2 Cost Threshold- or Risk Engine-Initiated MFA Request

In both example implementations, the FIDO capability is supported by StrongKey's SKCE FIDO Server, which is integrated with the Magento e-commerce platform and Yubico's YubiKey NEO Security Key. Magento allows extension of its base code through modules. In the first example implementation, also known as the *cost threshold* example implementation, the magfido risk assessment module is used to override Magento's default checkout process to require FIDO-based strong authentication on purchases that exceed \$25—the dollar threshold used to simulate a riskier transaction.

In the second example implementation, also known as the *risk engine* example implementation, the RSA Adaptive Authentication product provides risk engine analysis capabilities that can interact with the example implementation's Magento web server and that leverage the magfido module to require FIDO-based authentication from the returning purchaser.

#### 4.1.3 MFA for E-Commerce System Administrators Using Onetime Pad Principles

TokenOne's authentication capability authenticates the Magento e-commerce platform administrator before any administrative modifications are made to the e-commerce platform. It is based upon TokenOne's cloud-based authentication infrastructure and a smartphone application on either an Android or iPhone device. This helps secure the e-commerce organization's overall infrastructure.

# 4.1.4 Authentication Log Aggregation and Display

Splunk Enterprise provides authentication-related logging and dashboard capabilities.

#### 4.2 Cost Threshold Architecture Details

The *cost threshold* example implementation is described in this section, and the *risk engine* example implementation is described in <u>Section 4.3</u>. The *cost threshold* architecture depicted in <u>Figure 4-1</u> includes the following elements:

- returning purchaser
- retailer e-commerce platform
- magfido risk assessment module
- FIDO U2F server
- e-commerce platform administrator authentication
- logging and reporting dashboard

E-Commerce Platform, **Returning Purchaser** Authentication, and Logging **Solution Services** FIDO U2F Server (StrongKey CryptoEngine) Retailer Database (MariaDB) SQL Query magfido Risk Assessment HTTPS . .> Retailer Module Returning E-Commerce CryptoEngine Returning **Purchaser Platform** Plug-In **Purchaser** (YubiKey (Magento) (StrongKey) Computer NEO) Logging and Reporting **Dashboard** (Splunk **Enterprise**) Legend · · Browser · Authentication Nonbrowser • Server **Retailer E-Commerce** (TokenOne) **Platform Administrator** Cloud-Based **Authentication** (TokenOne)

Figure 4-1 High-Level Cost Threshold Reference Architecture

The high-level cost threshold architecture components are described in the following subsections.

# 4.2.1 Returning Purchaser

The returning purchaser initiates an e-commerce purchase from their returning-purchaser computer, logging in with their customer ID and password to complete the purchase. The returning purchaser can present their U2F authenticator, if requested by the e-commerce retailer, when the risk threshold has been exceeded. The user's U2F authenticator leveraged in the example implementations is the Yubico YubiKey NEO Security Key [29].

#### 4.2.2 Retailer E-Commerce Platform

The returning purchaser uses a FIDO-supported web browser for accessing the retailer e-commerce platform. The retailer e-commerce platform allows the returning purchaser to browse the retailer's products and services. The e-commerce platform provides the returning purchaser with the ability to select items for eventual purchase and to check out to complete the purchase. The checkout process includes authentication requests presented to the purchaser. The information conveyed to the returning purchaser is provided by or through the retailer e-commerce platform's website.

The retailer e-commerce platform serves as a conduit with the back-office components of the e-commerce retailer's information systems, such as product inventory, shopping-cart information, customer identity management, authentication information, as well as the retailer database.

The specific product that we leveraged in our example implementations for the retailer e-commerce platform is an open-source version of Magento [24] that integrates with third-party modules like the magfido module developed for the example implementations and described in this guide.

## 4.2.3 magfido Risk Assessment Module

The magfido risk assessment module identifies when a risk threshold has been exceeded and then requires the purchaser to provide their U2F authenticator to complete a purchase. It also allows a returning purchaser to register the U2F authenticator needed when the risk threshold has been exceeded. The magfido risk assessment module was developed by StrongKey and is publicly available [25]. The magfido module is explained in greater detail in Section 2.3 of Volume C of this guide.

#### 4.2.4 FIDO U2F Server

The FIDO U2F server provides server-based enhanced authentication capabilities. SKCE Version 2.0 performs cryptographic functions through web services and, among other capabilities, includes a FIDO engine to support FIDO U2F authenticator registration and authentication [30].

#### 4.2.5 Retailer E-Commerce Platform Administrator Authentication

In our example implementations, MFA is required to perform management functions on the retailer e-commerce platform. This MFA capability is provided by TokenOne's cloud-based and smartphone-based application [28]. Implementing this feature is consistent with PCI Data Security Standards 3.2, Requirement 8.3 [31].

#### 4.2.6 Logging and Reporting Dashboard Server

The logging and reporting dashboard aggregates log data from the different components in the e-commerce system. It then provides the system operator with a visual display of the authentication events. The product leveraged for the example implementations is Splunk Enterprise [6].

# 4.3 Risk Engine Architecture Details

The *risk engine* architecture depicted in <u>Figure 4-2</u> includes the following elements:

- returning purchaser
- retailer e-commerce platform
- risk assessment redirect module
- adaptive authentication capability
- FIDO U2F server
- e-commerce platform administrator authentication
- logging and reporting dashboard

The *risk engine* architecture depicted in Figure 4-2 leverages the magfido module, replacing the *cost threshold* capability with the RSA Adaptive Authentication Risk Engine displayed in the figure's green box. This example implementation build focuses on risk engine-based MFA capabilities. This uses an analytic engine to leverage additional capabilities for detecting increased risks. The RSA Adaptive Authentication Risk Engine examines details of the transaction and requires the returning purchaser to use MFA only when the transaction is deemed to be higher risk.

E-Commerce Platform, **Returning Purchaser** Authentication, and **Logging Solution Services Risk Engine FIDO U2F Server** (RSA Adaptive (StrongKey **Authentication)** CryptoEngine) Cloud-Based Retailer **Database** (MariaDB) Risk <SQL Query> Assessment Redirect Module HTTPS ▶ Retailer Returning E-Commerce CryptoEngine Returning **Purchaser Purchaser** Plug-In **Platform** (YubiKey Computer (StrongKey) (Magento) NEO) Logging and Reporting Dashboard (Splunk **Enterprise**) Legend **Authentication** · · · Browser · Server NonBrowser Retailer E-Commerce (TokenOne) **Platform Administrator Cloud-Based Authentication** (TokenOne)

Figure 4-2 High-Level Risk Engine Reference Architecture

## 4.3.1 Risk Engine

In addition to the components described in <u>Section 4.2</u>, the *risk engine* example implementation modifies the magfido module to add an additional capability by using the RSA Adaptive Authentication Risk Engine highlighted in the green box in <u>Figure 4-2 [27]</u>. The risk engine leverages machine learning and risk-based authentication, and the example implementation will prompt users for FIDO-based authentication only when the risk engine deems the transaction to be higher risk.

For this purpose, we refer to the updated magfido module as the risk assessment redirect module.

In our example implementation, the risk engine suspends the transactions when it identifies the transaction as exceeding risk thresholds. Leveraging machine learning, the risk engine computes a score that focuses on each consumer's normal activity, the activity of the merchant's population, and global fraudulent device metrics (an outside service contributes the latter). In an online retail setting, the system would prompt the consumer to contact customer service for assistance in completing the transaction, a possible scenario where the risk engine would intercede.

#### 4.3.2 Risk Assessment Redirect Module

The risk assessment redirect module is hosted by the Magento server and provides risk and authentication analysis information related to the returning purchaser's shopping-transaction activities to the risk engine. Risk engine decisions are then communicated back to the Magento server through the risk assessment redirect module.

Based upon an analysis performed by the risk engine, the risk assessment redirect module then directs the Magento server to allow the returning purchaser to use their customer ID and password for lower-risk transactions, and then requires the returning purchaser to also successfully present their FIDO U2F authenticator to complete their shopping transaction.

Optionally at the retailer's discretion, and with additional programming of the risk assessment redirect module, the transaction can be suspended when the risk engine identifies the transaction as exceeding particular risk thresholds.

#### 4.4 Process Flows

The following process flows show the sequence of events taking place as a returning purchaser completes an online purchase by using the *cost threshold* or *risk engine* example implementation.

#### 4.4.1 Cost Threshold Process Flow

<u>Figure 4-3</u> shows the process flow as a returning purchaser browses to the shopping site and enters their customer ID and password, and as, upon checkout, the risk assessment module makes a decision to either require (box surrounded in blue) or not require (box surrounded in red) use of the U2F authenticator. If the returning purchaser's U2F authenticator is requested, then the shopping transaction will complete only upon successful use of the U2F.

The process flow of Figure 4-3 is described below.

- The returning purchaser uses their laptop (customer device) to shop on the Magento e-commerce platform website.
- The returning purchaser authenticates to the Magento e-commerce platform's MariaDB with their customer ID and password.
- As the checkout process begins, the risk assessment module makes a risk decision and then either allows the transaction to complete with no further authentication requirements (as shown within the red box) or, in the case of a transaction with increased risk, transmits its risk assessment need to use MFA to the SKCE Plug-In (as shown within the blue box).
- The returning purchaser then inserts their FIDO key into their customer device, and their authentication is approved or denied based upon the validity of their security key.

00 00 Returning magfido Risk Splunk Customer Magento CryptoEngine StrongKey Purchaser w/ MariaDB Assessment Enterprise Device Website Plug-In CryptoEngine Yubico NEO Module Server **User Browses** to Magento Site User Enters **Login Credentials** Authentication Response User Logged In User Adds Items to Cart Cart Risk Score > # (MFA Invoked) User Checks Out Risk Decision Risk Response AJAX Call PreAuthentication Request PreAuthenticate Response User Prompted to Sign Challenge Nonce w/FIDO Key Challenge Nonce User Inserts FIDO Key Digitally Signed AJAX Call Authentication Request Authentication Response AJAX Response -User Finishes Checkout Risk Score < # (MFA Not Invoked) User Checks Out Risk Decision User Finishes Checkout

Figure 4-3 Cost Threshold Process Flow

# 4.4.2 Risk Engine Process Flow

<u>Figure 4-4</u> shows the process flow as a returning purchaser browses to the shopping site and enters their customer ID and password, and as, upon checkout, the risk engine makes a decision to either require (box surrounded in blue) or not require (box surrounded in red) use of the U2F authenticator. If the returning purchaser's U2F authenticator is requested, then the shopping transaction will complete only upon successful use of the U2F.

The process flow of Figure 4-4 is described below.

- The returning purchaser uses their laptop (customer device) to shop on the Magento e-commerce platform's website.
- The returning purchaser authenticates to the Magento e-commerce platform's MariaDB with their customer ID and password.
- As the checkout process begins, the risk engine makes a risk decision and then allows the transaction to complete with no further authentication requirements (as shown within the red box) or, in the case of a transaction with increased risk, allows the transaction to continue with the use of MFA or suspends the transaction if it exceeds organizational risk tolerances (as shown within the blue box).
- The returning purchaser then inserts their FIDO key into their customer device, and their authentication is approved or denied based upon the validity of their security key.

0 Splunk Returning Magento Risk RSA Adaptive CryptoEngine StrongKey Customer MariaDB Enterprise Purchaser w/ Yubico NEO Assessment Authentication Device Website Plug-In CryptoEngine Server Redirect Module **User Browses** to Magento Site User Enters **Login Credentials** Authentication Request User Logged In User Adds Items Cart Updated Risk Score > # (MFA Invoked) User Checks Out Risk Decision SOAP Call Transaction Risk Response Suspended/ Purchaser Notified Transaction Continued/AJAX Call Mad PreAuthentication Request PreAuthenticate Response User Prompted to Sign Challenge Nonce w/FIDO Key User Inserts FIDO Key-Challenge Nonce Digitally Signed SOAP Call SOAP Response Response AJAX Call Authentication Request Authentication Response User Finishes Checkout-Risk Score < # (MFA Not Invoked) User Checks Out Risk Decision SOAP Call Risk Risk Decision SOAP Call Risk Response User Finishes Checkout

Figure 4-4 Risk Engine Process Flow

# 5 Solution Scoping for the Example Implementations

This section provides information about the scope and the use cases that apply to the example implementations, as well as customization options for the *cost threshold* example implementation.

## **5.1 Scoping Context of the Returning Purchaser Processes**

Real-world extension modules to Magento could include additional criteria to identify risk. While there is also a multishipping workflow in Magento, this architecture modifies only the default single-address checkout process flow. In environments using the multishipping workflow to enable shipping a single order to multiple addresses, appropriate changes within that workflow will be needed to incorporate FIDO as described within this practice guide.

#### 5.1.1 Securing the FIDO Security Key Registration Process

The FIDO registration workflow's level of security should be considered. The example implementations prompt the returning purchaser to use a registered U2F only when the shopping session exceeds a predetermined level of risk—in this case, the dollar amount. With this example, strong authentication is used only when a transaction exceeds the predetermined level of risk, and not for all purchaser-related activities. This implies that if an attacker compromised a legitimate purchaser's password, then the attacker could register a new FIDO Security Key under that account.

Once registered, the attacker could use their registered key to authorize any checkout that requires FIDO-based strong authentication. Reference Section 8 for information regarding how to help mitigate this threat.

## 5.1.2 Lost U2F or Registration of a New U2F

The following areas are outside this project's scope and were identified as options that could help mitigate risks related to lost or new U2F Security Key registration risks:

- The purchaser is required to register a key when an account is created. When any subsequent FIDO keys are registered, a previously existing FIDO key is required for authentication before registering those subsequent FIDO keys.
- Configure Magento to always require FIDO-based strong authentication for any changes to an account's U2F Security Key registration settings, once a FIDO Security Key is registered. This will help inhibit a malicious actor from registering a second FIDO key into the account and from using that FIDO key to perform cart checkout activities and to circumvent the security measures of the checkout process.
- As detailed in <u>Section 8</u>, workflow that enables existing purchasers to confirm their identity by other means (e.g., by confirming receipt of an email sent to their account, by entering a

personal identification number (PIN) before being able to register their FIDO key, or via other contact methods) could also be employed in cases where existing purchasers will be registering a new FIDO key.

## 5.2 Example Implementation Use Cases

The example implementations were designed and built to support the following e-commerce use cases that were developed with input from the NCCoE Retail COI. The first use case involved the U2F not being requested, and the second use case shows the U2F being requested when the returning purchaser attempts to make an online purchase. A third use case applies to both the *cost threshold* and *risk engine* example implementations when a system administrator is managing the e-commerce platform.

#### 5.2.1 Use Case 1: Risk Threshold Not Exceeded—MFA Not Requested

In use case 1, a returning purchaser shops for items and places them into their shopping cart, and then, upon checkout, either a predetermined purchase amount is not exceeded (in the *cost threshold* example implementation) or the risk engine determines that the transaction is lower risk (in the *risk engine* example implementation). The purchaser continues through their checkout activities and completes the shopping experience without invoking the U2F.

#### 5.2.2 Use Case 2: Risk Threshold Exceeded—MFA Requested

In use case 2, a returning purchaser shops for items and places them into their shopping cart, and then, upon checkout, either a predetermined purchase amount is exceeded (cost threshold) or the risk engine determines that the transaction is higher risk (risk engine). The returning purchaser is prompted to use U2F confirmation and, upon doing so, completes the shopping experience after successfully using their U2F.

The Adaptive Authentication Risk Engine leverages machine learning for device identification, assessment of the consumer's purchase activity, the merchant population's purchase activity, and global fraud indicators to determine if a transaction appears risky enough to warrant an MFA challenge.

In scenarios where the U2F is not successfully used, the purchase is declined. This could take place if the returning purchaser did not successfully use their U2F or if the purchaser's customer ID and password are being used by someone who does not possess the U2F.

# 5.2.3 Use Case 3: System Administrator Prompted for MFA

In use case 3, MFA is required by e-commerce platform administration personnel before they perform system administration activities. Implementing MFA for administrative accounts can help limit the risk of compromising the information system that hosts the e-commerce solution. This applies to both example implementations (cost threshold and risk engine). This helps limit the risk of the e-commerce platform

administrator's authentication credentials being compromised and provides assurance that they are being used by an authorized person.

## 5.3 Cost Threshold Example Implementation Customization Options

Leveraging the concepts from this practice guide's example implementations, retail organizations can customize their risk mitigation scenarios beyond those described above. For example, if the MFA login was not successfully used, then customized risk mitigation scenarios could include these actions:

- Identify the transaction for follow-up and review by the retailer fraud-detection team. Direct the person attempting to complete the transaction to the online retailer's customer service department, where review of the shopping transaction could take place.
- Notify the returning purchaser via email if a purchase is declined because their MFA device is not used successfully (potentially by another person not authorized to shop on their account).

In addition to the above scenarios, the retailer can review their organizational risk thresholds and explore additional risk-based decision options beyond the shopping-cart purchase exceeding a predetermined dollar amount. These options could include requesting MFA from the purchaser when the following situations take place:

- The purchaser provides a new or updated ship-to address.
- The purchaser's billing and ship-to address do not match.
- The machine internet protocol (IP) address differs from those previously used or is from a certain IP address range.
- The purchaser uses a new credit card.
- The purchaser purchases specific items or categories that are often included in fraudulent purchases.
- The purchaser purchases items from a new location.
- a combination of any of the above risk factors, for example, an order with a high transaction amount that is shipping to a new or updated ship-to address or transactions where billing and ship-to addresses do not match and a prespecified transaction amount is exceeded
- other scenarios whose logic could be predetermined, such as additional combinations from the list above or other risk-based decision options could also be used

# **6 Security Characteristic Analysis**

The purpose of the security characteristic analysis is to understand the extent to which the project meets its objective of demonstrating the use of MFA in an e-commerce environment. In addition, it seeks to understand the security benefits and drawbacks of the example solutions.

## **6.1 Assumptions and Limitations**

The security characteristic analysis has the following limitations:

- It is neither a comprehensive test of all security components nor a red-team exercise.
- It cannot identify all weaknesses.
- It does not include the lab infrastructure. It is assumed that devices are hardened. Testing these
  devices would reveal only weaknesses in implementation that would not be relevant to those
  adopting these reference architectures.

As a best-practice recommendation to help keep the organization's Magento product current, visit the Resources section of the Magento website to sign up for updates on the most recent security patches and best practices [32].

#### 6.2 Build Testing

The purpose of the security characteristic analysis is to understand the extent to which the project meets its objective of demonstrating the use of MFA in an e-commerce environment. In addition, it seeks to understand the security benefits and drawbacks of the reference designs. Also, <a href="Appendix C">Appendix C</a> provides information regarding research into the products used for architecture components.

# 6.3 Scenarios and Findings

One aspect of our security evaluation involved assessing how well the reference designs address the security characteristics that they were intended to support. The Cybersecurity Framework Subcategories were used to provide structure to the security assessment by consulting the specific sections of each standard that are cited in reference to that Subcategory. The cited sections provide validation points that the example implementations would be expected to exhibit. Using the Cybersecurity Framework Subcategories as a basis for organizing our analysis allowed us to systematically consider how well the reference designs support the intended security characteristics.

# 6.4 Analysis of the Reference Designs' Support for Cybersecurity Framework Subcategories

This section analyzes the example implementations in terms of the specific Subcategories of the Cybersecurity Framework that they support. This enables an understanding of how the example implementations achieved the goals of the design when compared against a standardized framework. This section identifies the security benefits provided by each component of the example implementations and how those components support specific cybersecurity activities, as specified in terms of Cybersecurity Framework Subcategories.

The Cybersecurity Framework includes Functions, Categories, and Subcategories that define the capabilities and processes needed to implement a cybersecurity program. In <u>Table A-1</u>, the NCCoE has identified the Subcategories that are desirable to implement when deploying the example implementations. This section discusses how the example implementations support each of the Subcategories listed in <u>Table A-1</u>. Using the Subcategories as a basis for organizing our analysis allowed us to systematically consider how well the example implementations support specific security activities and provides structure to our security analysis.

#### 6.4.1 DE.CM-1: The Network Is Monitored to Detect Potential Cybersecurity Events

The reference designs support monitoring network activity, with a focus on monitoring authentication attempts. Event log information is correlated with the reference designs' network architectures to make the following determinations:

- total authentication attempts
- successful login attempts
- unsuccessful login attempts

#### 6.4.2 ID.RA-4: Potential Business Impacts and Likelihoods Are Identified

The example implementations track the transaction dollar-purchase amount to determine whether U2F authentication is needed. If the purchase amount meets or exceeds the threshold dollar amount, then U2F authentication is activated.

The risk assessment function of the example implementations enables the online retailer to identify shopping experience attributes that are likely to create business impact. These attributes include the cost of items in the shopping cart and could also use the attributes and potential workflow discussed in Section 5.3 or the capabilities that the risk engine provides.

The information gained from the shopping cart's dollar-amount attribute is used to determine when an organization would elect to employ a U2F authentication device request for a shopping session.

# 6.4.3 ID.RA-5: Threats, Vulnerabilities, Likelihoods, and Impacts Are Used to Determine Risk

The impact to the implementing organization of a potentially fraudulent transaction is used to determine risk. In the example implementations, the risk engine or the total cost of the items in the shopping cart could be used to help determine the financial risk to which the implementing e-commerce retailer might be subject. Section 5.3 describes additional attributes that could be used to help determine and mitigate the online shopping session's risk.

# 6.4.4 PR.AC-1: Identities and Credentials Are Issued, Managed, Verified, Revoked, and Audited for Authorized Devices, Users, and Processes

The example implementations use U2F authentication to authorize purchasers and their devices. Specifically, the Yubico YubiKey NEO Security Key was used as the purchaser's second factor authentication mechanism. The Yubico YubiKey NEO Security Key is a hardware FIDO Ready U2F authenticator. It uses public key cryptography, which includes a private key that never leaves the NEO. When a purchaser registers an account on the e-commerce platform, the Yubico YubiKey NEO Security Key uses the private key to generate another cryptographic key that is unique for the e-commerce platform.

In the example implementations, the unique key is used to develop a public key that is sent and stored on the StrongKey FIDO server. After the registration process is completed, logging into the e-commerce platform's website continues to use the unique generated cryptographic key and the public key stored on the StrongKey FIDO server to authenticate the purchaser. The StrongKey FIDO server provides the U2F registration, authentication, and storage of purchaser registration data. The TokenOne cloud-based infrastructure provides an administration interface and services for authentication credential life-cycle management.

# 6.4.5 PR.AC-7: Users, Devices, and Other Assets Are Authenticated (e.g., Single Factor, Multifactor), Commensurate with the Risk of the Transaction (e.g., Individuals' Security and Privacy Risks and Other Organizational Risks)

Authentication that is commensurate with the risk of the transaction is an intrinsic part of the example implementations. Users are authenticated based upon the shopping transaction's level of risk. For transactions deemed to be lower risk, customer ID and password are used. For transactions with increased risk, U2F MFA is used.

For the *cost threshold* example implementation, acceptable shopping cart dollar-amount risk levels are made by the implementing organization. For the *risk engine* example implementation, risk engine analysis determines when additional authentication will be prompted. In both example

implementations, when the risk threshold is exceeded, an MFA request is then activated and communicated to the returning purchaser.

In both example implementations, MFA is required by e-commerce administration personnel before they perform system administration activities. Implementing MFA for administrative accounts can help limit the risk of compromise of the information system that hosts the e-commerce solution.

#### 6.4.6 RS.AN-1: Notifications from Detection Systems Are Investigated

The example implementations leverage Splunk Enterprise displays to provide logging information in a dashboard format that can be investigated by system operators.

## 6.5 Systems Engineering

Some organizations use a systems-engineering-based approach to plan and implement their IT projects. Organizations wishing to implement IT systems should conduct robust requirements development, considering the operational needs of each system stakeholder. Standards, such as ISO/IEC 15288:2015 [33] and NIST SP 800-160 [17], provide guidance for applying security in systems development. With each of these standards, organizations can choose to adopt only those sections of the standard that are relevant to their development approach, environment, and business context. NIST SP 800-160 recommends thoroughly analyzing alternative solution classes accounting for security objectives, considerations, concerns, limitations, and constraints. This advice applies to both new system developments and integration of components into existing systems, which would be required to deploy the example implementations described in this practice guide.

## 6.5.1 Example Implementation Code Analysis

In support of systems engineering best practices, code developed to support the example implementations was analyzed by using manual and automated code analysis methods. As part of an overall systems engineering process, organizations can use systematic procedures and code-checking tools that will help find vulnerabilities or weaknesses that can be improved upon.

# 7 Functional Evaluation

Functional evaluations of the MFA example implementations, as constructed in our lab, were conducted to verify that they meet their objective of enabling a returning purchaser to use enhanced authentication capabilities for e-commerce transactions.

<u>Section 7.1</u> describes the format and components of the functional test cases. Each functional test case was designed to assess the capability of the example implementations.

#### 7.1 MFA Functional Tests

This section includes the test cases necessary to conduct the functional evaluation of the MFA example implementations. Refer to Section 4 for descriptions of the tested example implementations.

Each test case consists of multiple fields that collectively identify the goal of the test, the specifics required to implement the test, and how to assess the results of the test. <u>Table 7-1</u> describes each field in the test case.

**Table 7-1 Test Case Fields** 

| Test Case Field                                  | Description                                                                                                    |
|--------------------------------------------------|----------------------------------------------------------------------------------------------------|
| Parent Requirement                               | Identifies the top-level requirement, or the series of top-level requirements, leading to the testable requirement.                                                                                                    |
| Testable Requirement                             | Guides the definition of the remainder of the test case fields.  Specifies the capability to be evaluated.                                                                                                    |
| Description                                      | Describes the objective of the test case.                                                                                                    |
| Associated Test Cases                            | In some instances, a test case may be based on the outcome of (an)other test case(s). For example, analysis-based test cases produce a result that is verifiable through various means (e.g., log entries, reports, alerts). |
| Associated Cybersecurity Framework Subcategories | Lists the Cybersecurity Framework Subcategories addressed by the test case.                                                                                                    |
| Preconditions                                    | The starting state of the test case. Preconditions indicate various starting state items, such as a specific capability configuration required or specific protocol and content.                                             |
| Procedure                                        | The step-by-step actions required to implement the test case. A procedure may consist of a single sequence of steps or multiple sequences of steps (with delineation) to indicate variations in the test procedure.          |
| Expected Results                                 | the expected results for each variation in the test procedure                                                                                                    |

| Test Case Field | Description                                                                                                    |
|-----------------|----------------------------------------------------------------------------------------------------|
| Actual Results  | the observed results                                                                                                    |
| Overall Results | The overall result of the test as pass/fail. In some test case instances, determination of the overall result may be more involved, such as determining pass/fail based on a percentage of errors identified. |

# 7.1.1 MFA Use Case Requirements

<u>Table 7-2</u> identifies the MFA functional analysis requirements that are addressed in the associated requirements and test cases.

**Table 7-2 Functional Analysis Requirements** 

| Capability<br>Requirement<br>(CR) ID | Parent Requirement                                                                                                    | Subrequirement 1                                                                      | Subrequirement 2         | Test Case |
|--------------------------------------|----------------------------------------------------------------------------------------------------|---------------------------------------------------------------------------------------|--------------------------|-----------|
| CR 1                                 | The MFA example implementations shall determine if a purchase does not require U2F authentication for the <i>cost threshold</i> and <i>risk engine</i> example lab builds. |                                                                                       |                          | MFA-1     |
| CR 1.a                               |                                                                                                    | RSA, StrongKey,<br>and Magento, with<br>the authenticator<br>contained in CR<br>1.a.1 |                          | MFA-1     |
| CR 1.a.1                             |                                                                                                    |                                                                                       | Customer ID and password | MFA-1     |
| CR 2                                 | The MFA example implementations shall determine if a purchase requires U2F authentication for                                                                              |                                                                                       |                          | MFA-2     |

| Capability<br>Requirement<br>(CR) ID | Parent Requirement                                                                                                    | Subrequirement 1                                                                      | Subrequirement 2         | Test Case |
|--------------------------------------|----------------------------------------------------------------------------------------------------|---------------------------------------------------------------------------------------|--------------------------|-----------|
|                                      | the <i>cost threshold</i> and <i>risk</i> engine example lab builds.                                                                                                    |                                                                                       |                          |           |
| CR 2.a                               |                                                                                                    | RSA, StrongKey,<br>and Magento, with<br>the authenticator<br>contained in CR<br>2.a.1 |                          | MFA-2     |
| CR 2.a.1                             |                                                                                                    |                                                                                       | Yubico                   | MFA-2     |
| CR 3                                 | The MFA example implementations shall detect failed login attempts by a purchaser's account for the cost threshold and risk engine example lab builds.                                                               |                                                                                       |                          | MFA-3     |
| CR 3.a                               |                                                                                                    | Splunk Enterprise and Magento, with the authenticator contained in CR 3.a.1           |                          | MFA-3     |
| CR 3.a.1                             |                                                                                                    |                                                                                       | Customer ID and password | MFA-3     |
| CR 4                                 | The MFA example implementations shall lock a purchaser's account upon detection of that account exceeding a predetermined number of failed login attempts for the cost threshold and risk engine example lab builds. |                                                                                       |                          | MFA-4     |

| Capability<br>Requirement<br>(CR) ID | Parent Requirement                                                                                                    | Subrequirement 1                                                               | Subrequirement 2          | Test Case |
|--------------------------------------|----------------------------------------------------------------------------------------------------|--------------------------------------------------------------------------------|---------------------------|-----------|
| CR 4.a                               |                                                                                                    | Magento, with the authenticator contained in CR 4.a.1                          |                           | MFA-4     |
| CR 4.a.1                             |                                                                                                    |                                                                                | Customer ID and password  | MFA-4     |
| CR 5                                 | The MFA example implementations shall strongly authenticate retailer ecommerce platform administrators before the administrators perform administration activities. |                                                                                |                           | MFA-5     |
| CR 5.a                               |                                                                                                    | Magento and<br>TokenOne, with the<br>authenticator<br>contained in CR<br>5.a.1 |                           | MFA-5     |
| CR 5.a.1                             |                                                                                                    |                                                                                | TokenOne<br>Authenticator | MFA-5     |

# 7.1.2 Test Case MFA-1 (MFA Not Required)

<u>Table 7-3</u> contains test case requirements, associated test cases, and descriptions of the test scenarios for the MFA capabilities of the example implementations.

Table 7-3 Test Case MFA-1 (MFA Not Required)

| Test Case Field    | Description                                                                                                    |
|--------------------|----------------------------------------------------------------------------------------------------|
| Parent Requirement | (CR 1) The MFA example implementations shall determine if a purchase does not require a U2F mechanism for the <i>cost threshold</i> and <i>risk engine</i> example lab builds. |

| Test Case Field                                  | Description                                                                                                    |
|--------------------------------------------------|----------------------------------------------------------------------------------------------------|
| Testable Requirement                             | (CR 1.a) RSA, StrongKey, and Magento (CR 1.a.1) Using customer ID and password                                                                                                    |
| Description                                      | Show that the MFA example implementation can determine that a purchase is lower risk and therefore does not require additional U2F authentication.                                                                                                    |
| Associated Test Cases                            | CR 1                                                                                                    |
| Associated Cybersecurity Framework Subcategories | ID.RA-4, ID.RA-5, PR.AC-7                                                                                                    |
| Preconditions                                    | (CR 1.a) RSA, StrongKey, and Magento capabilities are implemented and operational in the lab environment. Yubico FIDO U2F authenticator is registered to a purchaser account on the e-commerce platform. The purchase dollar-amount threshold has been set to determine when U2F authentication is activated. |
| Procedure                                        | The returning purchaser logs into the e-commerce platform's website with their customer ID and password and initiates and completes a lower-risk purchase that does not require U2F use by the returning purchaser.                                                                                           |
| Expected Results                                 | (CR 1) The MFA example implementation determines that U2F authentication is not needed. (CR 1.a) U2F authentication with Yubico (CR 1.a.1) is not activated because the purchase dollar-amount is below the set threshold.                                                                                    |
| Actual Results                                   | The returning purchaser logged into their account by using their customer ID and password, placed items totaling \$25 or less (for the <i>cost threshold</i> build) or \$50 or less (for the <i>risk engine</i> build) into the shopping cart, and then completed their shopping purchase.                    |

| Test Case Field | Description                                                                                                    |
|-----------------|----------------------------------------------------------------------------------------------------|
| Overall Results | The returning purchaser was able to complete their lower-risk purchase with only their customer ID and password. |

# 7.1.3 Test Case MFA-2 (MFA Required)

<u>Table 7-4</u> contains test case requirements, associated test cases, and descriptions of the test scenarios for the MFA capabilities of the example implementations.

Table 7-4 Test Case MFA-2 (MFA Required)

| Test Case Field                                  | Description                                                                                                    |
|--------------------------------------------------|----------------------------------------------------------------------------------------------------|
| Parent Requirement                               | (CR 2) The MFA example implementations shall determine if a purchase requires U2F authentication for the <i>cost threshold</i> and <i>risk engine</i> example lab builds.                                                                           |
| Testable Requirement                             | (CR 2.a) RSA, StrongKey, and Magento (CR 2.a.1) Yubico                                                                                                    |
| Description                                      | Show that the MFA example implementation can determine that a shopping session exceeds organizational risk tolerance, and therefore the transaction requires the successful use of U2F authentication for the shopping transaction to be completed. |
| Associated Test Cases                            | CR 2                                                                                                    |
| Associated Cybersecurity Framework Subcategories | ID.RA-4, ID.RA-5, PR.AC-7                                                                                                    |
| Preconditions                                    | (CR 2.a) Reuse RSA, StrongKey, and Magento capabilities in the state after MFA-1 is completed                                                                                                    |
| Procedure                                        | The returning purchaser logs onto the website and initiates and completes an increased-risk purchase that would require the returning purchaser to use U2F.                                                                                         |

| Test Case Field  | Description                                                                                                    |
|------------------|----------------------------------------------------------------------------------------------------|
| Expected Results | (CR 2) The MFA example implementation determines that U2F authentication is needed. (CR 2.a) U2F authentication with Yubico (CR 2.a.1) is activated because the purchase dollar-amount is above the thresholds that trigger an MFA response. The online shopping transaction does not proceed to completion without the returning purchaser's successful use of the U2F authenticator.                                   |
| Actual Results   | The returning purchaser logged into their account with their customer ID and password, placed items greater than \$25 (for the cost threshold build) or greater than \$50 (for the risk engine build) into the shopping cart, and then completed the shopping purchase by using the U2F authenticator when prompted. The shopping session would not continue without the U2F authenticator being successfully activated. |
| Overall Results  | The returning purchaser was able to complete their increased-risk purchase with U2F.                                                                                                    |

# 7.1.4 Test Case MFA-3 (Failed Login Attempts Detected)

<u>Table 7-5</u> contains test case requirements, associated test cases, and descriptions of the test scenarios for the failed-login-attempt detection capabilities of the example implementations.

Table 7-5 Test Case MFA-3 (Failed Login Attempts Detected)

| Test Case Field      | Description                                                                                                    |
|----------------------|----------------------------------------------------------------------------------------------------|
| Parent Requirement   | (CR 3) The MFA example implementation shall detect failed login attempts by a purchaser's account for the <i>cost threshold</i> and <i>risk engine</i> example lab builds. |
| Testable Requirement | (CR 3.a) Splunk Enterprise and Magento                                                                                                    |
| Description          | Show that the MFA example implementation can detect and demonstrate in a dashboard the customer ID and password's failed login attempts.                                   |

| Test Case Field                                  | Description                                                                                                    |
|--------------------------------------------------|----------------------------------------------------------------------------------------------------|
| Associated Test Cases                            | CR 2                                                                                                    |
| Associated Cybersecurity Framework Subcategories | DE.CM-1, PR.AC-1, PR.AC-7, RS.AN-1                                                                                                    |
| Preconditions                                    | Reuse MFA example implementation in the state after MFA-2 is completed.                                                                                                    |
| Procedure                                        | An automated logging and reporting dashboard capability is built. It identifies and displays failed purchaser-authentication attempts.                                                                        |
| Expected Results                                 | (CR 3, CR 3.a) The logging and reporting dashboard capability identifies and displays failed purchaser-account-authentication attempts. (CR 3.a.1) The account is identified by the customer ID and password. |
| Actual Results                                   | The automated logging and reporting dashboard displayed failed purchaser-authentication attempts.                                                                                                    |
| Overall Results                                  | The automated logging and reporting dashboard displayed a historical display of failed purchaser-authentication attempts.                                                                                     |

# 7.1.5 Test Case MFA-4 (Accounts Automatically Locked After Failed Login Attempts)

<u>Table 7-6</u> contains test case requirements, associated test cases, and descriptions of the test scenarios for the automatic account lockout capabilities of the example implementations.

Table 7-6 Test Case MFA-4 (Accounts Automatically Locked After Failed Login Attempts)

| Test Case Field    | Description                                                                                                    |
|--------------------|----------------------------------------------------------------------------------------------------|
| Parent Requirement | (CR 4) The MFA example implementation shall lock a purchaser's account upon detection of that account exceeding a predetermined number of failed login attempts for the <i>cost threshold</i> and <i>risk engine</i> example lab builds. |

| Test Case Field                                  | Description                                                                                                    |
|--------------------------------------------------|----------------------------------------------------------------------------------------------------|
| Testable Requirement                             | (CR 4.a) Magento                                                                                                    |
| Description                                      | Show that the MFA example implementation can lock a purchaser account if the allowed number of customer ID and password-authentication attempts is exceeded.                                                                              |
| Associated Test Cases                            | CR 3                                                                                                    |
| Associated Cybersecurity Framework Subcategories | DE.CM-1, PR.AC-1                                                                                                    |
| Preconditions                                    | Reuse MFA example implementation in the state after MFA-3 is completed.                                                                                                    |
| Procedure                                        | After the failed authentication limit has been met, the purchaser account is locked out.                                                                                                    |
| Expected Results                                 | (CR 4, CR 4.a, CR 4.a.1) The returning purchaser account is locked, and the purchaser is unable to log into the account after the threshold limit for failed authentications is met for an amount of time determined by the organization. |
| Actual Results                                   | The failed authentication attempts were made until the previously identified threshold was met, at which time the account was locked for a previously identified amount of time (in this case, 20 minutes).                               |
| Overall Results                                  | The returning purchaser's account was locked out for a previously determined amount of time before the account could be used again.                                                                                                    |

# 7.1.6 Test Case MFA-5 (System Administrator MFA)

<u>Table 7-7</u> contains test case requirements, associated test cases, and descriptions of the test scenarios for the e-commerce platform system administrator MFA capabilities of the example implementations.

Table 7-7 Test Case MFA-5 (System Administrator MFA)

| Test Case Field                                  | Description                                                                                                    |  |  |
|--------------------------------------------------|----------------------------------------------------------------------------------------------------|--|--|
| Parent Requirement                               | (CR 5) The MFA example implementations shall strongly authenticate e-commerce platform administrators before the administrators perform administration activities.                                                                                                    |  |  |
| Testable Requirement                             | (CR 5.a) Magento and TokenOne                                                                                                    |  |  |
| Description                                      | Show that the MFA example implementation requires the e-commerce platform administrator to authenticate with TokenOne before logging in and performing administration.                                                                                                    |  |  |
| Associated Test Cases                            | None applicable                                                                                                    |  |  |
| Associated Cybersecurity Framework Subcategories | ID.RA-4, PR.AC-7                                                                                                    |  |  |
| Preconditions                                    | Reuse MFA example implementation in the state after MFA-1 completed.                                                                                                    |  |  |
| Procedure                                        | Attach to the Magento e-commerce platform and attempt to log in. Provide account and authentication information as prompted.                                                                                                    |  |  |
| Expected Results                                 | (CR 5, CR 5.a, CR 5.a.1) The e-commerce platform administrator must authenticate by using their TokenOne authenticator before administering the platform.                                                                                                    |  |  |
| Actual Results                                   | The e-commerce platform administrator was prompted for their TokenOne multifactor authenticator before being able to manage the platform.                                                                                                    |  |  |
| Overall Results                                  | When the e-commerce platform administrator used their TokenOne authenticator, they were able to manage the Magento e-commerce platform. When the e-commerce administrator did not provide their TokenOne credentials, their account was denied access to the Magento e-commerce platform. |  |  |

## 8 Future Build Considerations

Authentication technologies, such as MFA, are continuously evolving. Additional future build considerations may include the topics described in this section.

## 8.1 FIDO Key Registration Enhancements

Additional future build considerations include securing the FIDO key registration process with a PIN. The PIN would be sent to the customer's registered email account. The customer would then enter the registration-code PIN received in the email, as displayed on the screen shown in <u>Figure 8-1</u>, before being allowed to register a FIDO authenticator.

Figure 8-1 FIDO Authenticator Registration Confirmation PIN

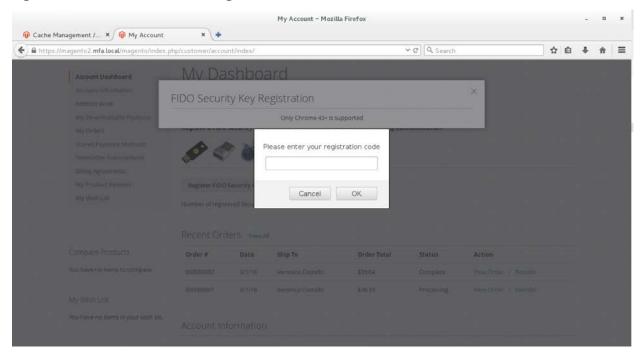

#### 8.2 IP Address as a Risk Factor

Another future build consideration would be to add the IP address as a factor that is analyzed to trigger the need for MFA in the *cost threshold* example implementation. Currently, the *cost threshold* example implementation examines the dollar amount in the shopping cart when determining whether MFA is needed. An e-commerce transaction's originating IP address can be an indicator of increased risk [34]. Adding the IP address as a factor that is analyzed during an e-commerce transaction might appeal to those who are considering the *cost threshold* example implementation and who require more risk factors to be addressed.

# **Appendix A** Mapping to Cybersecurity Framework

<u>Table A-1</u> maps National Institute of Standards and Technology (NIST) and consensus security references to the NIST Cybersecurity Framework Subcategories and International Organization for Standardization (ISO), International Electrotechnical Commission (IEC) 27001:2013 mappings that are addressed in this practice guide. Additionally, from NIST Special Publication (SP) 800-181, *National Initiative for Cybersecurity Education (NICE) Cybersecurity Workforce Framework* [18], work roles are identified so that organizations may understand the work roles that are typically used by those implementing the capabilities contained in this practice guide.

Table A-1 Multifactor Authentication for E-Commerce Cybersecurity Framework Components Mapping

| Cybersecurity Framework v1.1 |                               | Standards and Best Practices Alignment                                                                       |                                                                                                    |                       |                                                                                                    |
|------------------------------|-------------------------------|----------------------------------------------------------------------------------------------------|----------------------------------------------------------------------------------------------------|-----------------------|----------------------------------------------------------------------------------------------------|
| Function                     | Category                      | Subcategory                                                                                                  | NIST SP 800-53 Rev. 4 Security and Privacy Controls                                                                                                    | ISO/IEC<br>27001:2013 | NIST SP 800-181,<br>NICE Framework<br>Work Roles                                                                                                    |
| IDENTIFY<br>(ID)             | Risk<br>Assessment<br>(ID.RA) | ID.RA-4:<br>Potential<br>business<br>impacts and<br>likelihoods are<br>identified.                           | RA-2: Security Categorization RA-3: Risk Assessment PM-9: Risk Management Strategy PM-11: Mission/Business Process Definition SA-14: Criticality Analysis | ISO/IEC<br>N/A        | AN-TWA-001 Threat/Warning Analyst OM-ANA-001 Systems Security Analyst PR-CDA-001 Cyber Defense Analyst OV-MGT-001 Information Systems Security Manager |
|                              |                               | ID.RA-5:<br>Threats,<br>vulnerabilities,<br>likelihoods,<br>and impacts<br>are used to<br>determine<br>risk. | RA-2: Security Categorization RA-3: Risk Assessment PM-16: Threat Awareness Program                                                                       | A.12.6.1              | AN-TWA-001 Threat/Warning Analyst PR-CDA-001 Cyber Defense Analyst OV-MGT-001 Information Systems Security Manager                                     |

| Cybersecurity Framework v1.1 |                                                                 | Standards and Best Practices Alignment                                                                                                |                                                                                                    |                                                                                 |                                                                                                    |
|------------------------------|-----------------------------------------------------------------|----------------------------------------------------------------------------------------------------|----------------------------------------------------------------------------------------------------|---------------------------------------------------------------------------------|----------------------------------------------------------------------------------------------------|
| Function                     | Category                                                        | Subcategory                                                                                                    | NIST SP 800-53<br>Rev. 4 Security<br>and Privacy<br>Controls                                                                                                    | ISO/IEC<br>27001:2013                                                           | NIST SP 800-181,<br>NICE Framework<br>Work Roles                                                                                                    |
| PROTECT (PR)                 | Identity Management, Authentication, and Access Control (PR.AC) | PR.AC-1: Identities and credentials are issued, managed, verified, revoked, and audited for authorized devices, users, and processes. | AC-1: Access Control Policy and Procedures AC-2: Account Management IA-1: Identification and Authentication Policy and Procedures IA-2: Identification and Authentication (Organizational Users) IA-3: Device Identification and Authentication IA-4: Identifier Management IA-5: Authenticator Management IA-6: Authenticator Feedback IA-7: Cryptographic Module Authentication IA-8: Identification and Authentication (Nonorganizational Users) IA-9: Service Identification and Authentication IA-10: Adaptive Identification and Authentication | A.9.2.1,<br>A.9.2.2,<br>A.9.2.3,<br>A.9.2.6,<br>A.9.3.1,<br>A.9.4.2,<br>A.9.4.3 | OM-ANA-001 Systems Security Analyst PR-CDA-001 Cyber Defense Analyst OM-ADM-001 System Administrator OV-PMA-003 Product Support Manager SP-DEV-001 Software Developer |

| Cybersecurity Framework v1.1 |          | Standards and Best Practices Alignment                                                                                                    |                                                                                                    |                                                                      |                                                                                                    |
|------------------------------|----------|----------------------------------------------------------------------------------------------------|----------------------------------------------------------------------------------------------------|----------------------------------------------------------------------|----------------------------------------------------------------------------------------------------|
| Function                     | Category | Subcategory                                                                                                    | NIST SP 800-53<br>Rev. 4 Security<br>and Privacy<br>Controls                                                                                                    | ISO/IEC<br>27001:2013                                                | NIST SP 800-181,<br>NICE Framework<br>Work Roles                                                                                                    |
|                              |          |                                                                                                    | IA-11:<br>Reauthentication                                                                                                    |                                                                      |                                                                                                    |
|                              |          | PR.AC-7: Users, devices, and other assets are authenticated (e.g., single factor, multifactor) commensurate with the risk of the transaction (e.g., individuals' security and privacy risks and other organizational risks). | AC-7: Unsuccessful Logon Attempts AC-8: System Use Notification AC-9: Previous Logon (Access) Notification AC-11: Session Lock AC-12: Session Termination AC-14: Permitted Actions Without Identification or Authentication IA-1: Identification and Authentication Policy and Procedures IA-2: Identification and Authentication (Organizational Users) IA-3: Device Identification and Authentication IA-4: Identifier Management IA-5: Authenticator Management IA-8: Identification and Authentication | A.9.2.1,<br>A.9.2.4,<br>A.9.3.1,<br>A.9.4.2,<br>A.9.4.3,<br>A.18.1.4 | OM-ANA-001 Systems Security Analyst PR-CDA-001 Cyber Defense Analyst OM-ADM-001 System Administrator OV-PMA-003 Product Support Manager SP-DEV-001 Software Developer |

| Cybersecurity Framework v1.1 |                                                 | Standards and Best Practices Alignment                                      |                                                                                                    |                       |                                                  |
|------------------------------|-------------------------------------------------|-----------------------------------------------------------------------------|----------------------------------------------------------------------------------------------------|-----------------------|--------------------------------------------------|
| Function                     | Category                                        | Subcategory                                                                 | NIST SP 800-53<br>Rev. 4 Security<br>and Privacy<br>Controls                                                                                                    | ISO/IEC<br>27001:2013 | NIST SP 800-181,<br>NICE Framework<br>Work Roles |
| DETECT<br>(DE)               | Security<br>Continuous<br>Monitoring<br>(DE.CM) | DE.CM-1: The network is monitored to detect potential cybersecurity events. | (Nonorganizational Users) IA-9: Service Identification and Authentication IA-10: Adaptive Identification and Authentication IA-11: Reauthentication AC-2: Account Management AU-12: Audit Generation CA-7: Continuous Monitoring CM-3: Configuration Change Control SC-5: Denial of Service Protection SC-7: Boundary Protection SI-4: Information System Monitoring | ISO/IEC<br>N/A        | PR-CDA-001<br>Cyber Defense<br>Analyst           |

| Cybersecurity Framework v1.1 |                     | Standards and Best Practices Alignment                                      |                                                                                                    |                                    |                                                                                                    |
|------------------------------|---------------------|-----------------------------------------------------------------------------|----------------------------------------------------------------------------------------------------|------------------------------------|----------------------------------------------------------------------------------------------------|
| Function                     | Category            | Subcategory                                                                 | NIST SP 800-53 Rev. 4 Security and Privacy Controls                                                                                                    | ISO/IEC<br>27001:2013              | NIST SP 800-181,<br>NICE Framework<br>Work Roles                                                                                                |
| RESPOND<br>(RS)              | Analysis<br>(RS.AN) | RS.AN-1:<br>Notifications<br>from detection<br>systems are<br>investigated. | AU-6: Audit Review, Analysis, and Reporting CA-7: Continuous Monitoring IR-4: Incident Handling IR-5: Incident Reporting PE-6: Monitoring Physical Access SI-4: Information System Monitoring | A.12.4.1,<br>A.12.4.3,<br>A.16.1.5 | PR-CDA-001<br>Cyber Defense<br>Analyst<br>PR-CIR-001 Cyber<br>Defense Incident<br>Responder<br>IN-FOR-002<br>Cyber Defense<br>Forensics Analyst |

# **Appendix B** Assumptions

This project is guided by the assumptions described in the following subsections. Implementers are advised to consider whether the same assumptions can be made based on current policy, process, and information-technology infrastructure. Where applicable, appropriate guidance is provided to assist implementation.

## **B.1** Availability of Skills

An organization has a workforce able to implement the multifactor authentication (MFA) capabilities described in this practice guide. Work roles in the National Initiative for Cybersecurity Education (NICE) Cybersecurity Workforce Framework [18] are identified in <a href="Appendix A">Appendix A</a> to assist organizations to see which work roles perform the tasks necessary to implement the capabilities contained in this practice guide. A NICE Framework work role is composed of specific knowledge, skills, and abilities required to perform tasks in that work role.

## **B.2** Uniqueness of Lab Environment

The example implementations were developed in a lab environment. They do not reflect the complexity of a production environment, and production deployment processes were not used. Before production deployment, it should be confirmed that the example implementation capabilities meet the organization's architecture, reliability, and scalability requirements.

# **B.3 MFA Decreases Account Takeover Opportunities**

Using customer identification (ID) and password alone for authentication provides increased opportunities for account takeover, compared with the additional use of MFA.

# **B.4** Web Browser and Returning Purchaser Accounts

A web browser, not a mobile application, was used to make the purchase from the electronic commerce (e-commerce) platform's website. A returning purchaser had an account with the online retailer.

# **B.5 Support of MFA Devices**

The purchaser expects the retailer to be committed to the continued use and support of Universal Second Factor (U2F) because the returning purchaser has invested time and/or expense in obtaining the authenticator device.

# **B.6 Customer Support Mechanisms for Lost Tokens**

The retailer has established customer support mechanisms for lost U2F authenticators. This could include the ability to determine that the person calling their customer assistance line is the actual returning purchaser.

# **Appendix C** Common Vulnerabilities and Exposures

To understand and mitigate security issues associated with architecture components, the Common Vulnerabilities and Exposures (CVE) database [35] was searched for security issues associated with the example build components.

A search of the collaborating vendors' products used in the example implementations was performed on March 15, 2018, which led to discovery of a single CVE vulnerability that applied to the example implementations. As reported in the online CVE database, the product has since been patched in an update. The example implementations froze version numbers in the example lab builds before the product patch was released.

Automated alerts can be subscribed to via the United States Computer Emergency Readiness Team to keep up-to-date on current security issues and vulnerabilities [36].

# **Appendix D** List of Acronyms

**AAL** Authenticator Assurance Level

**CNP** Card Not Present

**COI** Community of Interest

**CR** Capability Requirement

**CVE** Common Vulnerabilities and Exposures

**e-commerce** Electronic Commerce

**FAL** Federation Assurance Level

FIDO Fast IDentity Online

IAL Identity Assurance Level

**ID** Identification

IDESG Identity Ecosystem Steering Group

IP Internet Protocol

ISO/IEC International Organization for Standardization/International

**Electrotechnical Commission** 

IT Information Technology

MFA Multifactor Authentication

NCCoE National Cybersecurity Center of Excellence

NICE National Initiative for Cybersecurity Education

NIST National Institute of Standards and Technology

PCI Payment Card Industry

PIN Personal Identification Number

SKCE StrongKey CryptoEngine

**SP** Special Publication

**U.S.** United States

**U2F** Universal Second Factor

**USB** Universal Serial Bus

**US-CERT** United States Computer Emergency Readiness Team

# **Appendix E** Glossary

**Authentication** Verifying the identity of a user, process, or device, often as a

prerequisite to allowing access to a system's resources [12]

**Authentication Factor** The three types of authentication factors are *something you know*,

something you have, and something you are. Every authenticator has

one or more authentication factors [12].

**Authenticator** Something the claimant possesses and controls (typically a

cryptographic module or password) that is used to authenticate the

claimant's identity [12]

**Authenticator Assurance** 

Level (AAL)

A category describing the strength of the authentication process [12]

**Credential** An object or data structure that authoritatively binds an identity—via

an identifier or identifiers—and (optionally) additional attributes to at least one authenticator possessed and controlled by a subscriber

reast one authenticator possessed and controlled by a subscriber

While common usage often assumes that the subscriber maintains the credential, these guidelines also use the term to refer to electronic records maintained by the Credential Service Providers that establish binding between the subscriber's authenticator(s) and identity [12].

**Federation Assurance Level** 

(FAL)

A category describing the assertion protocol used by the federation to communicate authentication and attribute information (if applicable)

to a relying party [12]

**Identity** An attribute or set of attributes that uniquely describe a subject within

a given context [12]

**Identity Assurance Level** 

(IAL)

A category that conveys the degree of confidence that the applicant's

claimed identity is their real identity [12]

**Identity Fraud and Identity** 

Theft

Identity theft and identity fraud are terms used to refer to all types of crime in which someone wrongfully obtains and uses another person's

personal data in some way that involves fraud or deception, typically

for economic gain [37]

#### Multifactor A characteristic of an authentication system or an authenticator that

requires more than one distinct authentication factor for successful authentication. MFA can be performed using a single authenticator

that provides more than one factor or by a combination of

authenticators that provide different factors. The three authentication factors are something you know, something you have, and something

you are [12].

# Multifactor Authentication (MFA)

An authentication system that requires more than one distinct authentication factor for successful authentication. Multifactor authentication can be performed using a multifactor authenticator or by a combination of authenticators that provide different factors. The three authentication factors are something you know, something you have, and something you are [12].

#### **Multifactor Authenticator**

An authenticator that provides more than one distinct authentication factor, such as a cryptographic authentication device with an integrated biometric sensor that is required to activate the device <a href="[12]">[12]</a>

# Personal Identification Number (PIN)

A memorized secret typically consisting of only decimal digits [12]

#### **Phishing**

An attack in which the subscriber is lured (usually through an email) to interact with a counterfeit verifier or relying party and tricked into revealing information that can be used to masquerade as that subscriber to the real verifier or relying party [12]

#### **Private Key**

The secret part of an asymmetric key pair that is used to digitally sign or decrypt data [12]

#### **Public Key**

The public part of an asymmetric key pair that is used to verify signatures or encrypt data [12]

#### **Public Key Certificate**

A digital document issued and digitally signed by the private key of a certificate authority that binds an identifier to a subscriber to a public key. The certificate indicates that the subscriber identified in the certificate has sole control and access to the private key. See also Request for Comment 5280 [12].

#### **Relying Party**

An entity that relies upon the subscriber's authenticator(s) and credentials or a verifier's assertion of a claimant's identity, typically to process a transaction or grant access to information or a system [12]

**Risk** A measure of the extent to which an entity is threatened by a potential

circumstance or event, and typically a function of (i) the adverse impacts that would arise if the circumstance or event occurs and

(ii) the likelihood of occurrence [9]

**Session** A persistent interaction between a subscriber and an end point, either

a relying party or a Credential Service Provider. A session begins with an authentication event and ends with a session termination event. A session is bound by use of a session secret that the subscriber's software (a browser, application, or operating system) can present to the relying party or the Credential Service Provider in lieu of the

subscriber's authentication credentials [12].

Single Factor A characteristic of an authentication system or an authenticator that

requires only one authentication factor (something you know, something you have, or something you are) for successful

authentication [12]

**Subscriber** A party who has received a credential or authenticator from a

Credential Service Provider [12]

**Threat** An event or condition that has the potential for causing asset loss and

the undesirable consequences or impact from such loss [17]

**Token** See Authenticator [12]

**Transaction** A discrete event between a user and a system that supports a business

or programmatic purpose. A government digital system may have multiple categories or types of transactions, which may require separate analysis within the overall digital identity risk assessment

[12].

**Verifier** An entity that verifies the claimant's identity by verifying the claimant's

possession and control of one or two authenticators using an authentication protocol. To do this, the verifier may also need to validate credentials that link the authenticator(s) to the subscriber's

identifier and check their status [12].

**Vulnerability** Weakness in a system, system security procedures, internal controls,

or implementation that could be exploited or triggered by a threat

[17]

# **Appendix F** References

- [1] U.S. Department of Treasury, Bureau of the Fiscal Service. Europay, Mastercard & Visa (EMV) [Online]. Available: <a href="https://fiscal.treasury.gov/cas/europay-mastercard-and-visa.html">https://fiscal.treasury.gov/cas/europay-mastercard-and-visa.html</a>.
- [2] FIDO Alliance. (n.d.). What is FIDO? [Online]. Available: <a href="https://fidoalliance.org/about/what-is-fido/">https://fidoalliance.org/about/what-is-fido/</a>.
- [3] FIDO Alliance. (n.d.). *Specifications Overview* [Online]. Available: https://fidoalliance.org/specifications/overview/.
- [4] FIDO Alliance. (n.d.). [Online]. Available: https://fidoalliance.org/.
- [5] FIDO Alliance. (n.d.). FIDO® Certified [Online]. Available: https://fidoalliance.org/certification/fido-certified-products/.
- [6] Splunk Inc. (n.d.). [Online]. Available: <a href="https://www.splunk.com/">https://www.splunk.com/</a>.
- [7] International Organization for Standardization (ISO)/International Electrotechnical Commission (IEC). (Oct. 2013). ISO/IEC 27001:2013: Information technology—Security techniques—Information security management systems—Requirements [Online]. Available: <a href="https://www.iso.org/standard/54534.html">https://www.iso.org/standard/54534.html</a>.
- [8] National Institute of Standards and Technology (NIST). (Apr. 16, 2018). *NIST Cybersecurity Framework, Framework for Improving Critical Infrastructure Cybersecurity, Version 1.1* [Online]. Available: <a href="https://www.nist.gov/cyberframework">https://www.nist.gov/cyberframework</a>.
- [9] NIST Special Publication (SP) 800-30 Rev. 1, *Guide for Conducting Risk Assessments*. (Sept. 2012). [Online]. Available: https://csrc.nist.gov/publications/detail/sp/800-30/rev-1/final.
- [10] NIST SP 800-37 Rev. 1, Guide for Applying the Risk Management Framework to Federal Information Systems: a Security Life Cycle Approach. (June 5, 2014). [Online]. Available: https://csrc.nist.gov/publications/detail/sp/800-37/rev-1/final.
- [11] NIST SP 800-53 Rev. 4, Security and Privacy Controls for Federal Information Systems and Organizations. (Apr. 2013). [Online]. Available: <a href="https://nvlpubs.nist.gov/nistpubs/SpecialPublications/NIST.SP.800-53r4.pdf">https://nvlpubs.nist.gov/nistpubs/SpecialPublications/NIST.SP.800-53r4.pdf</a>.
- [12] NIST SP 800-63-3, *Digital Identity Guidelines*. (June 2017). [Online]. Available: https://pages.nist.gov/800-63-3/.
- [13] NIST SP 800-63A, *Digital Identity Guidelines, Enrollment and Identity Proofing.* (June 2017). [Online]. Available: https://pages.nist.gov/800-63-3/.

- [14] NIST SP 800-63B, *Digital Identity Guidelines, Authentication and Lifecycle Management*. (June 2017). [Online]. Available: https://pages.nist.gov/800-63-3/.
- [15] NIST SP 800-63C, *Digital Identity Guidelines, Federation and Assertions*. (June 2017). [Online]. Available: https://pages.nist.gov/800-63-3/.
- [16] NIST SP 800-73-4, Interfaces for Personal Identity Verification—Part 1: PIV Card Application Namespace, Data Model and Representation. (May 2015). [Online]. Available: https://nvlpubs.nist.gov/nistpubs/SpecialPublications/NIST.SP.800-73-4.pdf.
- [17] NIST SP 800-160 Vol. 1, Systems Security Engineering: Considerations for a Multidisciplinary Approach in the Engineering of Trustworthy Secure Systems. (Mar. 21, 2018). [Online]. Available: https://csrc.nist.gov/publications/detail/sp/800-160/vol-1/final.
- [18] NIST SP 800-181, *National Initiative for Cybersecurity Education (NICE) Cybersecurity Workforce Framework.* (Aug. 2017). [Online]. Available: <a href="https://www.nist.gov/itl/applied-cybersecurity/national-initiative-cybersecurity-education-nice/nice-cybersecurity-education-nice/nice-cybersecurity-education-nice/nice-cybersecurity-education-nice/nice-cybersecurity-education-nice/nice-cybersecurity-education-nice/nice-cybersecurity-education-nice/nice-cybersecurity-education-nice/nice-cybersecurity-education-nice/nice-cybersecurity-education-nice-cybersecurity-education-nice-cybersecurity-nice-cybersecurity-nice-cybe
- [19] PCI Security Standards Council, LLC. (n.d.). Document Library [Online]. Available: <a href="https://www.pcisecuritystandards.org/document-library?category=pcidss&document-pcidss">https://www.pcisecuritystandards.org/document-library?category=pcidss&document-pcidss</a>.
- [20] Identity Ecosystem Steering Group, Inc. (n.d.). The Identity Ecosystem Steering Group (IDESG) [Online]. Available: <a href="https://www.idesg.org/">https://www.idesg.org/</a>.
- [21] Retail and Hospitality Information Sharing and Analysis Center (RH-ISAC). (n.d.). *RH-ISAC* [Online]. Available: https://rhisac.org/.
- [22] Open Web Application Security Project. (Feb. 23, 2015). *Credential stuffing* [Online]. Available: https://www.owasp.org/index.php/Credential stuffing.
- [23] Shape Security, Inc. (Jan. 2017). 2017 Credential Spill Report [Online]. Available: <a href="http://info.shapesecurity.com/2017-Credential-Spill-Report.html">http://info.shapesecurity.com/2017-Credential-Spill-Report.html</a>.
- [24] Magento, Inc. (n.d.). *eCommerce Platform|Best eCommerce Software for Selling Online* [Online]. Available: <a href="https://magento.com/">https://magento.com/</a>.
- [25] A. Noor and A. de Leon. SourceForge. (Feb. 20, 2018). FIDO U2F Integration for Magento 2 [Online]. Available: <a href="https://sourceforge.net/projects/magfido/?source=navbar">https://sourceforge.net/projects/magfido/?source=navbar</a>.
- [26] StrongKey. (n.d.). Home–StrongKey [Online]. Available: <a href="https://www.strongkey.com/">https://www.strongkey.com/</a>.
- [27] RSA Security LLC. (n.d.). *Adaptive Authentication|Fraud Detection—RSA* [Online]. Available: https://www.rsa.com/en-us/products/fraud-prevention/secure-consumer-access.
- [28] TokenOne. (n.d.). *TokenOne|Secure Authentication|Sydney* [Online]. Available: https://www.tokenone.com.

- [29] Yubico. (n.d.). *Yubico|YubiKey Strong Two Factor Authentication for Business and Individual Use* [Online]. Available: https://www.yubico.com/.
- [30] A. Noor et al. (July 3, 2018). SourceForge. *FIDO strong authentication, encryption, digital signature engine* [Online]. Available: https://sourceforge.net/projects/skce/.
- [31] PCI Security Standards Council, LLC. (May 2015). PCI DSS Quick Reference Guide: Understanding the Payment Card Industry Data Security Standard version 3.2 [Online]. Available: https://www.pcisecuritystandards.org/document\_library?category=pcidss&document=pci\_dss.
- [32] Magento, Inc. (n.d.). Security Center [Online]. Available: <a href="https://magento.com/security">https://magento.com/security</a>.
- [33] ISO/IEC/Institute of Electrical and Electronics Engineers (IEEE). (May 2015). ISO/IEC/IEEE 15288:2015: Systems and software engineering—System life cycle processes [Online]. Available: https://www.iso.org/standard/63711.html.
- [34] M. Tatham. (Apr. 13, 2018). Experian. Russian Hackers Aren't the Only Ones to Worry About: Online Shopping Fraud Report [Online]. Available: <a href="https://www.experian.com/blogs/ask-experian/the-state-of-online-shopping-fraud/">https://www.experian.com/blogs/ask-experian/the-state-of-online-shopping-fraud/</a>.
- [35] The MITRE Corporation. (n.d.). *CVE—Common Vulnerabilities and Exposures (CVE)* [Online]. Available: https://cve.mitre.org/.
- United States Computer Emergency Readiness Team (US-CERT). (n.d.). *Alerts* [Online]. Available: <a href="https://www.us-cert.gov/ncas/alerts">https://www.us-cert.gov/ncas/alerts</a>.
- [37] United States Department of Justice. (Feb. 7, 2017). *Identity Theft* [Online]. Available: https://www.justice.gov/criminal-fraud/identity-theft/identity-theft-and-identity-fraud.

# **NIST SPECIAL PUBLICATION 1800-17C**

# Multifactor Authentication for E-Commerce

Risk-Based, FIDO Universal Second Factor Implementations for Purchasers

**Volume C:** 

**How-To Guides** 

#### **William Newhouse**

Information Technology Laboratory
National Institute of Standards and Technology

Brian Johnson
Sarah Kinling
Jason Kuruvilla
Blaine Mulugeta
Kenneth Sandlin
The MITRE Corporation
McLean, Virginia

July 2019

This publication is available free of charge from https://doi.org/10.6028/NIST.SP.1800-17

The first draft of this publication is available free of charge from https://www.nccoe.nist.gov/sites/default/files/library/sp1800/cr-mfa-nist-sp1800-17.pdf

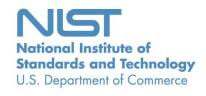

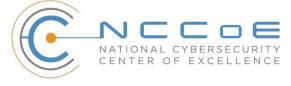

## **DISCLAIMER**

Certain commercial entities, equipment, products, or materials may be identified by name or company logo or other insignia in order to acknowledge their participation in this collaboration or to describe an experimental procedure or concept adequately. Such identification is not intended to imply special status or relationship with NIST or recommendation or endorsement by NIST or NCCoE; neither is it intended to imply that the entities, equipment, products, or materials are necessarily the best available for the purpose.

National Institute of Standards and Technology Special Publication 1800-17C, Natl. Inst. Stand. Technol. Spec. Publ. 1800-17C, 166 pages, (July 2019), CODEN: NSPUE2

## **FEEDBACK**

As a public-private partnership, we are always seeking feedback on our practice guides. We are particularly interested in seeing how businesses apply NCCoE reference designs in the real world. If you have implemented the reference design, or have a question about applying it in your environment, please email us at <a href="mailto:consumer-nccoe@nist.gov">consumer-nccoe@nist.gov</a>.

National Cybersecurity Center of Excellence
National Institute of Standards and Technology
100 Bureau Drive
Mailstop 2002
Gaithersburg, MD 20899

Email: nccoe@nist.gov

## NATIONAL CYBERSECURITY CENTER OF EXCELLENCE

The National Cybersecurity Center of Excellence (NCCoE), a part of the National Institute of Standards and Technology (NIST), is a collaborative hub where industry organizations, government agencies, and academic institutions work together to address businesses' most pressing cybersecurity issues. This public-private partnership enables the creation of practical cybersecurity solutions for specific industries, as well as for broad, cross-sector technology challenges. Through consortia under Cooperative Research and Development Agreements (CRADAs), including technology partners—from Fortune 50 market leaders to smaller companies specializing in information technology security—the NCCoE applies standards and best practices to develop modular, easily adaptable example cybersecurity solutions using commercially available technology. The NCCoE documents these example solutions in the NIST Special Publication 1800 series, which maps capabilities to the NIST Cybersecurity Framework and details the steps needed for another entity to re-create the example solution. The NCCoE was established in 2012 by NIST in partnership with the State of Maryland and Montgomery County, Maryland.

To learn more about the NCCoE, visit <a href="https://www.nccoe.nist.gov/">https://www.nccoe.nist.gov/</a>. To learn more about NIST, visit <a href="https://www.nist.gov">https://www.nist.gov</a>.

## **NIST CYBERSECURITY PRACTICE GUIDES**

NIST Cybersecurity Practice Guides (Special Publication 1800 series) target specific cybersecurity challenges in the public and private sectors. They are practical, user-friendly guides that facilitate the adoption of standards-based approaches to cybersecurity. They show members of the information security community how to implement example solutions that help them align more easily with relevant standards and best practices, and provide users with the materials lists, configuration files, and other information they need to implement a similar approach.

The documents in this series describe example implementations of cybersecurity practices that businesses and other organizations may voluntarily adopt. These documents do not describe regulations or mandatory practices, nor do they carry statutory authority.

## **ABSTRACT**

As retailers in the United States have adopted chip-and-signature and chip-and-PIN (personal identification number) point-of-sale (POS) security measures, there have been increases in fraudulent online card-not-present electronic commerce (e-commerce) transactions. The risk of increased fraudulent online shopping became more widely known following the adoption of chip-and-PIN technology that increased security at the POS in Europe.

The NCCoE at NIST built a laboratory environment to explore methods to implement multifactor authentication (MFA) for online retail environments for the consumer and the e-commerce platform

administrator. The NCCoE also implemented logging and reporting to display authentication-related system activity.

This NIST Cybersecurity Practice Guide demonstrates to online retailers that it is possible to implement open standards-based technologies to enable Universal Second Factor (U2F) authentication at the time of purchase when risk thresholds are exceeded.

The example implementations outlined in this guide encourage online retailers to adopt effective MFA implementations by using standard components and custom applications that are composed of open-source and commercially available components.

## **KEYWORDS**

electronic commerce (e-commerce) security; internet shopping security; multifactor authentication (MFA)

## **ACKNOWLEDGMENTS**

We are grateful to the following individuals for their generous contributions of expertise and time.

| Name             | Organization          |
|------------------|-----------------------|
| Greg Dicovitsky  | RSA                   |
| Leonardo Andrade | RSA                   |
| Adam Cohn        | Splunk                |
| Arshad Noor      | StrongKey             |
| Kamil Kreiser    | TokenOne              |
| Derek Hanson     | Yubico                |
| David Coley      | Dominion Tea          |
| Brian Abe        | The MITRE Corporation |
| Lorrayne Auld    | The MITRE Corporation |

| Name               | Organization          |
|--------------------|-----------------------|
| Lura Danley        | The MITRE Corporation |
| Sallie Edwards     | The MITRE Corporation |
| Charles Jones, Jr. | The MITRE Corporation |
| Joshua Klosterman  | The MITRE Corporation |
| Jay Vora           | The MITRE Corporation |
| Mary Yang          | The MITRE Corporation |

The Technology Partners/Collaborators who participated in this build submitted their capabilities in response to a notice in the Federal Register. Respondents with relevant capabilities or product components were invited to sign a Cooperative Research and Development Agreement (CRADA) with NIST, allowing them to participate in a consortium to build these example implementations. We worked with:

| Technology Partner/Collaborator | Build Involvement                                                                                                    |  |  |
|---------------------------------|----------------------------------------------------------------------------------------------------|--|--|
| RSA                             | RSA Adaptive Authentication (Cloud) Version 13.1                                                                                                    |  |  |
| <u>Splunk</u><br>StrongKey      | <ul> <li>Splunk Enterprise Version 6.6.1</li> <li>Splunk DB Connect Version 3.1.2</li> <li>Splunk Universal Forwarder Version 7.0.1</li> <li>StrongKey CryptoEngine Version 2.0 Open Source</li> </ul> |  |  |
|                                 | Fast IDentity Online (FIDO) U2F server  • MagentoFIDO (magfido) 1st Edition Module                                                                                                    |  |  |
| <u>TokenOne</u>                 | TokenOne cloud-based Authentication Version 2.8.5                                                                                                    |  |  |
| Yubico                          | Yubico YubiKey NEO Security Key                                                                                                    |  |  |

# **Contents**

| 1 | Intr | oduct    | ion        |                                         | 1    |
|---|------|----------|------------|-----------------------------------------|------|
|   | 1.1  | Praction | ce Guide S | Structure                               | 1    |
|   | 1.2  | Examp    | ole Builds | Overview                                | 2    |
|   |      | 1.2.1    | Usage Sc   | enarios                                 | 2    |
|   |      | 1.2.2    | Architect  | tural Overview                          | 3    |
|   |      | 1.2.3    | General    | Infrastructure Details and Requirements | 7    |
|   |      |          | 1.2.3.1    | Domain Name System                      | 9    |
|   | 1.3  | Typog    | raphic Co  | nventions                               | . 10 |
| 2 | Ηον  | w to Ir  | nstall an  | nd Configure                            | 11   |
|   | 2.1  | Strong   | gKey Cryp  | toEngine FIDO U2F Server                | . 11 |
|   |      | 2.1.1    | StrongKe   | ey CryptoEngine Overview                | 11   |
|   |      | 2.1.2    | SKCE Red   | quirements                              | 13   |
|   |      |          | 2.1.2.1    | SKCE Software Requirements              | 13   |
|   |      |          | 2.1.2.2    | Hardware Requirements                   | 14   |
|   |      |          | 2.1.2.3    | Network Requirements                    | 14   |
|   |      | 2.1.3    | Install SK | CE, the FIDO U2F Authentication Server  | 14   |
|   | 2.2  | Mage     | nto Open   | Source Electronic Commerce Platform     | . 16 |
|   |      | 2.2.1    | Magento    | Overview                                | 17   |
|   |      | 2.2.2    | Magento    | Requirements                            | 18   |
|   |      |          | 2.2.2.1    | Software Requirements                   | 18   |
|   |      |          | 2.2.2.2    | Hardware Requirements                   | 19   |
|   |      | 2.2.3    | Magento    | Preinstallation                         | 19   |
|   |      | 2.2.4    | Magento    | Installation                            | 33   |
|   |      | 2.2.5    | Configur   | ing the Magento Account Lockout Feature | 43   |
|   |      | 2.2.6    | Disabling  | Magento Guest Checkout                  | 48   |
|   | 2.3  | Strong   | gKey magt  | fido Module                             | .50  |
|   |      | 2.3.1    | StrongKe   | y magfido Overview                      | 50   |

|     | 2.3.2  | StrongKe   | ey magfido Installation and Configuration            | 52  |
|-----|--------|------------|------------------------------------------------------|-----|
| 2.4 | RSA A  | daptive A  | outhentication                                       | 61  |
|     | 2.4.1  | RSA Ove    | rview                                                | 63  |
|     | 2.4.2  | RSA Prei   | nstallation Steps                                    | 63  |
|     | 2.4.3  | Adaptive   | Authentication Installation and Configuration        | 71  |
| 2.5 | Token  | One        |                                                      | 93  |
|     | 2.5.1  | TokenOr    | ne Overview                                          | 95  |
|     | 2.5.2  | Preinsta   | llation Steps                                        | 95  |
|     | 2.5.3  | TokenOr    | ne Installation and Configuration                    | 95  |
|     | 2.5.4  | TokenOr    | ne Provisioning                                      | 104 |
|     | 2.5.5  | Adminis    | trator Login with TokenOne Authentication            | 111 |
| 2.6 | Splunl | k Enterpri | ise                                                  | 114 |
|     | 2.6.1  | Splunk T   | echnologies Overview                                 | 116 |
|     | 2.6.2  | Splunk E   | nterprise                                            | 116 |
|     |        | 2.6.2.1    | Overview                                             | 116 |
|     |        | 2.6.2.2    | Splunk Enterprise: Requirements                      | 116 |
|     |        | 2.6.2.3    | Splunk Enterprise: Prepare for Installation          | 116 |
|     |        | 2.6.2.4    | Splunk Enterprise: Installation                      | 116 |
|     | 2.6.3  | Splunk L   | Jniversal Forwarder                                  | 117 |
|     |        | 2.6.3.1    | Splunk Universal Forwarder: Overview                 | 117 |
|     |        | 2.6.3.2    | Splunk Universal Forwarder: Requirements             | 117 |
|     |        | 2.6.3.3    | Splunk Universal Forwarder: Prepare for Installation | 117 |
|     |        | 2.6.3.4    | Splunk Universal Forwarder: Installation             | 117 |
|     | 2.6.4  | Splunk D   | DB Connect                                           | 119 |

|     |                          | 2.6.4.1                                                                                                    | Overview                                                                                                    | 119                                    |
|-----|--------------------------|----------------------------------------------------------------------------------------------------|----------------------------------------------------------------------------------------------------|----------------------------------------|
|     |                          | 2.6.4.2                                                                                                    | Splunk DB Connect Requirements                                                                                                    | 119                                    |
|     |                          | 2.6.4.3                                                                                                    | Splunk DB Connect Installation                                                                                                    | 119                                    |
|     |                          | 2.6.4.4                                                                                                    | Setup                                                                                                    | 122                                    |
|     |                          | 2.6.4.5                                                                                                    | Creating Identities                                                                                                    | 125                                    |
|     |                          | 2.6.4.6                                                                                                    | Creating Connections                                                                                                    | 126                                    |
|     |                          | 2.6.4.7                                                                                                    | Creating Inputs                                                                                                    | 128                                    |
|     |                          | 2.6.4.8                                                                                                    | Creating Database Lookups                                                                                                    | 133                                    |
|     | 2.6.5                    | Splunk Er                                                                                                    | nterprise Queries and Dashboards                                                                                                    | 138                                    |
|     |                          | 2.6.5.1                                                                                                    | Query: Total Attempted Single-Factor Authentications                                                                                                    | 138                                    |
|     |                          | 2.6.5.2                                                                                                    | Query: Failed Single-Factor Authentications Within Past Five Minutes.                                                                                                    | 139                                    |
|     |                          | 2.6.5.3                                                                                                    | Query: Attempted Single-Factor Authentications in Past Five Minutes.                                                                                                    | 139                                    |
| 2.7 | Testing                  | g FIDO Ke                                                                                                    | y Registration and Checkout                                                                                                    | . 139                                  |
|     | 2.7.1                    | Creating                                                                                                    | an Example Magento Customer Account                                                                                                    | 139                                    |
|     | 2.7.2                    | FIDO Key                                                                                                    | Registration                                                                                                    | 142                                    |
|     | 2.7.3                    | Testing C                                                                                                    | ustomer Checkout                                                                                                    | 145                                    |
| end | lix A                    | FIDO U                                                                                                    | 2F Security Key Registration                                                                                                    | 149                                    |
| A.1 | Display                  | / Functior                                                                                                    | 1                                                                                                    | . 149                                  |
| A.2 | Prereg                   | ister Fund                                                                                                    | ction                                                                                                    | . 152                                  |
| A.3 | Registe                  | er Functio                                                                                                    | on                                                                                                    | . 154                                  |
|     | A.3.1                    | The Chec                                                                                                    | kout Process                                                                                                    | 154                                    |
|     | A.3.2                    | The FIDO                                                                                                    | Authentication Flow for the Example Implementations                                                                                                    | 156                                    |
|     | A.3.3                    | Informati                                                                                                    | on About the magfido Files and Directories                                                                                                    | 157                                    |
|     | A.3.4                    | Solutions                                                                                                    | to Common Challenges When Configuring Magento and magfido                                                                                                    | 159                                    |
|     |                          | A.3.4.1                                                                                                    | Code Was Modified but Change Did Not Take Effect                                                                                                    | 159                                    |
|     |                          | A.3.4.2                                                                                                    | Magento Is Unable to Read the WSDL of the FIDO Server                                                                                                    | 160                                    |
|     |                          | A.3.4.3                                                                                                    | Error 500 When Attempting to Access the Home Page                                                                                                    | 160                                    |
| end | lix B                    | List of A                                                                                                    | Acronyms                                                                                                    | 161                                    |
|     | end<br>A.1<br>A.2<br>A.3 | 2.7 Testing 2.7.1 2.7.2 2.7.3  2.7.3  2.7.3  2.7.3  2.7.3  2.7.3  2.7.3  2.7.3  2.7.3  2.7.3  2.7.3  2.7.3  2.7.3  2.7.3  2.7.3  A.1  A.2  A.3.1  A.3.2  A.3.3  A.3.4 | 2.6.4.2 2.6.4.3 2.6.4.4 2.6.4.5 2.6.4.6 2.6.4.7 2.6.4.8 2.6.5.1 2.6.5.1 2.6.5.2 2.6.5.3 2.7 Testing FIDO Key 2.7.1 Creating and a series of the company of the company of t | 2.6.4.2 Splunk DB Connect Requirements |

| Appendix C        | Glossary1                                                       | 63   |
|-------------------|-----------------------------------------------------------------|------|
| Appendix D        | References1                                                     | 65   |
| List of Figu      | ures                                                            |      |
| Figure 1-1 MFA f  | for E-Commerce High-Level Cost Threshold Reference Architecture | 4    |
| Figure 1-2 MFA f  | for E-Commerce High-Level Risk Engine Reference Architecture    | 6    |
| Figure 1-3 MFA f  | for E-Commerce Lab Network Architecture                         | 8    |
| Figure 2-1 Strong | gKey CryptoEngine Components                                    | 12   |
| Figure 2-2 Mage   | nto Open Source E-Commerce Platform Components                  | 17   |
| Figure 2-3 Strong | gKey magfido Module Components                                  | 51   |
| Figure 2-4 RSA A  | Adaptive Authentication Components                              | 62   |
| Figure 2-5 Token  | One Authentication Components                                   | 94   |
| Figure 2-6 Splunl | k Enterprise Components                                         | 115  |
| Figure A-1 Brows  | ser Display Without Any Security Keys Registered                | 150  |
| Figure A-2 Brows  | ser Display with Two Security Keys Registered                   | 151  |
| Figure A-3 Displa | ay Function Part of the FIDO Registration Process               | 152  |
| Figure A-4 Prere  | gistration Part of the FIDO Registration Process                | 153  |
| Figure A-5 Third  | and Final Step of the FIDO Registration Process                 | 154  |
| Figure A-6 Mage   | ento Checkout Workflow                                          | .155 |
| Figure A-7 Overv  | view of the FIDO Authentication Process                         | .157 |
| List of Tab       | oles                                                            |      |
| Table 1-1 Cost Th | hreshold Architecture List of Components                        | 5    |
| Table 1-2 Risk En | ngine Architecture List of Components                           | 7    |
| Table 1-3 MFA E   | xample Lab Build Network Details                                | 9    |
| Table 1-4 Lab Ne  | etwork Host Record Information                                  | 9    |

| Table 2-1 Network Ports to Be Enabled | 14 |
|---------------------------------------|----|
| Table 2-2 Local Ports                 | 14 |

## 1 Introduction

The following volume of this guide shows information technology (IT) professionals and security engineers how we implemented the two example implementations. We cover all of the products employed in these reference designs. We do not re-create the product manufacturers' documentation, which is presumed to be widely available. Rather, this volume shows how we incorporated the products together in our environment.

Note: These are not comprehensive tutorials. There are many possible service and security configurations for these products that are out of scope for these reference designs.

#### 1.1 Practice Guide Structure

This National Institute of Standards and Technology (NIST) Cybersecurity Practice Guide demonstrates standards-based reference designs and provides retailers with the information they need to replicate the multifactor authentication (MFA) for electronic commerce (e-commerce) example implementations. These reference designs are modular and can be deployed in whole or in parts.

This guide contains three volumes:

- NIST SP 1800-17A: Executive Summary
- NIST SP 1800-17B: Approach, Architecture, and Security Characteristics what we built and why
- NIST SP 1800-17C: How-To Guides instructions for building the example implementations (you are here)

Depending on your role in your organization, you might use this guide in different ways:

**Business decision makers, including chief security and technology officers,** will be interested in the *Executive Summary, NIST SP 1800-17A*, which describes the following topics:

- challenges that enterprises face in implementing MFA to reduce online fraud
- example implementations built at the NCCoE
- benefits of adopting one or more of these example implementations

**Technology or security program managers** who are concerned with how to identify, understand, assess, and mitigate risk will be interested in *NIST SP 1800-17B*, which describes what we did and why. The following sections of Volume B will be of particular interest:

- Section 3.4, Risk Assessment, provides a description of the risk analysis we performed.
- Appendix A, Mapping to Cybersecurity Framework, maps NIST and consensus security references to the Cybersecurity Framework Subcategories that are addressed in this practice guide. Additionally, work roles in NIST SP 800-181, National Initiative for Cybersecurity Education

(NICE) Cybersecurity Workforce Framework that perform the tasks necessary to implement those cybersecurity Functions and Subcategories were identified.

You might share the *Executive Summary, NIST SP 1800-17A*, with your leadership team members to help them understand the importance of adopting standards-based solutions when implementing MFA that can increase assurance of who is using the purchaser's credit card and account information.

IT professionals who want to implement approaches like these will find the whole practice guide useful. You can use the How-To portion of the guide, *NIST SP 1800-17C*, to replicate all or parts of the build created in our lab. This How-To portion of the guide provides specific product installation, configuration, and integration instructions for deploying the example implementations. We do not recreate the product manufacturers' documentation, which is generally widely available. Rather, we show how we incorporated the products together in our environment to create example implementations.

This guide assumes that IT professionals have experience implementing security products within the enterprise. While we have used a suite of commercial products to address this challenge, this guide does not endorse these particular products. Your organization can adopt these example implementations or one that adheres to these guidelines in whole, or you can use this guide as a starting point for tailoring and implementing parts of these e-commerce fraud-reducing capabilities. Your organization's security experts should identify the products that will best integrate with your existing tools and IT system infrastructure. We hope that you will seek products that are congruent with applicable standards and best practices. Volume B, Section 3.5, Technologies, lists the products that we used and maps them to the cybersecurity controls provided by the reference implementations.

# 1.2 Example Builds Overview

The NCCoE at NIST built two example laboratory environments to explore MFA options available to online retailers, which are described in this section.

## 1.2.1 Usage Scenarios

The example implementations fulfill the use cases of a returning purchaser with established login account credentials with the retailer, and who possesses a Fast IDentity Online (FIDO) Universal Second Factor (U2F) authenticator [1], [2]. The purchaser's U2F authenticator is used when the retailer system requests additional authentication. This gives the retailer additional assurance that the purchaser is a returning customer when the checkout process occurs in circumstances that exceed the retailer's risk thresholds. In these NCCoE reference architectures, the risk thresholds that initiate MFA requests are based on the total cost of the shopping-cart transaction or upon input received from the risk engine.

The NCCoE worked with members of the NCCoE Retail Community of Interest to develop a set of use case scenarios to help design and test the reference implementations. For a detailed description of the

example builds' architectures and the use cases that they are based upon, reference Sections 4 and 5 in Volume B.

#### 1.2.2 Architectural Overview

The MFA for e-commerce high-level reference architectures illustrated in Figure 1-1 and Figure 1-2 show the cost threshold and risk engine example implementations, respectively. The high-level reference architectures display the data communication among the returning purchaser, retailer e-commerce platform, risk assessment/MFA module and risk engine, MFA mechanisms, and logging and reporting dashboard.

The *cost threshold* example implementation uses a predetermined shopping-cart price threshold to require use of MFA by the returning purchaser. The *risk engine* example implementation uses analytics to determine when MFA is required by the returning purchaser. The two example implementations include e-commerce platform capabilities, risk assessment and MFA, and logging and display capabilities.

The example implementations were constructed on the NCCoE's VMware vSphere virtualization operating environment. Internet access was used to connect to remote cloud-based components, while software components were installed as virtual servers within the vSphere environment.

TokenOne's authentication capability authenticates the Magento e-commerce platform administrator before any administration modifications are made to the e-commerce platform. It is based upon TokenOne's cloud-based authentication infrastructure and a smartphone application on either an Android or iPhone device. This helps secure the overall e-commerce organization's infrastructure.

The lab network that was used to build and configure the example implementations is not connected to the NIST enterprise network.

E-Commerce Platform, **Returning Purchaser** Authentication, and Logging **Solution Services FIDO U2F Server** (StrongKey CryptoEngine) Retailer **Database** (MariaDB) O<sub>O</sub> **SQL Query** magfido Risk Assessment HTTPS . > Retailer Module Returning E-Commerce CryptoEngine Returning **Purchaser Platform** Plug-In **Purchaser** (YubiKey (Magento) (StrongKey) Computer NEO) Logging and Reporting Dashboard (Splunk **Enterprise**) Legend · · Browser · **Authentication** Nonbrowser • Server **Retailer E-Commerce** (TokenOne) **Platform Administrator Cloud-Based** 

Authentication (TokenOne)

Figure 1-1 MFA for E-Commerce High-Level Cost Threshold Reference Architecture

The cost threshold example build illustrated in Figure 1-1 uses the components listed in Table 1-1.

**Table 1-1 Cost Threshold Architecture List of Components** 

| Components                                                             | Installation Guidance |
|------------------------------------------------------------------------|-----------------------|
| StrongKey CryptoEngine (SKCE) FIDO U2F server and CryptoEngine plug-in | Section 2.1           |
| Magento Open Source e-commerce platform                                | Section 2.2           |
| StrongKey Magento magfido risk assessment module                       | Section 2.3           |
| TokenOne Authentication                                                | Section 2.5           |
| Splunk Enterprise logging/reporting dashboard                          | Section 2.6           |
| Yubico YubiKey NEO Security Key                                        | Section 2.7           |

E-Commerce Platform, Authentication, and **Returning Purchaser Logging Solution Services Risk Engine FIDO U2F Server** (RSA Adaptive (StrongKey **Authentication)** CryptoEngine) **Cloud-Based** Retailer **Database** (MariaDB) Risk **←SQL Query**→ **Assessment** Redirect Module · HTTPS > Retailer Returning E-Commerce CryptoEngine Returning **Purchaser Purchaser** Plug-In **Platform** (YubiKey Computer (StrongKey) (Magento) NEO) Logging and Reporting **Dashboard** (Splunk **Enterprise**) Legend · Browser · Nonbrowser • Retailer E-Commerce **Authentication Platform Administrator** Server **Authentication** (TokenOne) (TokenOne) **Cloud-Based** 

Figure 1-2 MFA for E-Commerce High-Level Risk Engine Reference Architecture

The *risk engine* example build illustrated in <u>Figure 1-2</u> uses the components listed in <u>Table 1-2</u>. The Risk Engine Adaptive Authentication component is highlighted in yellow within the green box.

**Table 1-2 Risk Engine Architecture List of Components** 

| Components                                    | Installation Guidance |
|-----------------------------------------------|-----------------------|
| SKCE FIDO U2F server and CryptoEngine plug-in | Section 2.1           |
| Magento Open Source e-commerce platform       | Section 2.2           |
| RSA Adaptive Authentication                   | Section 2.4           |
| TokenOne Authentication                       | Section 2.5           |
| Splunk Enterprise logging/reporting dashboard | Section 2.6           |
| Yubico YubiKey NEO Security Key               | Section 2.7           |

# 1.2.3 General Infrastructure Details and Requirements

The lab network architecture is shown in <u>Figure 1-3</u>, where the relationship among the MFA example implementation components, firewalls, and network design are illustrated. The installation and configuration for many of the components shown in <u>Figure 1-3</u> will be referenced in this volume of the guide.

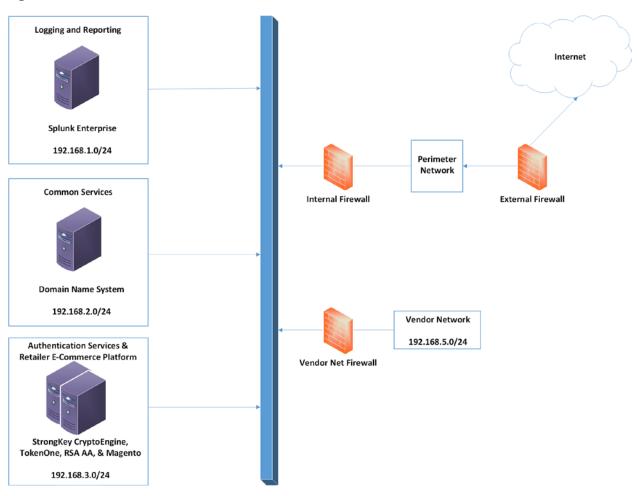

Figure 1-3 MFA for E-Commerce Lab Network Architecture

<u>Table 1-3</u> lists the MFA example lab build's network internet protocol (IP) address range, system, and associated IP addresses. These network addresses were used in the example implementation builds and will be modified to reflect actual network architectures when deployed into a retailer's information system network.

**Table 1-3 MFA Example Lab Build Network Details** 

| Network        | System                                                                                                    | IP Address    |
|----------------|----------------------------------------------------------------------------------------------------|---------------|
| 192.168.1.0/24 | Splunk Enterprise server logging and reporting                                                                                   | 192.168.1.10  |
| 192.168.2.0/24 | domain name system (DNS) common services                                                                                         | 192.168.2.10  |
| 192.168.3.0/24 | SKCE FIDO U2F server authentication services                                                                                     | 192.168.3.30  |
| 192.168.3.0/24 | RSA Adaptive Authentication connectivity, TokenOne, Magento Open Source authentication services and retailer e-commerce platform | 192.168.3.155 |
| 192.168.5.0/24 | Optional future services for vendor network                                                                                      | As assigned   |

There are both prerequisite infrastructure and example implementation components, whose installation and configuration are described below.

## 1.2.3.1 Domain Name System

DNS was configured within the lab to facilitate data communication among the example implementation components. The domain names and IP address ranges will be modified to reflect actual network architectures when deployed into an online retailer's information system network.

The name of the domain used for this example build is mfa.local. Create the following host records in the mfa.local forward lookup zone by using the host names, fully qualified domain names (FQDNs), and IP addresses listed in <u>Table 1-4</u>.

**Table 1-4 Lab Network Host Record Information** 

| Host Name | FQDN               | IP Address    |
|-----------|--------------------|---------------|
| Splunk    | Splunk.mfa.local   | 192.168.1.10  |
| DNS       | DNS.mfa.local      | 192.168.2.10  |
| Magento   | Magento.mfa.local  | 192.168.3.30  |
| Magento2  | Magento2.mfa.local | 192.168.3.155 |

The network adapter configuration for the DNS server is as follows:

- Network Configuration (Interface 1)
  - IPv4 Manual
  - IPv6 Disabled

IP Address: 192.168.2.10

• Netmask: 255.255.255.0

• Gateway: 192.168.2.1

DNS Name Servers: 192.168.2.10

DNS-Search Domains: mfa.local

# **1.3 Typographic Conventions**

The following table presents typographic conventions used in this volume.

| Typeface/Symbol  | Meaning                                                                                                    | Example                                                                                                    |
|------------------|----------------------------------------------------------------------------------------------------|----------------------------------------------------------------------------------------------------|
| Italics          | file names and path names;<br>references to documents<br>that are not hyperlinks; new<br>terms; and placeholders | For detailed definitions of terms, see the NCCoE Glossary.                                                                |
| Bold             | names of menus, options, command buttons, and fields                                                             | Choose File > Edit.                                                                                                    |
| Monospace        | command-line input,<br>onscreen computer output,<br>sample code examples, and<br>status codes                    | mkdir                                                                                                    |
| Monospace Bold   | command-line user input contrasted with computer output                                                          | service sshd start                                                                                                    |
| <u>blue text</u> | link to other parts of the document, a web URL, or an email address                                              | All publications from NIST's NCCoE are available at <a href="https://www.nccoe.nist.gov.">https://www.nccoe.nist.gov.</a> |

# 2 How to Install and Configure

This section of the practice guide contains detailed instructions for installing and configuring the products used to build the example implementations.

## 2.1 StrongKey CryptoEngine FIDO U2F Server

This section of the guide provides installation and configuration guidance for the SKCE, which provides FIDO authentication services.

## 2.1.1 StrongKey CryptoEngine Overview

The SKCE 2.0 Build 163 from StrongKey [3] performs the FIDO U2F [1], [2] server functionality in the build architecture.

SKCE is provided in the StrongKey Key Appliance, but the company also distributes some of its software under the Lesser General Public License, published by the Free Software Foundation. SKCE was downloaded from the StrongKey repository on SourceForge and was used in this build.

The CryptoEngine plug-in enables Magento to communicate with the SKCE when the returning purchasers require MFA.

Both the *cost threshold* and *risk engine* example implementations use the SKCE's capabilities. The components that are installed by using the instructions in this section are illustrated in <u>Figure 2-1</u> and are highlighted in yellow within the green box.

Figure 2-1 StrongKey CryptoEngine Components

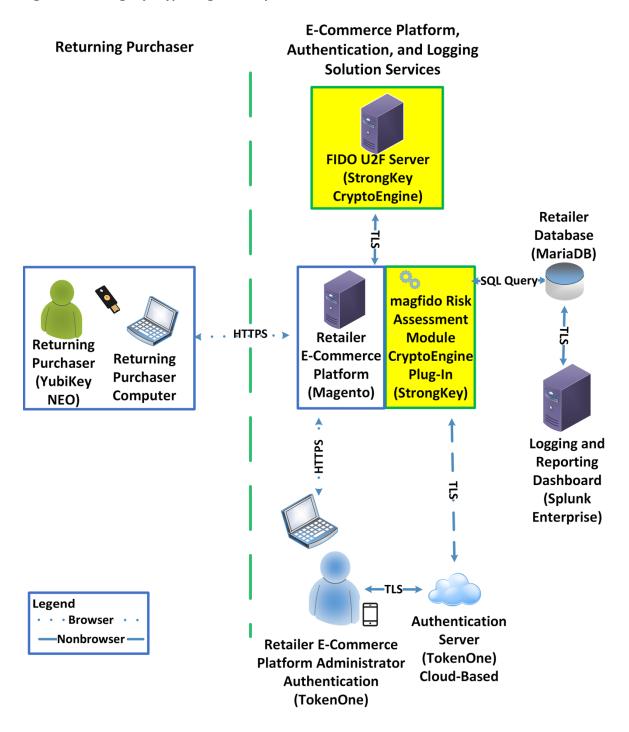

Installation instructions and the product download site for StrongKey's FIDO U2F server, SKCE, can be found at <a href="https://sourceforge.net/projects/skce/">https://sourceforge.net/projects/skce/</a>. For this example implementation, we installed and configured a local copy of SKCE by using <a href="the SKCE">the SKCE</a> installation instructions documented below in Section 2.1.2.

## 2.1.2 SKCE Requirements

The following subsections document the software, hardware, and network requirements for SKCE Version 2.0.

## 2.1.2.1 SKCE Software Requirements

For this build, SKCE was installed on a Community Enterprise Operating System (CentOS) 7.4 64-bit server.

Because SKCE is a Java application, it is compatible with operating systems that support a compatible version of Java and the other required software. The application was built with the Oracle Java Development Kit (JDK) Version 8, Update 72. Instructions for obtaining Oracle JDK and the other necessary components are provided in this section.

SKCE can be installed manually or with an installation script included in the download. SKCE depends on other software components, including a Structured Query Language (SQL) database, a lightweight directory access protocol (LDAP) directory server, and the Glassfish Java application server. By default, the script will install MariaDB, OpenDJ, and Glassfish all on a single server.

For this build, the scripted installation was used with the default software components. The required software components listed below must be downloaded prior to running the installation script:

- Glassfish 4.1 2010
- Java Cryptography Extension Unlimited Strength Jurisdiction Policy Files 8 2011
- JDK 8, Update 121 2012
- OpenDJ 3.0.0 2013
- MariaDB 10.1.22 2014
- MariaDB Java Client 2015

Reference StrongKey's scripted installation instructions for details and preinstallation software download links (StrongKey, n.d.).

Note: To download OpenDJ, the user must register for a free account for ForgeRock BackStage.

## 2.1.2.2 Hardware Requirements

StrongKey recommends installing SKCE on a server with at least 10 gigabytes (GB) of available disk space and 4 GB of random access memory (RAM).

### 2.1.2.3 Network Requirements

The SKCE application programming interface (API) uses transmission control protocol (TCP) Port 8181 (<u>Table 2-1</u>). Any applications that request U2F registration, authentication, or deregistration actions from the SKCE need to be able to connect on this port. Glassfish runs a hypertext transfer protocol secure (https) service on this port. Use firewall-cmd, iptables, or any other system utility for manipulating the firewall to open this port.

Table 2-1 Network Ports to Be Enabled

| Port     | Use                    |
|----------|------------------------|
| TCP 8181 | U2F Application Access |

Other network services listen on the ports listed in <u>Table 2-2</u>. For the scripted installation, where all of these services are installed on a single server, there is no need to adjust firewall rules for these services when they are only accessed from localhost.

**Table 2-2 Local Ports** 

| Port     | Use                              |
|----------|----------------------------------|
| TCP 3306 | MariaDB listener                 |
| TCP 4848 | Glassfish administrative console |
| TCP 1389 | OpenDJ LDAP service              |

## 2.1.3 Install SKCE, the FIDO U2F Authentication Server

The installation procedure consists of the following steps:

- Download the software dependencies to the server where SKCE will be installed.
- Make any required changes to the installation script.
- Run the script as root/administrator.
- Perform post-installation configuration.
- Reference StrongKey's scripted installation instructions for details and preinstallation software download links (StrongKey, n.d.).

The installation script creates a "strongauth" Linux user and installs all software under /usr/local/strongauth. Rather than reproduce the installation steps here, this section provides some notes on the installation procedure:

- Download the software. Download and unzip the SKCE build to a directory on the server where SKCE is being installed. Download all installers as directed in the SKCE instructions to the same directory.
- 2. Change software versions as required in the installation script. If different versions of any of the software dependencies were downloaded, update the file names in the installation script (install-skce.sh). Using different versions of the dependencies, apart from minor point-release versions, is not recommended. For the lab build, JDK Version 8u151 was used instead of the version referenced in the instructions. This required updating the JDK and JDKVER settings in the file.
- 3. Change passwords in the installation script. Changing the default passwords in the delivered script is strongly recommended. The defaults are readily discoverable, as they are distributed with the software. Passwords should be stored in a password vault or other agency-approved secure storage. Once the installation script has been run successfully, the script should be deleted or sanitized to remove passwords. The following lines in the installation script contain passwords:

```
LINUX_PASSWORD=ShaZam123  # For 'strongauth' account

GLASSFISH_PASSWORD=adminadmin  # Glassfish Admin password

MYSQL_ROOT_PASSWORD=BigKahuna  # MySQL 'root' password

MYSQL_PASSWORD=AbracaDabra  # MySQL 'skles' password

SKCE_SERVICE_PASS=Abcd1234!  # Webservice user 'service-cc-ce' password

SAKA_PASS=Abcd1234!

SERVICE_LDAP_BIND_PASS=Abcd1234!

SEARCH_LDAP_BIND_PASS=Abcd1234!
```

4. Set the App ID (identifier) uniform resource locator (URL): The App ID setting in *install-skce.sh* should point to a URL that will be accessible to clients where the *app.json* file can be downloaded. The default location is a URL on the SKCE server, but the SKCE would not be exposed to mobile clients in a typical production deployment. In the lab, *app.json* was hosted on the following SKCE server:

/usr/local/strongauth/payara41/glassfish/domains/domain1/docroot/app.json

This enables the file to be accessed by clients at the following URL: https://magento.mfa.local:8181/app.json.

- 5. Run the script. *install-skce.sh* must be run as the root user. If the installation script terminates with an error, then troubleshoot and correct any problems before continuing.
- 6. (For CentOS 7) create the firewall rule. The installation script attempts to open the required port by using iptables, which does not work on CentOS 7. In that case, the following commands will open the port:

```
# firewall-cmd --permanent --add-port 8181/tcp
success
# firewall-cmd --reload
success
```

7. Restart Glassfish. On CentOS 7, run the following command:

```
$ sudo systemctl restart glassfishd
```

- 8. Complete Step 3b in the SKCE installation instructions to activate the cryptographic module.
- 9. Complete Step 3c in the SKCE installation instructions to create the domain signing key. When prompted for the App ID, use the URL referenced above in the App ID setting of the *install-skce.sh* script.
- 10. Complete Step 4 in the SKCE installation instructions if secondary SKCE instances are being installed; this was not done for this build but is recommended for a production installation.
- 11. Test the FIDO Engine. Follow the testing instructions under Step D at the following URL: <a href="https://sourceforge.net/p/skce/wiki/Test%20SKCE%202.0%20Using%20a%20Client%20Program%20%28Build%20163%29/">https://sourceforge.net/p/skce/wiki/Test%20SKCE%202.0%20Using%20a%20Client%20Program%20%28Build%20163%29/</a>.

There are additional tests on that web page to test the other cryptographic functions of the SKCE; however, only the FIDO Engine tests are critical for this build.

# 2.2 Magento Open Source Electronic Commerce Platform

This section provides installation and configuration guidance for the Magento Open Source e-commerce platform. The Magento platform provides connectivity to most of the example implementations' components. Both example implementation builds use Magento. The location of the Magento components that are installed using the instructions in this section are illustrated in <u>Figure 2-2</u> and are highlighted in yellow within the green boxes.

E-Commerce Platform, **Returning Purchaser** Authentication, and Logging **Solution Services FIDO U2F Server** (StrongKey CryptoEngine) Retailer -S-I **Database** (MariaDB) SQL Query magfido Risk **Assessment** HTTPS . > Retailer Module Returning E-Commerce CryptoEngine Returning **Purchaser Platform** Plug-In **Purchaser** (YubiKey (Magento) (StrongKey) Computer NEO) Logging and Reporting Dashboard (Splunk **Enterprise)** Legend · · Browser · **Authentication** Nonbrowser Server **Retailer E-Commerce** (TokenOne) **Platform Administrator Cloud-Based Authentication** (TokenOne)

Figure 2-2 Magento Open Source E-Commerce Platform Components

## 2.2.1 Magento Overview

Magento is an e-commerce platform that offers on-premises and cloud solutions to retailers. For this lab implementation, we leveraged the Magento Open Source version of this platform, which was hosted on-

premises. This section describes how to install and configure Magento Open Source [4], [5] and how to configure it with StrongKey's SKCE FIDO U2F server capabilities. For the e-commerce platform, Magento Open Source Version 2.1.8 was used in the example implementation.

The installation procedure consists of the following steps:

- Download the Magento software to the server where it will be installed.
- Download the software dependencies to the server where Magento will be installed.
- Execute commands as root/administrator.
- Perform post-installation configuration.

## 2.2.2 Magento Requirements

The following subsections document the software, hardware, and network requirements for Magento Open Source 2.1.X.

#### 2.2.2.1 Software Requirements

For this implementation, Magento was installed on a CentOS 7.0 server.

Magento Open Source developer's documentation states that Magento can operate on Linux operating systems, such as these:

- Red Hat Enterprise Linux
- CentOS
- Ubuntu
- Debian

Magento Open Source 2.1.X requires the following installations:

- Web Server: Apache 2.2 or 2.4 or NGINX 1.X
- Database: MySQL 5.6, MariaDB, Percona, or other binary-compatible MySQL technologies
- Hypertext Preprocessor (PHP): 7.0.2, 7.0.4, 7.0.6-7.0.X, or 7.1.X
- Secure Sockets Layer (SSL)
- Mail Server: Redis 3.0, Varnish 3.5, memcached

See Magento's developer's documentation for additional details and download links: <a href="https://devdocs.magento.com/guides/v2.1/install-gde/system-requirements-tech.html">https://devdocs.magento.com/guides/v2.1/install-gde/system-requirements-tech.html</a>.

## 2.2.2.2 Hardware Requirements

Magento requires installing Magento Open Source on a server with at least 2 GB of RAM.

# 2.2.3 Magento Preinstallation

Magento requires the Linux, Apache, MySQL, PHP (LAMP) software stack. This section describes the process of installing and configuring the LAMP software stack that uses versions compatible with Magento.

1. Open a terminal window, and enter the following command to log in as root:

sudo su

a. After entering the command, you will be prompted to enter the password for the current user.

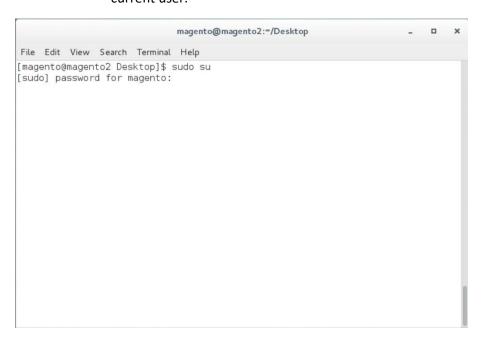

2. To install wget from the terminal, enter the following command:

yum install wget

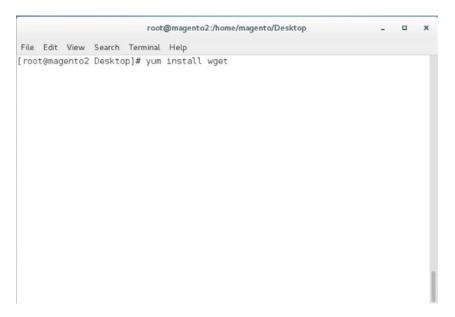

3. Download the Extra Packages for Enterprise Linux repository by entering the following command:

wget https://dl.fedoraproject.org/pub/epel/epel-release-latest-7.noarch.rpm

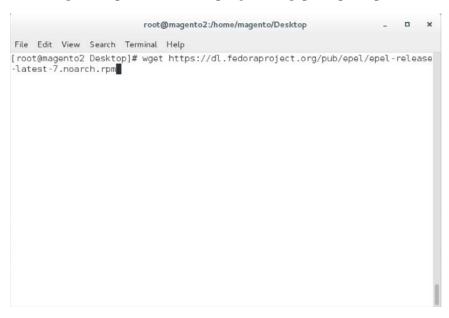

4. Download the Remi repository by entering the following command:

wget http://rpms.remirepo.net/enterprise/remi-release-7.rpm

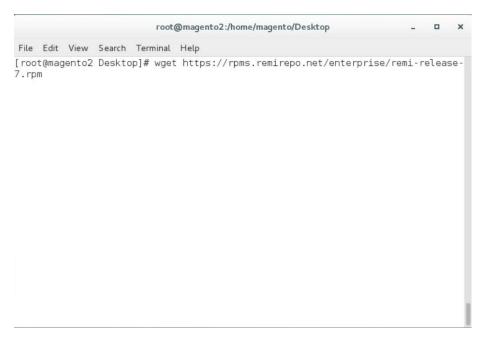

5. Add the two repositories—so that Yellowdog Updater Modified (YUM) can locate them when needed—by entering the following command:

rpm -Uvh remi-release-7.rpm epel-release-latest-7.noarch.rpm

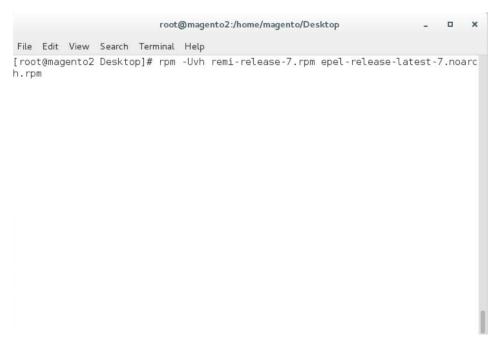

6. Install the Apache server by entering the following command:

yum install httpd

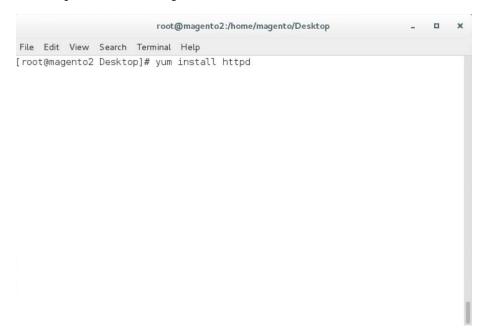

7. Install Transport Layer Security (TLS)/SSL support for Hypertext Transfer Protocol Daemon (HTTPD) by entering the following command:

yum install mod\_ssl

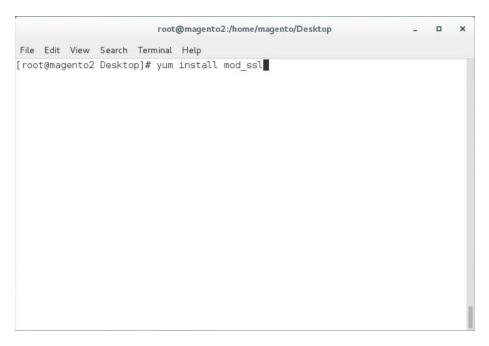

## 8. Install PHP by entering the following command:

yum install --enablerepo=remi-php70 php php-opcache php-xml php-mcrypt php-gd php-devel php-mysql php-mbstring php-zip phpcommon php-ldap php-soap php-intl

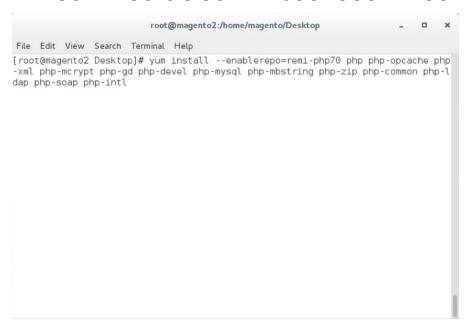

9. Create a file named *Maria.repo* in the /etc/yum.repos.d by entering the following command:

vim /etc/yum.repos.d/Maria.repo

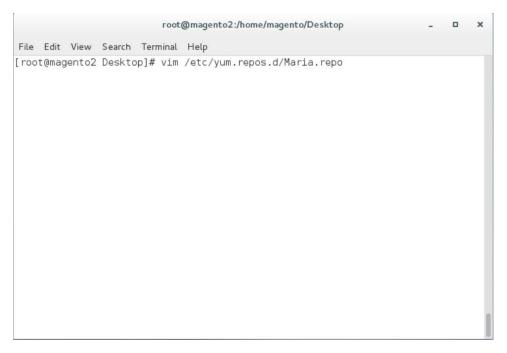

10. In the text editor, enter the following contents:

```
[mariadb]
name = MariaDB
baseurl = http://yum.mariadb.org/10.2/centos7-amd64
gpgkey = https://yum.mariadb.org/RPM-GPG-KEY-MariaDB
gpgcheck = 1
```

11. Save the file, and exit by entering the following command:

:wq!

12. Install MariaDB by entering the following command:

yum install mariadb-server mariadb-client

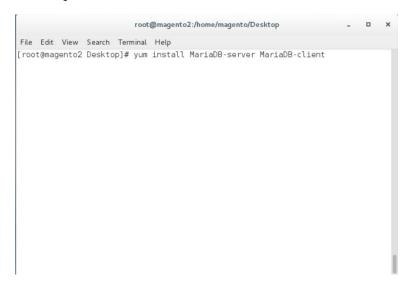

13. Restart the computer system by entering the following command:

init 6

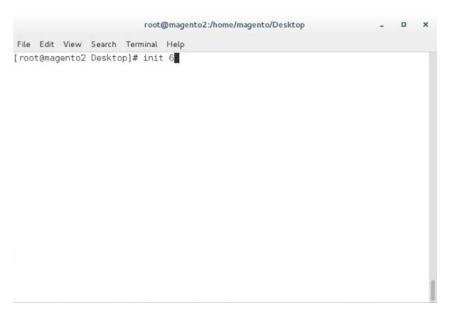

14. Open a terminal window, and enter the following command to log in as root:

sudo su

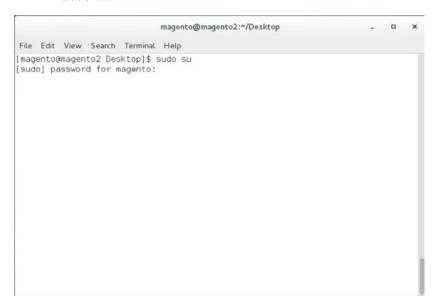

15. Log in to MariaDB as root by entering the following command (Note: Even though the MariaDB relational database is being used, it uses the same tools as the MySQL database.):

mysql -u root

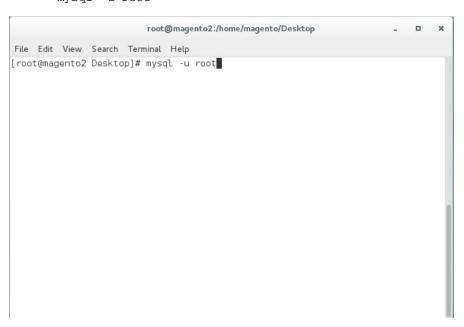

16. Create the Magento database by entering the following SQL command:

create database magento2;

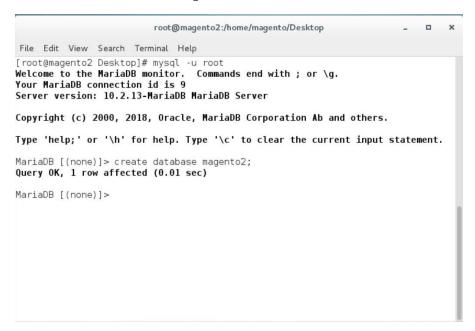

17. Create the Magento user by entering the following command, replacing parameters in <> with values appropriate for your installation:

GRANT ALL PRIVILEGES ON magento2.\* TO magento@localhost IDENTIFIED BY '<db password>';

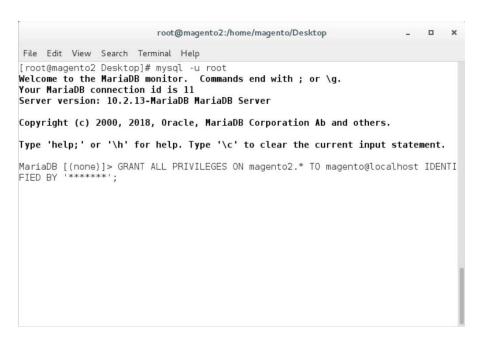

18. Flush the database privileges by entering the following SQL command:

flush privileges;

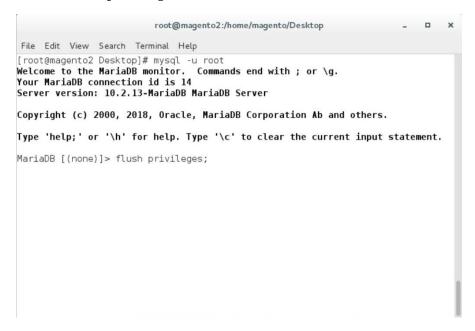

19. Exit the MariaDB shell by entering the following command:

exit

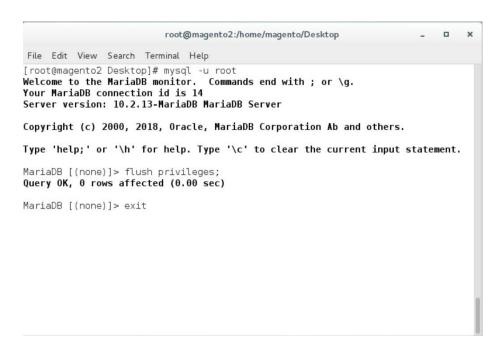

20. Open httpd.conf to modify Apache settings by entering the following command:

vim /etc/httpd/conf/httpd.conf

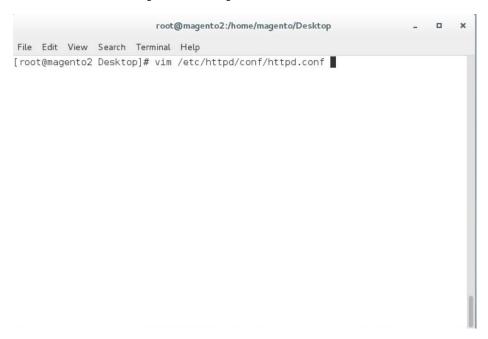

21. Locate the <Directory "/var/www/html" > section, and change "AllowOverride None" to "AllowOverride All".

```
File Edit View Search Terminal Help

*Directory "/var/www">
AllowOverride None
# Allow open access:
Require all granted

*Directory" "/var/www/html">

# Further relax access to the default document root:

**Oirectory" "/var/www/html">

# Possible values for the Options directive are "None", "All",
# or any combination of:
# Indexes Includes FollowSymLinks SymLinksifOwnerMatch ExecCGI MultiViews
# Note that "MultiViews" must be named *explicitly* --- "Options All"
# doesn't give it to you.
# The Options directive is both complicated and important. Please see
# http://httpd.apache.org/docs/2.4/mod/core.html#options
# for more information.
# Options Indexes FollowSymLinks

# AllowOverride controls what directives may be placed in .htaccess files.
# It can be "All", "None", or any combination of the keywords:
# Options FileInfo AuthConfig Limit
AllowOverride All
# Controls who can get stuff from this server.
# Require all granted

*/Directory>
```

22. Save, and exit by entering the following command:

:wq!

23. Open php.ini to modify PHP settings by entering the following command:

vim /etc/php.ini

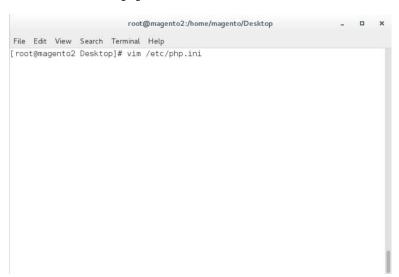

24. Uncomment the line containing date.timezone by removing the ";" character preceding the text, and enter your time zone as shown below (this example is for the eastern United States).

date.timezone = America/New\_York

```
root@magento2:/home/magento/Desktop
File Edit View Search Terminal Help
 Whether the CLI web server uses ANSI color coding in its terminal output.
cli_server.color = On
 Defines the default timezone used by the date functions
 http://php.net/date.timezone
 ate.timezone = America/New_York
 http://php.net/date.default-latitude
;date.default latitude = 31.7667
 http://php.net/date.default-longitude
;date.default longitude = 35.2333
; http://php.net/<mark>date.</mark>sunrise-zenith
;<mark>date.</mark>sunrise_zenith = 90.583333
; http://php.net/<mark>date.</mark>sunset-zenith
;<mark>date.</mark>sunset_zenith = 90.583333
; http://php.net/filter.default
;filter.default = unsafe_raw
                                                                            878.0-1
```

25. Uncomment the line containing memory\_limit by removing the ";" character preceding the text, and enter 2G as the value, as shown below.

```
memory_limit = 2G
```

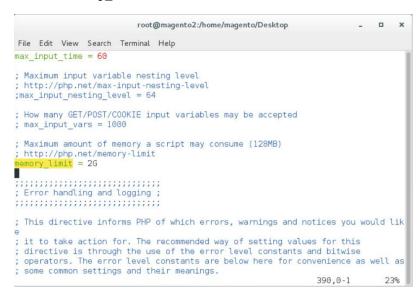

26. Open 10-opcache.ini to modify PHP settings by entering the following command:

vim /etc/php.d/10-opcache.ini

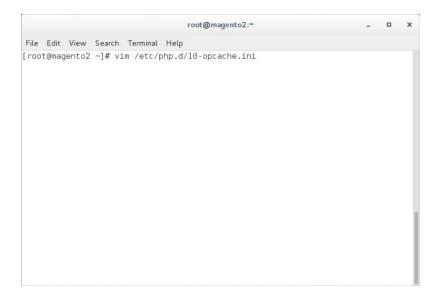

27. Uncomment the line containing <code>opcache.save\_comments</code> by removing the ";" character preceding the text. The line should then read as shown below.

opcache.save\_comments=1

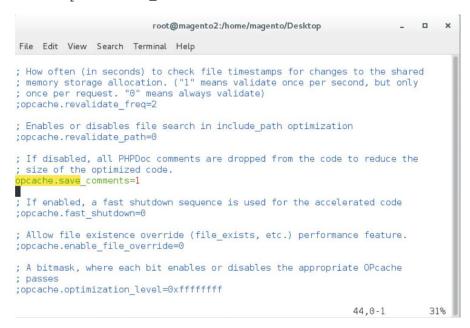

### 2.2.4 Magento Installation

For the e-commerce platform, Magento Open Source Version 2.1.8 [5] was used in the example implementation.

To download the open-source copy of Magento, navigate to the site: <a href="https://magento.com/products/open-source">https://magento.com/products/open-source</a>.

When redirected to the resource page, specify the download format. In the example implementation, we installed Magento on CentOS by selecting a file that ends in .gz, as shown in the example below.

Magento-Community-Edition-2.1.8.tar.gz

1. Create a Magento directory inside HTTPD's DocumentRoot folder by entering the following command:

mkdir /var/www/html/magento

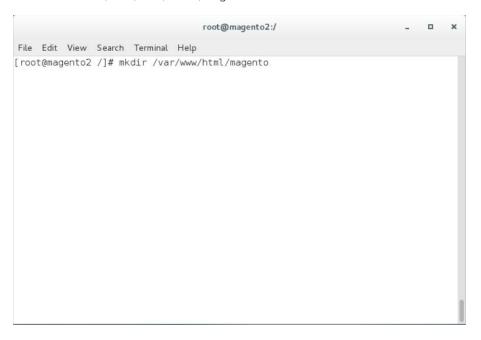

2. Move the Magento-CE-2.1.8.tar.gz into the Magento directory with the following command:

mv <download location>/Magento-CE-2.1.8-2017-08-09-96-91-21.tar.gz
/var/www/html/magento

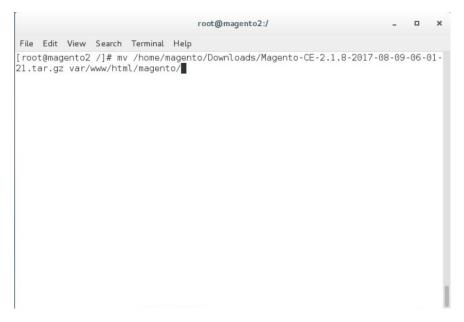

3. Change the directory to the Magento directory by entering the following command (all commands following this step should be run from this directory):

cd /var/www/html/magento

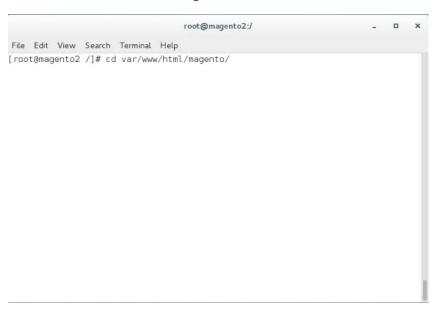

4. Extract the Magento distribution from *Magento-CE-2.1.8.tar.gz* by entering the following command:

tar zxvf Magento-CE-2.1.8-2017-08-09-96-91-21.tar.gz

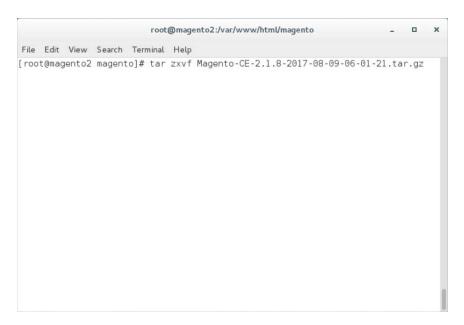

5. Change ownership of the extracted files to the Apache user by entering the following command:

chown -R apache:apache /var/www/html/magento

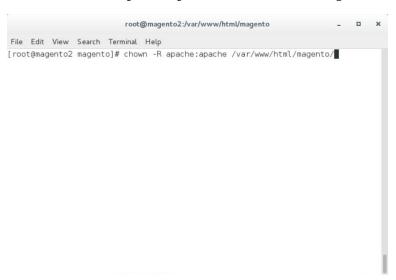

6. Change file permissions by entering the following command (Note: This is a single command that must be executed on a single line.):

find var vendor pub/static pub/media app/etc -type f -exec chmod u+w  $\{\}\$  \; && find var vendor pub/static pub/media app/etc -type d -exec chmod u+w  $\{\}\$  \; && chmod u+x bin/magento

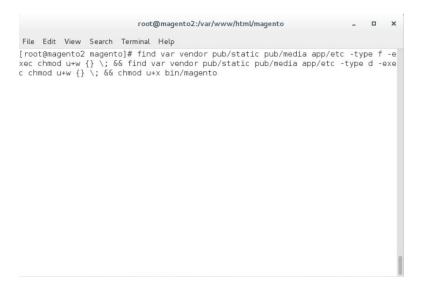

7. Change the Security-Enhanced Linux (SELinux) context permissions to allow the Apache user to have read/write access to specific directories within the Magento directory by entering the following command:

chcon -R --type httpd\_sys\_rw\_content\_t app/etc var pub/media pub/static

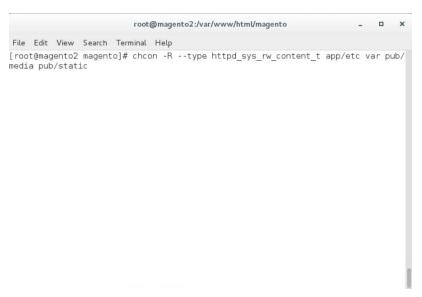

8. Open the web browser to log in to <a href="https://marketplace.magento.com">https://marketplace.magento.com</a> and access your account. Click **Access Keys.** 

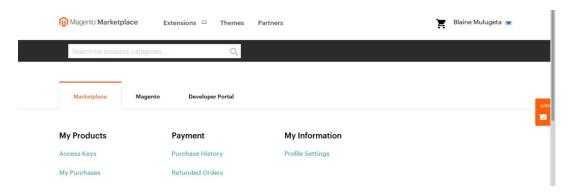

9. In the Magento tab, click Create A New Access Key.

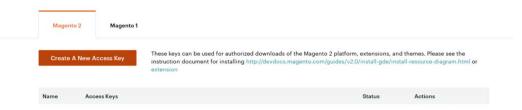

10. Enter a name for your new access key, and click OK.

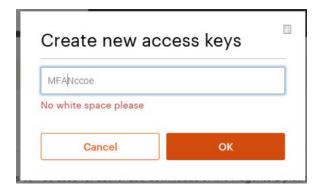

11. The new access keys will be displayed in the menu with the **Status** of **Enabled.** 

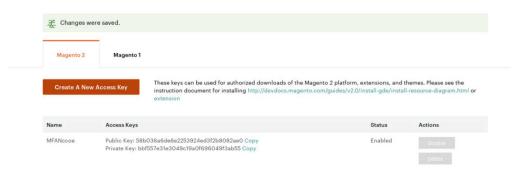

php bin/magento sampledata:deploy

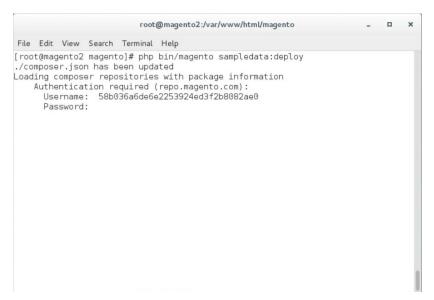

13. Install the Magento software distribution by issuing the following command, replacing parameters in <> with values appropriate for your installation (Note: This is a single command that must be executed on a single line.):

```
php bin/magento setup:install --admin-firstname=<First Name> --admin-
lastname=<Last Name> --admin-email=<email> --admin-user=strongauth --admin-
password=<password> --base-url=https://<fully-qualified-domainname>/magento/ --
db-host=127.0.01 --db-name=magento2 --db-user=magento --db-password=<db
password> --use-secure-admin=1
```

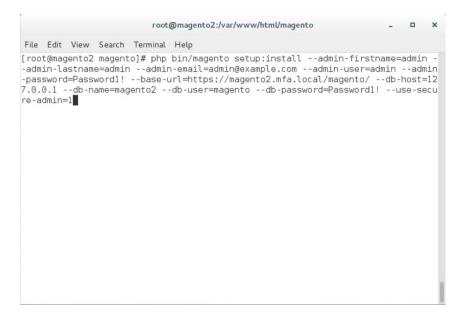

### 14. Modify compiled file permissions by issuing the following command:

chmod -R u-w app/etc

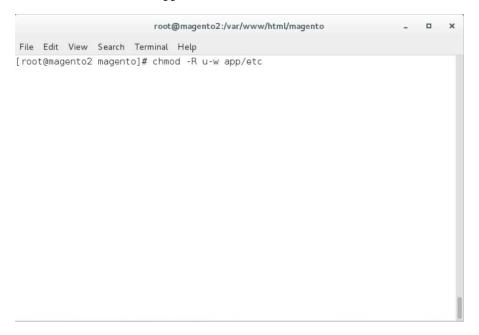

### 15. Modify compiled file permissions by issuing the following command:

chown -R apache:apache /var/www/html/magento && find var vendor pub/static pub/media -type f -exec chmod u+w  $\{\}\$  \; && find var vendor pub/static pub/media -type d -exec chmod u+w  $\{\}\$  \; && chmod u+x bin/magento

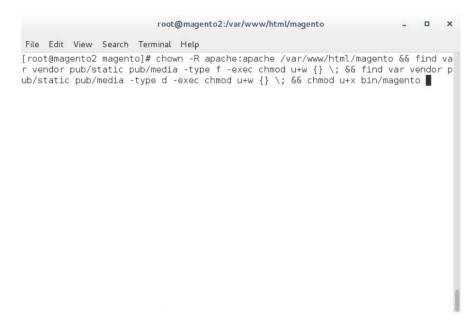

- 16. Modify SELinux permissions, to enable HTTPD to access the database, by executing the following commands:
  - a. service httpd stop

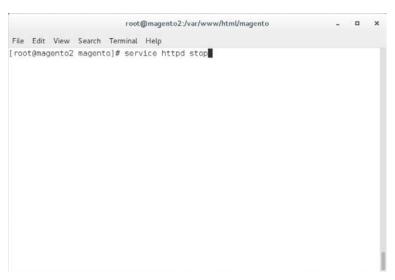

b. setsebool -P httpd\_can\_network\_connect 1

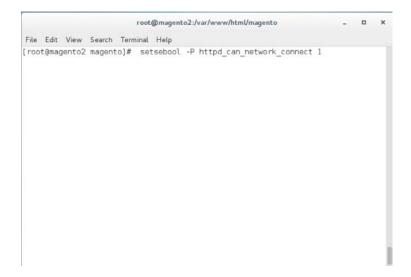

C. setsebool -P httpd\_can\_network\_connect\_db 1

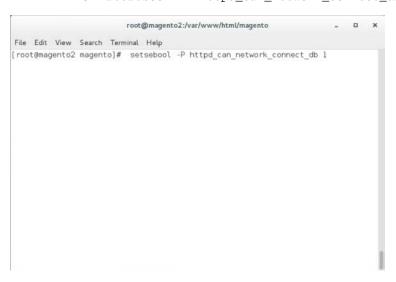

d. service httpd start

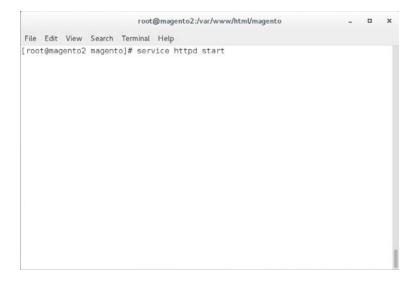

e. service mysql restart

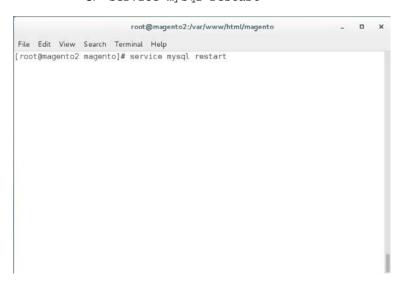

17. Verify the installation by navigating in the browser to the store URL, which was set up in <u>Section 2.2.4</u>, Step 13 (https://magento2.mfa.local/magento).

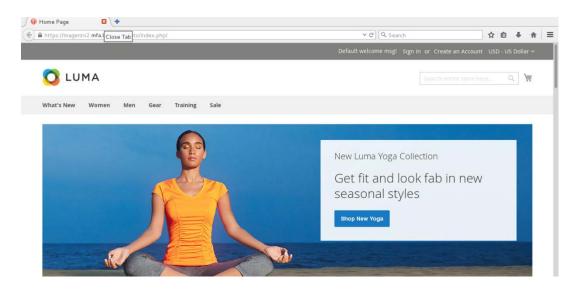

## 2.2.5 Configuring the Magento Account Lockout Feature

This section describes the steps required to configure account lockouts after a specified number of failed login attempts. For our example implementation, we specified five as the maximum number of login-attempt failures before temporarily disabling the account, and 20 minutes as the lockout time. These parameters can be adjusted, and the administrator of the Magento site has the information system privileges to set these values based on the implementer's preference.

1. Determine the admin uniform resource identifier (URI) by running the following command:

php bin/magento info:adminuri

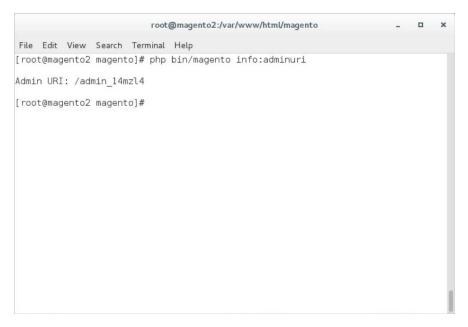

2. Navigate to the admin URI identified in <a href="Section 2.2.5">Section 2.2.5</a>, Step 1, and sign in with the Magento Username and Password created in <a href="Section 2.2.4">Section 2.2.4</a>, Step 13 (the example implementation URI is <a href="https://magento2.mfa.local/admin\_14mzl4">https://magento2.mfa.local/admin\_14mzl4</a>).

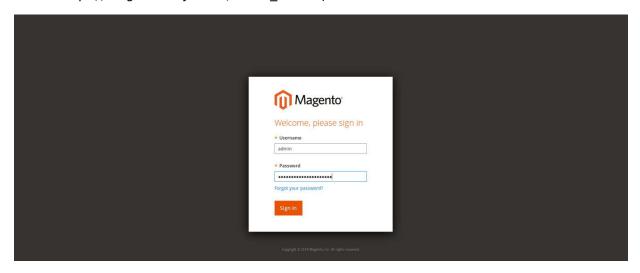

3. Proceed to the Configuration page: STORES > Configuration.

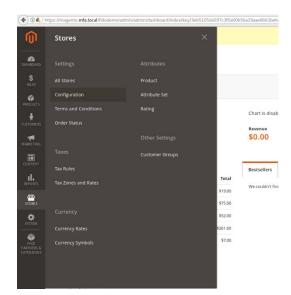

4. Click the **CUSTOMERS** drop-down from the menu in the **Configuration** page, and select **Customer Configuration**.

### Configuration

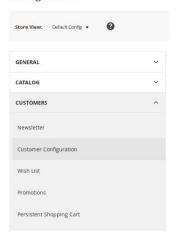

5. Click the **Password Options** drop-down.

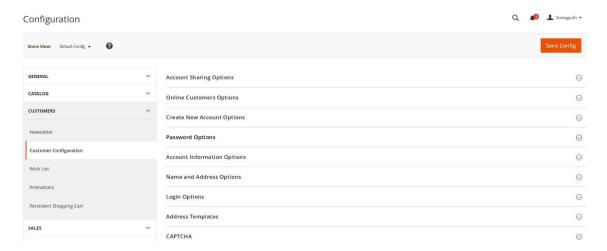

Uncheck the Use system value fields for the Maximum Login Failures to Lockout Account and Lockout Time (minutes) to modify the settings for the Password Options.

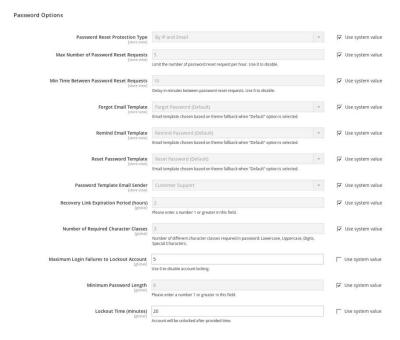

7. Click Save Config to save the changes made.

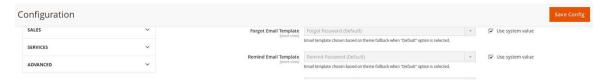

8. The following pop-up will appear, notifying you to refresh Cache Types. Click the **Cache Management** link in the message.

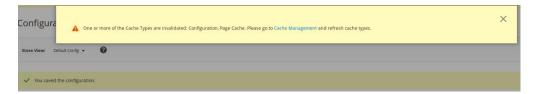

9. You will be redirected to the **Cache Management** page. Click **Flush Magento Cache** to resolve the **INVALIDATED** Cache Types.

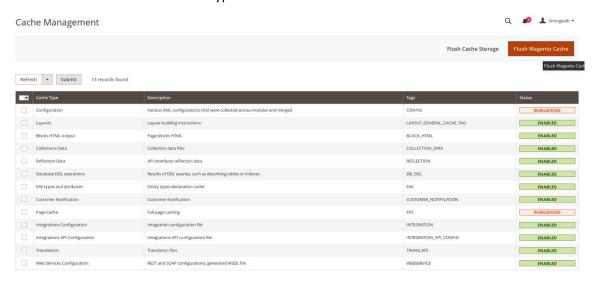

10. Upon completion of the flush, the page will reflect the changes.

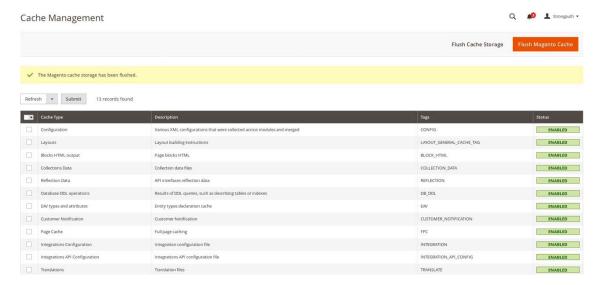

# 2.2.6 Disabling Magento Guest Checkout

This section describes steps to disable Magento's guest checkout feature to ensure that purchasers cannot choose to check out as a guest.

Navigate to the admin URI identified in <u>Section 2.2.5</u>, Step 1
 (https://magento2.mfa.local/admin\_14mzl4), and sign in with the **Username** and **Password** created in <u>Section 2.2.4</u>, Step 13.

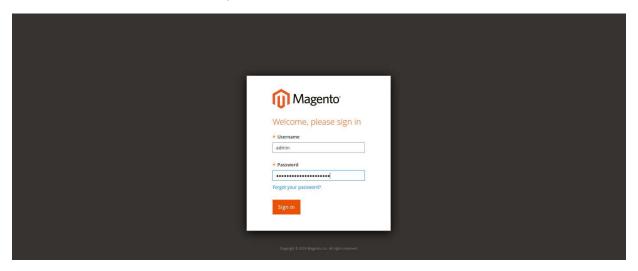

2. Proceed to the Configuration page: STORES > Configuration.

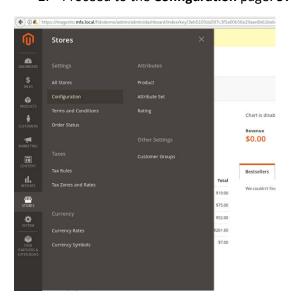

3. Click the **SALES** drop-down from the menu on the **Configuration** page, select **Checkout**, and expand the **Checkout Options**.

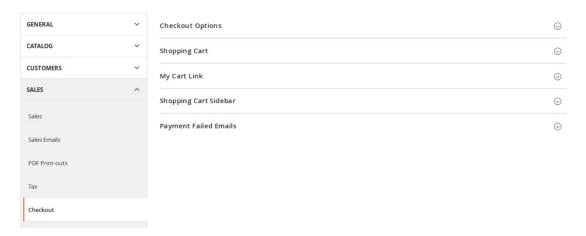

4. Uncheck the **Use system value** fields for the **Allow Guest Checkout** setting, and modify the settings to **No** for the **Checkout Options**.

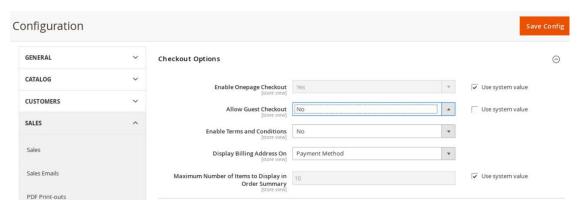

- 5. Click Save Config.
- 6. The following pop-up will appear, notifying you to refresh Cache Types. Click the **Cache**Management link in the message.

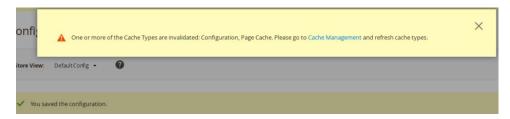

7. You will be redirected to the **Cache Management** page. Click **Flush Magento Cache** to resolve the **INVALIDATED** Cache Types.

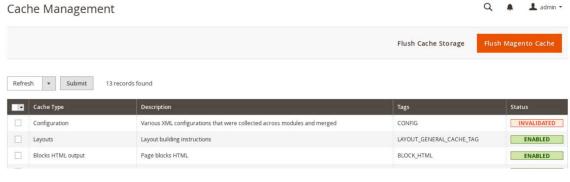

8. Upon completion of the flush, the page will reflect the changes.

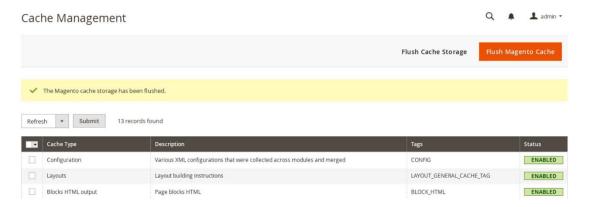

# 2.3 StrongKey magfido Module

This section of the guide provides installation and configuration guidance for the StrongKey magfido *FIDOU2FAuthenticator* module [6]. While the core feature of the magfido module is to enable U2F authentication, the magfido module also allows registration of FIDO U2F Security Keys. Additional information on magfido and how the registration feature works can be found in <u>Appendix A</u>.

# 2.3.1 StrongKey magfido Overview

The magfido module is used in the *cost threshold* example implementation build to examine the shopping cart's characteristics and to recommend whether MFA is required for the returning purchaser. The magfido module will modify the default behavior of Magento to register *FIDOU2FAuthenticators*, also known as FIDO Security Keys, and for FIDO authentication on purchases that exceed a total of \$25. The StrongKey magfido components that are installed by using the instructions in this section are illustrated in <u>Figure 2-3</u> and are highlighted in yellow within the green boxes.

Legend

· · Browser ·

Nonbrowser -

E-Commerce Platform, **Returning Purchaser** Authentication, and Logging **Solution Services FIDO U2F Server** (StrongKey **CryptoEngine**) Retailer **Database** (MariaDB) SQL Query magfido Risk **Assessment** HTTPS . > Retailer Module Returning E-Commerce CryptoEngine Returning **Purchaser Platform** Plug-In **Purchaser** (YubiKey (Magento) (StrongKey) Computer NEO) Logging and Reporting Dashboard (Splunk

TLS-

**Retailer E-Commerce** 

**Platform Administrator** 

Authentication (TokenOne)

**Authentication** 

Server

(TokenOne)

**Cloud-Based** 

Figure 2-3 StrongKey magfido Module Components

**Enterprise)** 

# 2.3.2 StrongKey magfido Installation and Configuration

The installation procedure consists of the following steps.

- Download the software module to the Magento server where magfido will be installed.
- Execute commands as root/administrator.
- Perform post-installation configuration.

Navigate to the following site, and proceed to download the code: <a href="https://sourceforge.net/projects/magfido/">https://sourceforge.net/projects/magfido/</a>.

1. Create a code directory inside Magento's app folder by entering the following command:

mkdir /var/www/html/magento/app/code

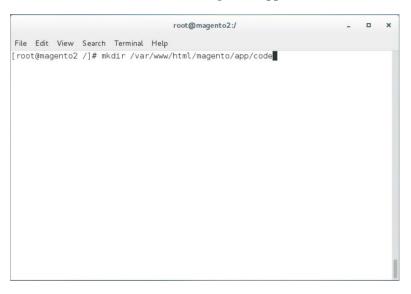

2. Change your current directory to the Downloads directory by entering the following command:

cd /home/magento/Downloads/

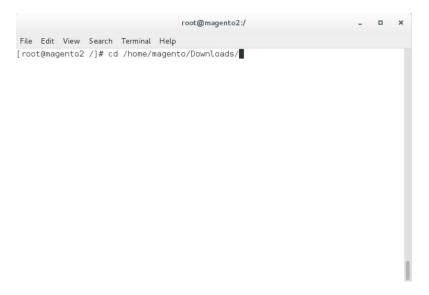

3. Unzip the *magfido-code-3-trunk.zip* by entering the following command:

unzip magfido-code-3-trunk.zip

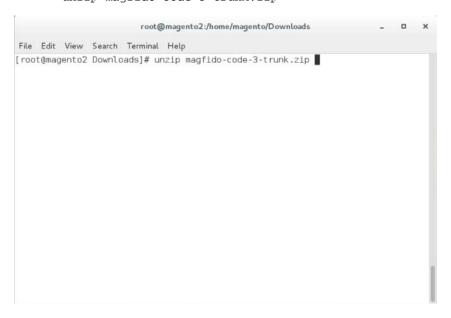

4. Move the *StrongAuth\_FIDOU2FAuthenticator* module to the code directory by entering the following command:

 $\label{local_code_3_trunk_strongAuth} $$ \exp -r home/magento/Downloads/magfido-code-3-trunk/StrongAuth/var/www/html/magento/app/code$ 

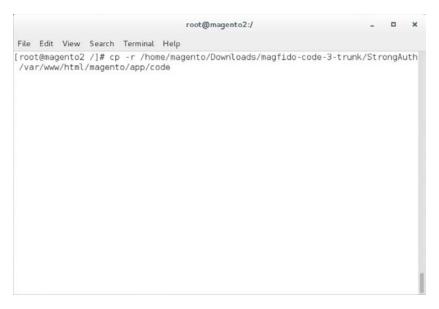

5. Change directories to the Magento directory by entering the following command:

cd /var/www/html/magento

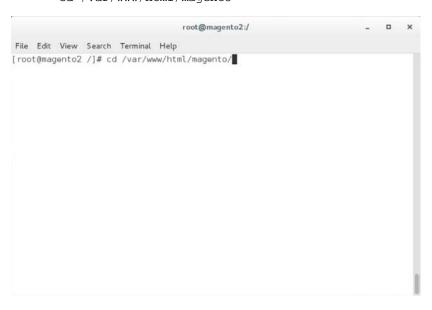

6. Enable the StrongAuth\_FIDOU2FAuthenticator module by entering the following command:

php bin/magento module:enable StrongAuth\_FIDOU2FAuthenticator

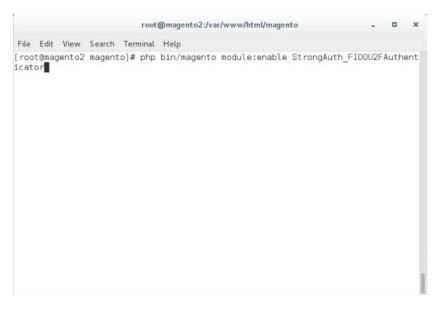

7. Register the *StrongAuth\_FIDOU2FAuthenticator* module by entering the following command:

php bin/magento setup:upgrade

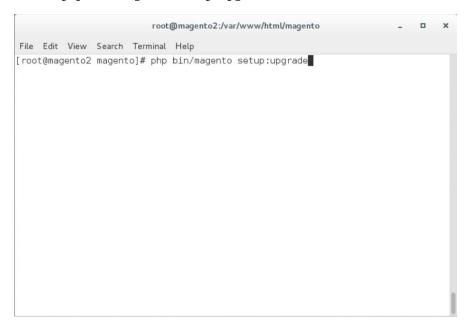

8. Recompile dependencies by entering the following command:

php bin/magento setup:di:compile

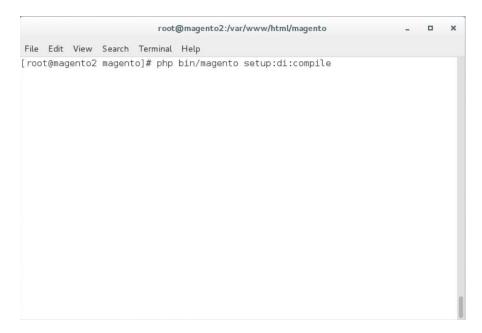

### 9. Adjust the compiled file permissions by entering the following command:

chown -R apache:apache /var/www/html/magento && find var vendor pub/static pub/media -type f -exec chmod u+w  $\{\}\$  \; && find var vendor pub/static pub/media -type d -exec chmod u+w  $\{\}\$  \; && chmod u+x bin/magento

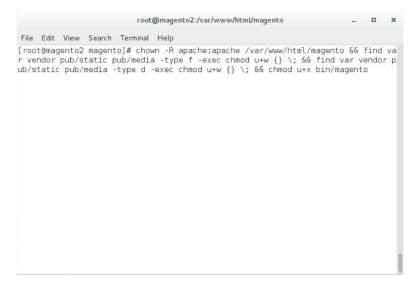

- 10. Configure the locally installed SKCE with the following steps:
  - a. Open FidoService.php by entering the following command:

Vim
/var/www/html/magento/app/code/StrongAuth/FIDOU2FAuthenticator/Model/Fido
Service.php

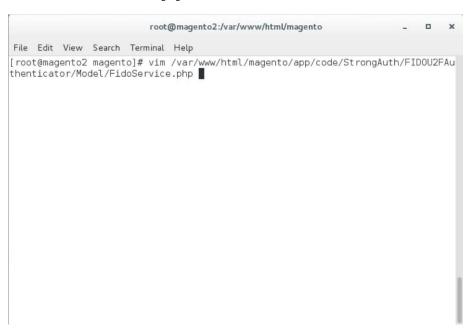

b. Modify the file to include the following information:

```
root@magento2:/var/www/html/magento
                                                                           File Edit View Search Terminal Help
namespace StrongAuth\FIDOU2FAuthenticator\Model;
use StrongAuth\FIDOU2FAuthenticator\Api\FidoServiceInterface;
class FidoService implements FidoServiceInterface
    const DID = "1";
   const SVCUSERNAME = "SVCFIDOUSER";
    const SVCPASSWORD = "Abcd1234!";
   const PROTOCOL = "U2F V2";
   const VERSION = "1.0";
   const LOCATION = "unknown";
   const WSDL = "https://magento.mfa.local:8181/skfe/soap?wsdl";
   private $clientFactory;
   private $quoteRepository;
   public function __construct(\Magento\Framework\Webapi\Soap\ClientFactory $cl
ientFactory, \Magento\Quote\Api\CartRepositoryInterface $quoteRepository) {
        $this->clientFactory = $clientFactory;
        $this->quoteRepository = $quoteRepository;
   public function preauthenticate($cartId) {
```

- i. The **DID** parameter is the Domain ID of SKCE.
- ii. The **SVCUSERNAME** parameter is the SKCE user responsible for authorizing requests to the FIDO server.
- iii. The **SVCPASSWORD** parameter is the password of the SKCE user.
- iv. The **PROTOCOL, VERSION,** and **LOCATION** are parameters used for reference for the FIDO server. They should be left as is.
- v. The **WSDL** (Web Services Description Language) parameter specifies the web service end point with which the Magento server will communicate to send webservice requests to the FIDO server. The default SKCE install will have the WSDL as "https://<fully-qualified-domainname>:8181/skfe/soap?wsdl."
- c. Retrieve a copy of the FIDO server's TLS digital certificate by entering the following command (Note: This is a single command that must be executed on a single line.):

```
openssl s_client -servername <fully-qualified-domain-name> -connect <fully-qualified-domain-name>:8181 </dev/null | sed -ne '/BEGIN CERTIFICATE-/,/-END CERTIFICATE-/p' > <FQDN>.crt
```

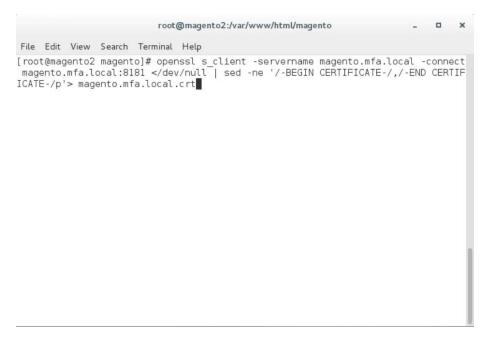

d. Add the certificate to the list of trusted certificates by entering the following command:

cat <fully-qualified-domain-name>.crt >> /etc/pki/tls/cert.pem

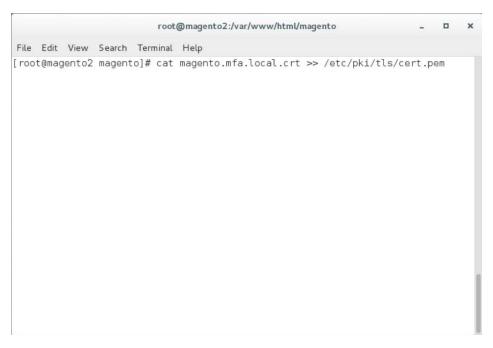

e. Open the Chrome browser and navigate to https://magento.mfa.local:8181/app.json.

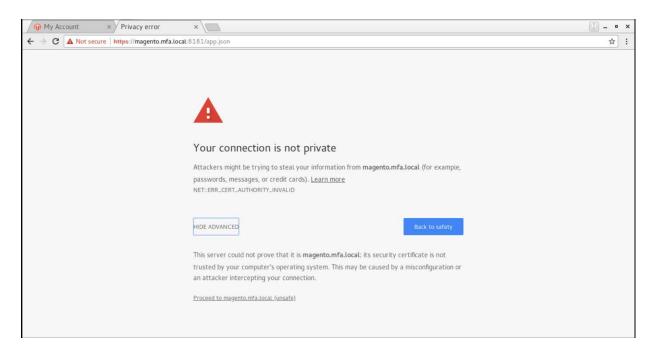

- i. A warning will appear, stating that "Your connection is not private."
- ii. Click HIDE ADVANCED.
- iii. Click Proceed to <fully-qualified-domain-name> (unsafe).
- f. On your SKCE machine, edit the app. json file by entering the following command:

vim
usr/local/strongauth/payara41/glassfish/domains/domain1/docroot/app.json

magento:/> vim usr/local/strongauth/payara41/glassfish/domains/domain1/docroot/app.json

g. Add the FQDN of the machine hosting the Magento application in the ids array, and save the file.

## 2.4 RSA Adaptive Authentication

This section of the guide provides installation and configuration guidance for the RSA Adaptive Authentication risk engine. The RSA Adaptive Authentication product performs a risk analysis and then prompts the returning user to provide an MFA authenticator when required for the *risk engine* example implementation build. The purpose of the RSA Adaptive Authentication is to minimize fraud with a low-friction consumer experience. This example implementation uses the RSA Adaptive Authentication cloud offering. The components that integrate Magento with RSA Adaptive Authentication are installed by using the instructions in this section. The components are illustrated in <a href="Figure 2-4">Figure 2-4</a> and are highlighted in yellow within the green box.

Figure 2-4 RSA Adaptive Authentication Components

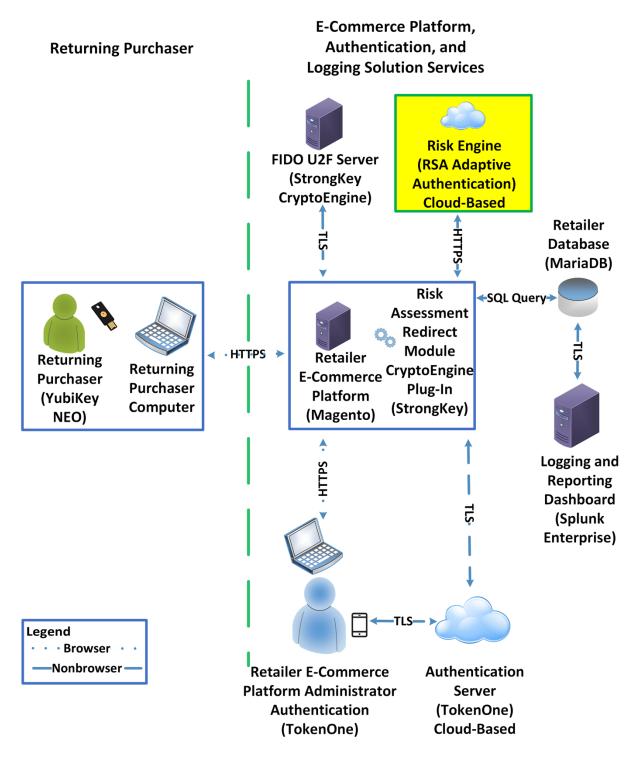

#### 2.4.1 RSA Overview

RSA [7] offers an Adaptive Authentication [8] capability, which is part of the *risk engine* example implementation.

The installation procedure consists of the following steps:

- Preinstallation:
  - Download the RSA Project Library.
  - Configure Magento to accept additional extension attributes.
- Installation and configuration:
  - Integrate RSA files into Magento.
  - Create policy in RSA Back Office.

# 2.4.2 RSA Preinstallation Steps

Before beginning installation, perform the following steps.

- Contact your RSA representative regarding access to RSA project library files (RSA.zip) and RSA.php files. Download these files to the /home/magento/Downloads directory.
- Configure Magento to accept additional extension attributes as outlined below.

This section will discuss how to add extension attributes to Magento to pass necessary information to RSA Adaptive Authentication.

1. Open a terminal window.

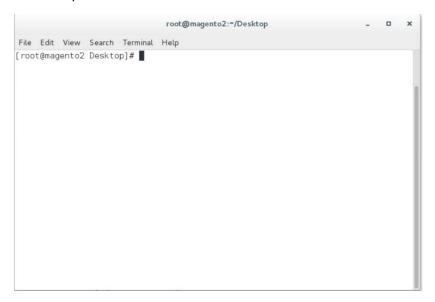

- 2. To edit the file containing Magento's extension attributes, issue the following commands:
  - a. vim
     /var/www/html/magento/app/code/StrongAuth/FIDOU2FAuthenticator/etc/extens
     ion\_attributes.xml

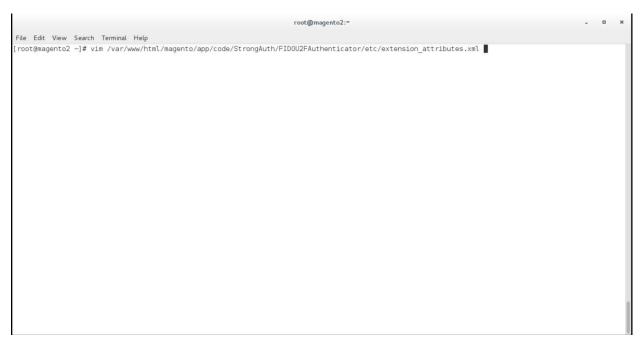

- b. Press i to enter insertion mode.
- 3. Following Line 53, which contains <attribute code="signature" type="string" />, insert the following lines (shown in the picture below):

```
<attribute code="email" type="string"/>
<attribute code="deviceprint" type="string"/>
<attribute code="cookie" type="string"/>
<attribute code="httplang" type="string"/>
<attribute code="useragent" type="string"/>
<attribute code="httpref" type="string"/>
```

- 4. Press the Esc key to exit insert mode.
- 5. Save changes, and exit by entering the following command: :wq.
- 6. Return to the terminal window.
- 7. Change to the Magento folder by entering the following command:

```
cd /var/www/html/magento
```

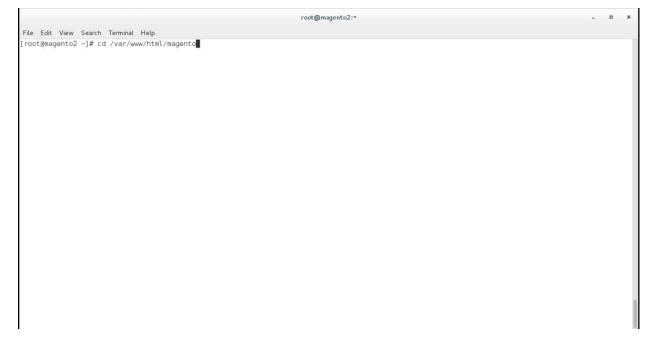

- 8. To recompile Magento to reflect the changes made to the extension attributes file, issue the following commands:
  - a. php bin/magento module:disable StrongAuth\_FIDOU2FAuthenticator

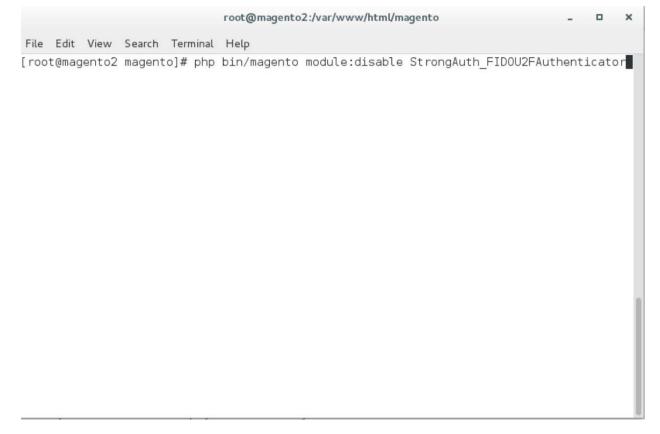

b. php -f bin/magento setup:upgrade

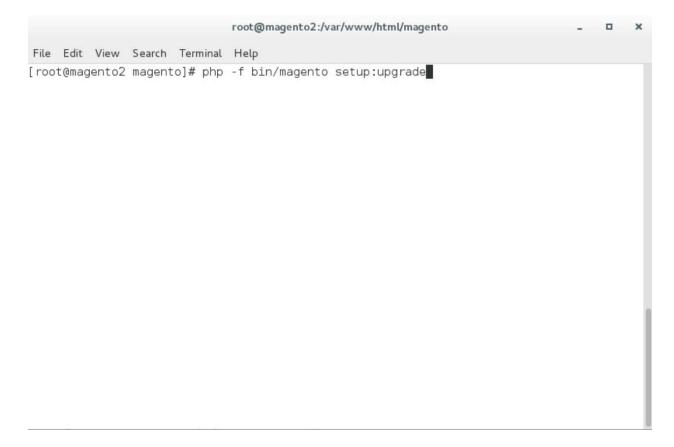

C. php bin/magento setup:di:compile

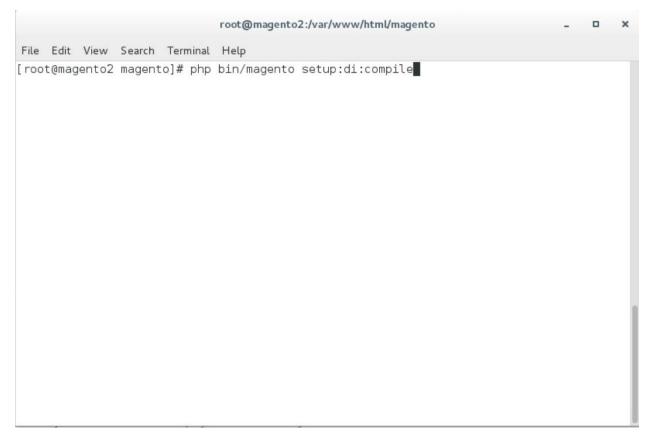

 $\textbf{d.} \hspace{0.1in} \texttt{php bin/magento module:enable StrongAuth\_FIDOU2FAuthenticator}$ 

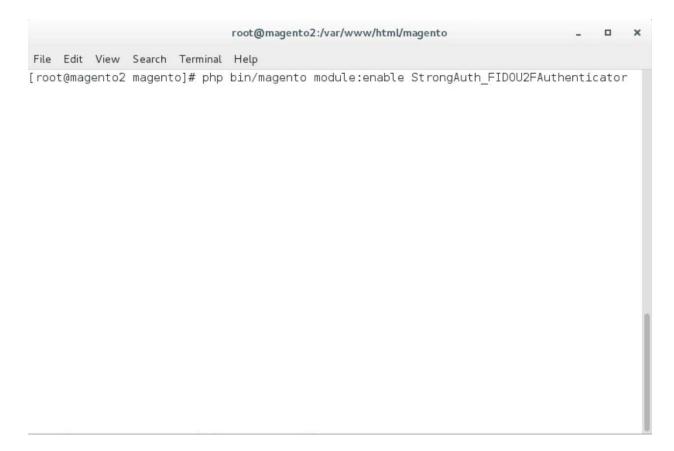

e. php bin/magento setup:di:compile

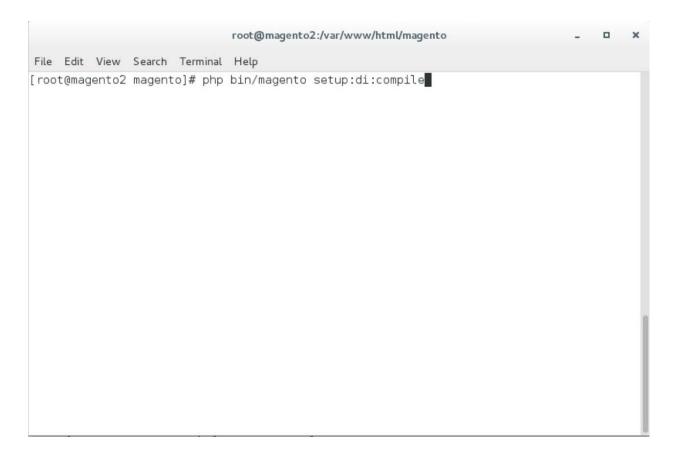

# 2.4.3 Adaptive Authentication Installation and Configuration

This section provides a step-by-step installation guide for integrating RSA Adaptive Authentication. Before you begin, make sure that you have received your RSA project libraries from your RSA representative.

1. Open a terminal window.

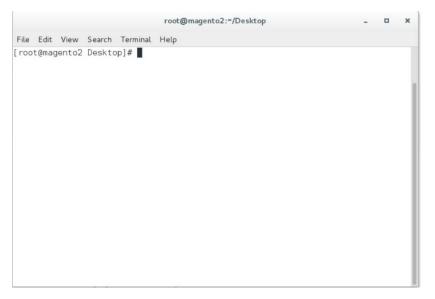

2. Create a new directory by entering the following command:

Mkdir /var/www/html/RSA

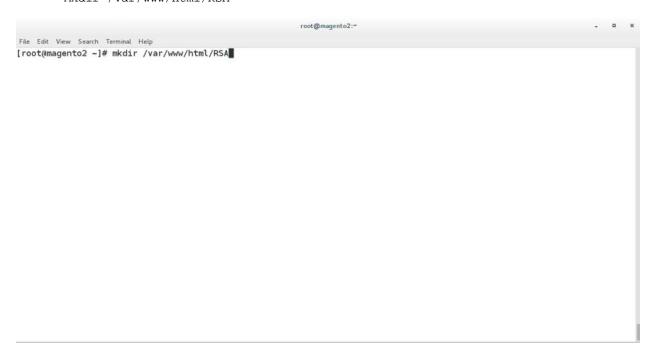

- 3. Obtain the RSA zip file from your RSA representative.
- 4. Change to the Downloads directory by entering the following command:
  - cd /home/magento/Downloads

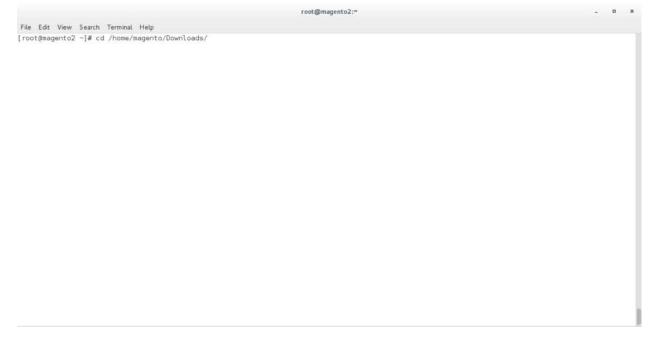

# 5. Unzip the RSA directory by entering the following command:

unzip RSA.zip

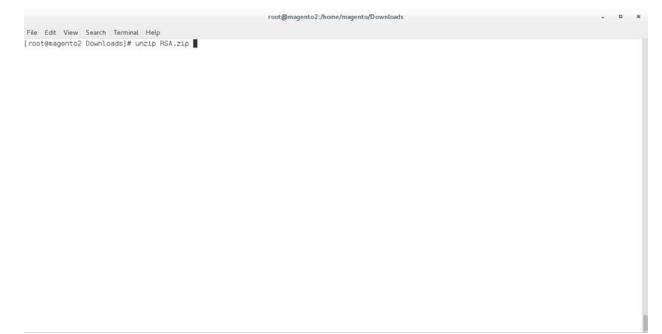

| 6. | Change to the newly | v unzipped | directory | by entering | g the f | following | command: |
|----|---------------------|------------|-----------|-------------|---------|-----------|----------|
|    |                     |            |           |             |         |           |          |

cd aaWsdlTake3/

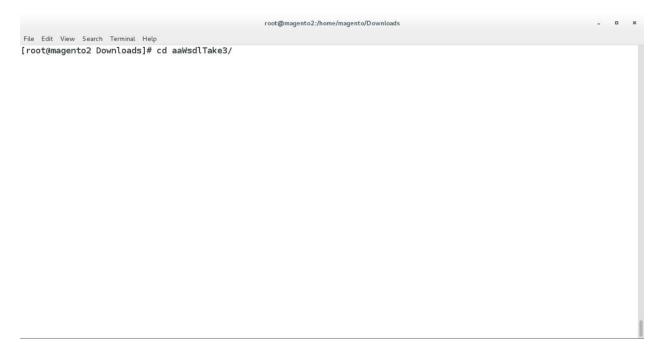

- 7. Copy the contents of the API runtime directory to the RSA directory, which was created in Step 2, by entering the following command:
  - cp resources/aa13/aa70api-runtime/\* /var/www/html/RSA/

| root@magento2:/home/magento/Downloads/aaWsdlTake3                                   | . u × |
|-------------------------------------------------------------------------------------|-------|
| File Edit View Search Terminal Help                                                 |       |
| [root@magento2 aaWsdlTake3]# cp resources/aa13/aa70api-runtime/* /var/www/html/RSA/ |       |
|                                                                                     |       |
|                                                                                     |       |

8. Copy the contents of the aaWsdlTake3 directory to the StrongAuth model directory by entering the following command:

cp -R ./\* /var/www/html/magento/app/code/StrongAuth/FIDOU2FAuthenticator/Model/

root@magento2:/home/magento/Downloads/aaWsdlTake3 - D
File Edit View Search Terminal Help
[root@magento2 aaWsdlTake3]# cp -R ./\* /var/www/html/magento/app/code/StrongAuth/FID0U2FAuthenticator/Model/

9. Change to the generated RSA API runtime folder by entering the following command:

Ъr

/var/www/html/magento/app/code/StrongAuth/FIDOU2FAuthenticator/Model/generated/aa13/aa70api-runtime/

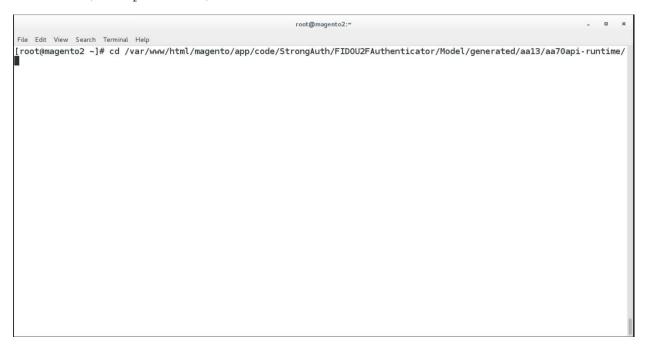

10. Edit the Adaptive Authentication file by entering the following command:

vim AdaptiveAuthentication.php

- 11. Make edits in the Adaptive Authentication file by pressing the i key to enter insert mode.
- 12. Change Line 297 of the document to the following line:

\$wsdl = 'http://magento2.mfa.local/RSA/AdaptiveAuthentication.wsdl';

```
root@magento2:/var/www/html/magento/app/code/StrongAuth/FIDOU2FAuthenticator/Model/generated/aa13/aa70api-runtime
File Edit View Search Terminal Help
       @param array $options A array of config values
@param string $wsdl The wsdl file to use
    public function __construct(array $options = array(), $wsdl = null)
      foreach (self::$classmap as $key => $value) {
        if (!isset($options['classmap'][$key])) {
    $options['classmap'][$key] = $value;
      $options = array_merge(array (
'features' => 1,
    ), $options);
      if (!$wsdl) {
         $wsdl = 'http://magento2.mfa.local/RSA/AdaptiveAuthentication.wsdl';
      parent::__construct($wsdl, $options);
     * @param notify $parameters
       @return void
    public function notify(notify $parameters)
      return $this->__soapCall('notify', array($parameters));
  INSERT --
                                                                                                                               297,70-77
                                                                                                                                                81%
```

- 13. Press the **Esc** key to exit insert mode.
- 14. Save changes, and exit by entering the following command: :wq.
- 15. Edit the RSA Risk Assessor File by entering the following command:

vim
/var/www/html/magento/app/code/StrongAuth/FIDOU2FAuthenticator/Model/RiskAssess
or.php

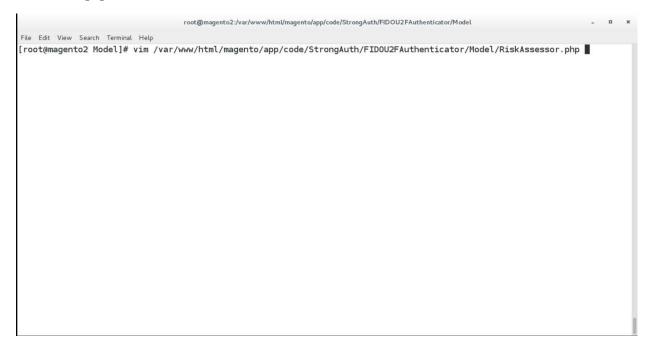

- 16. Press the i key to enter editor mode.
- 17. Make the following changes to the RiskAssessor.php file:
  - a. After Line 41, add the following two lines:

```
use RSA;
require_once('RSA.php');
```

```
root@magento2:/var/www/html/magento/app/code/StrongAuth/FIDOU2FAuthenticator/Model

*
*/
namespace StrongAuth\FIDOU2FAuthenticator\Model;
use StrongAuth\FIDOU2FAuthenticator\Api\RiskAssessorInterface;
use RSA; //add
require_once('RSA.php');//add

class RiskAssessor implements RiskAssessorInterface
{
    private $quoteRepository;
    public function __construct(\Magento\Quote\Api\CartRepositoryInterface $quoteRepository) {
        $this->quoteRepository = $quoteRepository;
}
```

#### b. Change Line 55 to the following line:

Public function isFidoNeeded(\$cartId, \$email, \$deviceprint, \$cookie, \$httplan, \$useragent, \$httpref)

```
root@magento2:/var/www/html/magento/app/code/StrongAuth/FIDOU2FAuthenticator/Model -

File Edit View Search Terminal Help

private $quoteRepository;

public function __construct(\Magento\Quote\Api\CartRepositoryInterface $quoteRepository) {
    $this->quoteRepository = $quoteRepository;
}

#params in this instance is the cartId passed as a JSON string.

public function isFidoNeeded($cartId, $email, $deviceprint, $cookie, $httplang, $useragent, $httpref) { //add #If the user provided invalid information, force FIDO authentication
```

### c. After Line 65, edit the following lines:

```
$test = new RSA;
$amount = $test->rsaAACall($cartId, $email, $deviceprint, $cookie,
$httplan, $useragent, $httpref);
return $amount;
```

```
root@magento2:/var/www/html/magento/app/code/StrongAuth/FIDOU2FAuthenticator/Model
File Edit View Search Terminal Help
        if($cartId === null) {
             return true;
        #Check that the cart exceeds $25 before requiring FIDO authentication
        else {
                  //document below
             $quote = $this->quoteRepository->getActive($cartId);
             $carttotal = $quote->getGrandTotal();
             $test = new RSA;
             $ammount= $test->rsaAACall($carttotal, $email, $deviceprint, $cookie, $httpla
ng, $useragent, $httpref);//add
             return $ammount;
        }//else
  INSERT --
                                                                                65,43-50
                                                                                                Bot
```

- d. Press the **Esc** key to exit insert mode.
- e. Save changes, and exit by entering the following command: :wq.
- 18. Open the *PIMOverrideFidoAuthenticate.php* file in the vim editor by entering the following command:

vim

/var/www/html/magento/app/code/StrongAuth/FIDOU2FAuthenticator/Model/PIMOverrideeFidoAuthenticate.php

|                                     | root@magento2:/var/www/html/magento/app/code/StrongAuth/FIDOU2FAuthenticator/Model | ×   |
|-------------------------------------|------------------------------------------------------------------------------------|-----|
| File Edit View Search Terminal Help |                                                                                    |     |
|                                     | /var/www/html/magento/app/code/StrongAuth/FIDOU2FAuthenticator/Model/PIMOv         | /er |
|                                     |                                                                                    |     |
|                                     |                                                                                    |     |
|                                     |                                                                                    |     |
|                                     |                                                                                    |     |
|                                     |                                                                                    |     |
|                                     |                                                                                    |     |

- 19. Press the i key to enter editor mode.
- 20. Make the following changes to the *PIMOverrideFidoAuthenticate.php* file:
  - a. Between Lines 68 and 72, edit the following lines:

```
extData = $paymentMethod->getExtensionAttributes();
if($this->riskAssessorFactory->create()->isFidoNeeded($cartId,$extData->getEmail(),$extData->getDeviceprint(),$extData->getCookie,$extData->getHttplang(),$extData->getUseragent,$extData->getHttpref())) {
```

```
root@magento2:/var/www/html/magento/app/code/StrongAuth/FIDOU2FAuthenticator/Model
 File Edit View Search Terminal Help
     ) {
          $this->fidoServiceFactory = $fidoServiceFactory;
          $this->riskAssessorFactory = $riskAssessorFactory;
parent::__construct($billingAddressManagement, $paymentMethodManagement, $cartManagement, $paymentDetailsFactory,
$cartTotalsRepository);
     *Documentation Needed to add passed variables to savepayment order email...httpref
     public function savePaymentInformationAndPlaceOrder(
          $cartId,
          \Magento\Quote\Api\Data\PaymentInterface $paymentMethod,
\Magento\Quote\Api\Data\AddressInterface $billingAddress = null
          $extData = $paymentMethod->getExtensionAttributes();//add
          #Checks if Fido Authentication is needed
          if($this->riskAssessorFactory->create()->isFidoNeeded($cartId,$extData->getEmail(),$extData->getDeviceprint(),$ext
Data->getCookie(), $extData->getHttplang(), $extData->getUseragent(), $extData->getHttpref())) {///add #If Fido Authentcation is needed, verify that a signature was provided and that it is valid.
               $extensionData = $paymentMethod->getExtensionAttributes();
               if($extensionData ==== null || $extensionData->getSignature() === null) {
    throw new \Exception("No Signature provided");
               result = $this->fidoServiceFactory->create()->authenticate($cartId, json_decode($extensionData->getSignature($
)));
               if(strpos($result->return, "Successfully") === false) {
    throw new \Exception($result->return);
               else {
                    #Save the payment information and place the order only if the signature was valid.
 - INSERT --
                                                                                                                                     72,222
                                                                                                                                                       85%
```

- b. Press the **Esc** key to exit insert mode.
- c. Save changes, and exit by entering the following command: :wq.
- 21. Open the RSA RiskAssessor Controller file by entering the following command:

vim
/var/www/html/magento/StrongAuth/FIDOU2FAuthenticator/Controller/Index/Riskasse
ssor.php

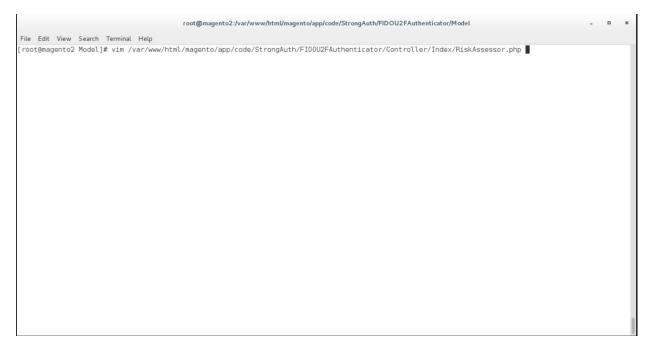

- 22. Press the i key to enter editor mode.
- 23. Make the following changes to the RiskAssessor.php file:
  - a. Change Line 60 to the following line:

```
$result = $this->riskAssessorFactory->create()-
>isFidoNeeded($params['cartId'], $params['email'],
$params['deviceprint'], $params['cookie'], $params['httplang'],
$params['useragent'], $params['httpref']);
```

- b. Press the **Esc** key to exit insert mode.
- c. Save changes, and exit by entering the following command: :wq.
- 24. Open the RSA JavaScript Override file by entering the following command:

vim
/var/www/html/magento/StrongAuth/FIDOU2FAuthenticator/view/frontend/web/js/defa
ult-payment-override.js

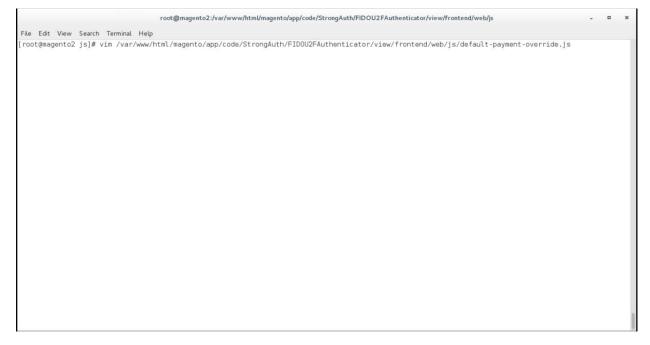

- 25. Press the i key to enter editor mode.
- 26. Make the following changes to the *default-payment-override.js* file:
  - a. Add the following two lines after Line 57:
    - 'StrongAuth\_FIDOU2FAuthenticator/js/lib/hashtable',
    - `StrongAuth\_FIDOU2FAuthenticator/js/lib/rsa'

```
root@magento2:/var/www/html/magento/app/code/StrongAuth/FIDOU2FAuthenticator/view/frontend/web/jstrongAuth/FIDOU2FAuthenticator/view/frontend/web/jstrongAuth/FIDOU2FAuthenticator/web/jstrongAuth/FIDOU2FAuthenticator/view/frontend/web/jstrongAuth/FIDOU2FAuthenticator/view/frontend/web/jstrongAuth/FIDOU2FAuthenticator/view/frontend/web/jstrongAuth/FIDOU2FAuthenticator/view/frontend/web/jstrongAuthenticator/view/frontend/web/jstrongAuthenticator/v
  File Edit View Search Terminal Help
        appended to the order information and then sent to the server.
define([
                 jquery',
Magento_Checkout/js/action/place-order'
               Magento_Checkout/js/model/payment/additional-validators',
Magento_Checkout/js/action/redirect-on-success',
Magento_Ui/js/modal/modal',
mage/url',
                 Magento_Checkout/js/model/quote',
                 fidoU2f'
                'StrongAuth_FIDOU2FAuthenticator/js/lib/hashtable',//add
'StrongAuth_FIDOU2FAuthenticator/js/lib/rsa'//add
              function($, placeOrderAction, additionalValidators, redirectOnSuccessAction, modal, url, quote, common, U2f, hash, rsa) {
              return function(targetModule)
                              return targetModule.extend({
    //Overrides the default placeOrder function
    placeOrder: function(data, event){

                                                               console.log("Place Order Pressed");
//Performs some client side validations that exist in the dafault placeOrder function var self = this;
                                                              if(this.validate() && additionalValidators.validate()) {
    this.isPlaceOrderActionAllowed(false);
   - INSERT --
                                                                                                                                                                                                                                                                                                                                                                                                                                                                                                                                                    57,15
                                                                                                                                                                                                                                                                                                                                                                                                                                                                                                                                                                                                             17%
```

#### b. Change Line 83 to the following line:

Data: {cartId: quote.getQuoteId(), email : window.customerData.email,
 deviceprint : encode\_deviceprint(), cookie: document.cookie, httplang :
 window.navigator.language, useragent : navigator.userAgent, httpref :
 document.referrer},

```
root @magento 2:/var/www/html/magento/app/code/StrongAuth/FIDOU2FAuthenticator/view/frontend/web/jstrongAuth/FIDOU2FAuthenticator/view/frontend/web/jstrongAuth/FIDOU2FAuthenticator/web/jstrongAuth/FIDOU2FAuthenticator/web/jstrongAuth/FIDOU2FAuthenticator/web/jstrongAuthenticator/web/jstrongAuthenticato
 File Edit View Search Terminal Help
                                    placeOrder: function(data, event) {
    console.log("Place Order Pressed");
                                                  //Performs some client side validations that exist in the dafault placeOrder function
                                                    var self = this;
                                                  if(event) {
                                                              event.preventDefault();
                                                  if(this.validate() && additionalValidators.validate()) {
    this.isPlaceOrderActionAllowed(false);
                                                                //Makes a call to the Magento server to determine if FIDO Authentication is needed
                                                               $.ajax({
                                                                           type: 'POST'
                                                                           url: url.build('fidou2fauthenticator/index/riskassessor/'),
                                                                           data: {cartId : quote.getQuoteId(), email : window.customerData.email, deviceprint : encode_device
print(), cookie : <mark>document</mark>.cookie, httplang : <mark>window</mark>.navigator.language, useragent : navigator.userAgent, httpref : <mark>docume</mark>
nt.referrer}, //add
                                                                           dataType: 'json'
                                                              }).then(function(isFidoNeeded) {
  console.log('Printing stuff above');
  console.log('FIDO Authentication needed: ' + isFidoNeeded);
                                                                           //If FIDO Authentication isn't needed, perform the default behavior //Note: The server also performs these checks on its side, so even
                                                                            //if a malicious user overrides the client side code, the server will
                                                                           //block the purchase.
if(!isFidoNeeded) {
                                                                                       self.getPlaceOrderDeferredObjectOverride(null) //changed
   - TNSFRT --
                                                                                                                                                                                                                                                                                                                                         83.264
                                                                                                                                                                                                                                                                                                                                                                                      26%
```

### c. Change Line 95 to the following line:

self.getPlaceOrderDeferredObjectOverride(null)

```
root@magento2:/var/www/html/magento/app/code/StrongAuth/FIDOU2FAuthenticator/view/frontend/web/jstrongAuth/FIDOU2FAuthenticator/view/frontend/web/jstrongAuthenticator/view/frontend/web/jstrongAuthenticator/view/frontend/web/jstrongAuthentica
File Edit View Search Terminal Help
                                                                                              dataType: 'json'
}).then(function(isFidoNeeded) {
  console.log('Printing stuff above');
  console.log('FIDO Authentication needed: ' + isFidoNeeded);
                                                                                                                      //If FIDO Authentication isn't needed, perform the default behavior //Note: The server also performs these checks on its side, so even //if a malicious user overrides the client side code, the server will
                                                                                                                       //block the purchase.
                                                                                                                       if(!isFidoNeeded) {
                                                                                                                                         self.getPlaceOrderDeferredObjectOverride(null) //add
    .fail(function() {
                                                                                                                                                                                  self.isPlaceOrderActionAllowed(true);
                                                                                                                                                             console.log(data);
                                                                                                                                                                   done(function() {
                                                                                                                                                                                  self.afterPlaceOrder();
                                                                                                                                                                                  if(self.redirectAfterPlaceOrder) {
                                                                                                                                                                                                        redirectOnSuccessAction.execute();
                                                                                                                                                             });
                                                                                                                       //If FIDO Authentication is needed:
                                                                                                                      else {
           INSERT --
                                                                                                                                                                                                                                                                                                                                                                                                                                                                                                                                           95,81
                                                                                                                                                                                                                                                                                                                                                                                                                                                                                                                                                                                                                 32%
```

### d. After Line 268, add the following lines:

```
Data['extension_attributes']['email'] = window.customerData.email;
Data['extension_attributes']['deviceprint'] = encode_deviceprint();
Data['extension_attributes']['cookie'] = document.cookie;
Data['extension_attributes']['httplang'] = window.navigator.language;
Data['extension_attributes']['useragent'] = navigator.userAgent;
Data['extension_attributes']['httpref'] = document.referrer;
```

```
Thu 14:12 🔲 🐠 🖰 🕶
   ♣ Applications ▼ Places ▼ Ferminal ▼
                                                                                                                    root@magento2:/var/www/html/magento/app/code/StrongAuth/FIDOU2FAuthenticator/view/frontend/web/jstrongAuth/FIDOU2FAuthenticator/view/frontend/web/jstrongAuth/FIDOU2FAuthenticator/web/jstrongAuth/FIDOU2FAuthenticator/web/jstrongAuth/FIDOU2FAuthenticator/web/jstrongAuthenticator/web/jstrongAuthenticator/
   File Edit View Search Terminal Help
                                                                  else {
                                                                                  return false;
 ^{\prime\prime}//Overrides the default getPlaceOrderDeferredObjectOverride function to append the signature data to the data sent to the server.
                                                 getPlaceOrderDeferredObjectOverride: function(response) {
                                                                 console.log("Combining signature data with order information");
var data = this.getData();
                                                                   if(data['extension_attributes'] === undefined) {
                                                                                  data['extension_attributes'] = {};
                                                                 data['extension_attributes']['signature'] = JSON.stringify(response);
data['extension_attributes']['email'] = window.customerData.email; //add
                                                                 data['extension_attributes']['deviceprint'] = encode_deviceprint();
data['extension_attributes']['cookie'] = document.cookie;
data['extension_attributes']['httplang'] = window.navigator.language;
data['extension_attributes']['useragent'] = navigator.userAgent;
data['extension_attributes']['httpref'] = document.referrer;
                                                                  console.log("Combining signature data success");
                                                                  console.log(data);
                                                                  return $.when(placeOrderAction(data, this.messageContainer));
                              });
});

   -- INSERT --
                                                                                                                                                                                                                                                                                                                                                                                                                                  268,86
                                                                                                                                                                                                                                                                                                                                                                                                                                                                                          Bot
```

- e. Press the Esc key to exit insert mode.
- f. Save changes, and exit by entering the following command: :wq.
- 27. Download the RSA JavaScript files from your RSA representative.
- 28. Make the following change to the Downloads directory:
  - cd /home/magento/Downloads

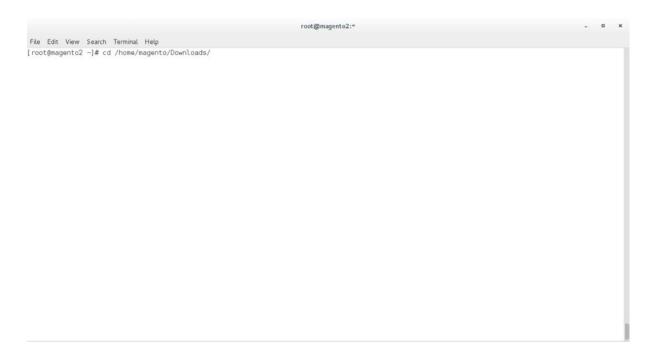

# 29. Unzip the contents of the RSA JavaScript folder by entering the following command:

unzip RSA\_Scripts.zip

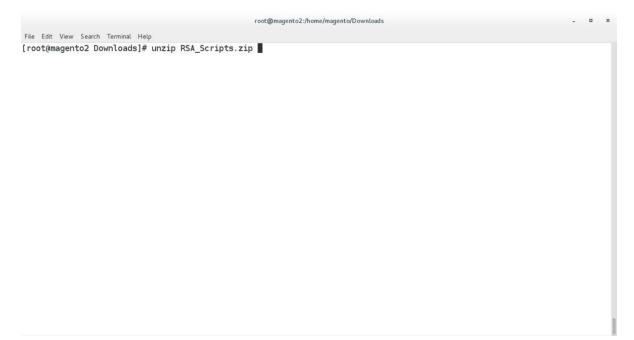

30. Move to the newly unzipped scripts folder by entering the following command:

cd scripts/

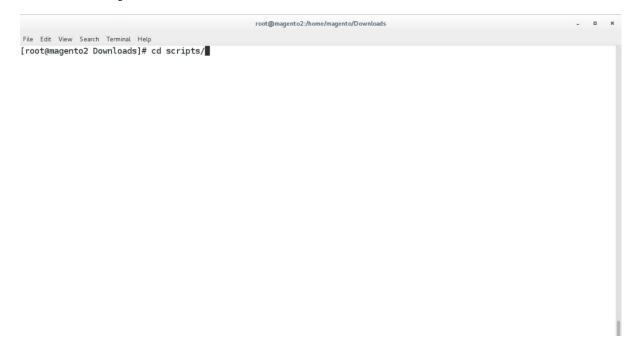

- 31. Copy the *rsa.js* and *hashtable.js* files to StrongAuth front-end JavaScript directory by entering the following commands:
  - a. cp rsa.js
     /var/www/html/magento/app/code/StrongAuth/FIDOU2FAuthenticator/view/front
     end/web/js/lib/

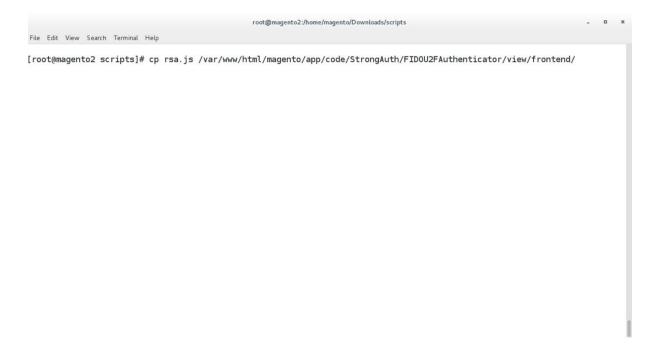

b. cp hashtable.js
 /var/www/html/magento/app/code/StrongAuth/FIDOU2FAuthenticator/view/front
 end/web/js/lib/

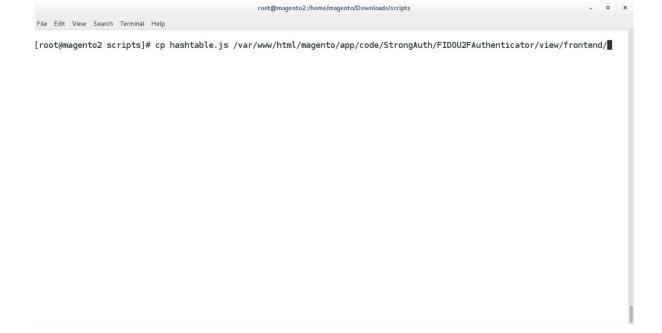

## 32. Open the StrongAuth JavaScript required file by entering the following command:

vim
/var/www/html/magento/app/code/StrongAuth/FIDOU2FAuthenticator/view/frontendreq
uirejs-config.js

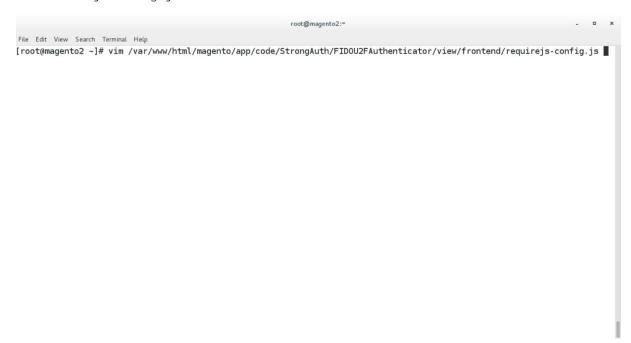

- 33. Press the i key to enter editor mode.
- 34. Make the following edits to the requirejs-config.js file:
  - a. After Line 41, insert the following lines:

```
"hashtable" : "StrongAuth_FIDOU2FAuthenticator/js/lib/hastables",
"rsa" : "StrongAuth_FIDOU2FAuthenticator/js/lib/rsa
```

```
root@magento2:*
File Edit View Search Terminal Help
  Imports the 3rd party Javascript libraries into RequireJS.
   In addition, overrides the default Javascript that is run
 * when clicking the "Place Order" button.
 *(Note) for Practice Guide Documentation Needed to add hashtable and rsa lines to path
var config = {
    paths:{
    "fidoCommon"
    "fidoU2f"
                            "StrongAuth_FIDOU2FAuthenticator/js/lib/common'
                            "StrongAuth_FIDOU2FAuthenticator/js/lib/u2f-api",
        "hashtable"
                            "StrongAuth_FIDOU2FAuthenticator/js/lib/hashtables"
                            "StrongAuth_FIDOU2FAuthenticator/js/lib/rsa"
         "rsa'
         'fidoU2f' : {
            exports:
    config: {
        mixins: {
             'Magento_Checkout/js/view/payment/default': {
                 'StrongAuth_FIDOU2FAuthenticator/js/default-payment-override' : true
    }
-- INSERT --
                                                                                                               41.76
                                                                                                                              Bot
```

- b. Press the **Esc** key to exit insert mode.
- c. Save changes, and exit by entering the following command: :wq.
- 35. To create Adaptive Authentication policies, follow the product configuration instructions provided by your RSA representative.

#### 2.5 TokenOne

This section provides installation and configuration guidance for TokenOne's authentication capability [9]. TokenOne's authentication product is used by the retailer e-commerce platform administrator when they are managing the Magento e-commerce platform. TokenOne developed a Magento connector that both the *cost threshold* and *risk engine* example implementations use. The TokenOne authentication components that are installed and configured in this section are illustrated in Figure 2-5 and are highlighted in yellow within the green box.

**Figure 2-5 TokenOne Authentication Components** 

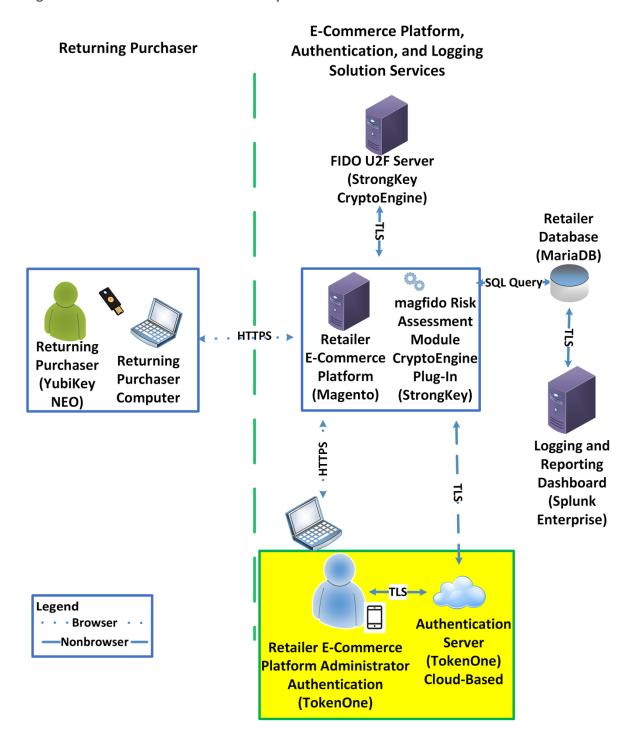

#### 2.5.1 TokenOne Overview

TokenOne allows software-based authentication through a onetime personal identification number (PIN). The Magento Admin URI portal has been configured to use Second Factor Authentication with TokenOne. When accessing Magento with TokenOne's authentication capability, the user's numeric PIN is not entered, transmitted, or stored, but the corresponding letter code—which is entered when accessing Magento—is different every time that the user accesses the system. The TokenOne smartphone application is not push-button. The user always enters the code in the Magento administration interface.

The installation procedure consists of the following steps:

- Preinstallation:
  - Download the TokenOne application.
  - Download the TokenOne module.
- Installation and configuration:
  - Integrate the TokenOne module into Magento.
  - Test connectivity and authentication.

# 2.5.2 Preinstallation Steps

Before beginning installation, ensure that the following steps are completed:

- Download and install the TokenOne mobile application from either the Apple App Store or the Google Play Store.
- Speak with your TokenOne representative to receive the TokenOne10.zip file.
- Download the TokenOne10.zip file to the /home/magento/Downloads directory.

### 2.5.3 TokenOne Installation and Configuration

To begin installation, perform the following steps:

1. Open a terminal window.

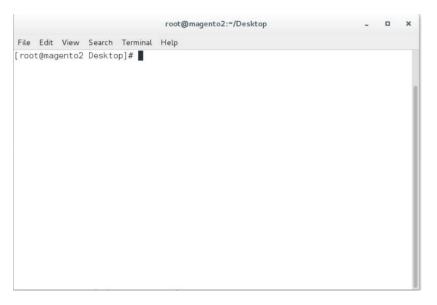

2. Change to the Downloads directory by entering the following command:

cd /home/magento/Downloads

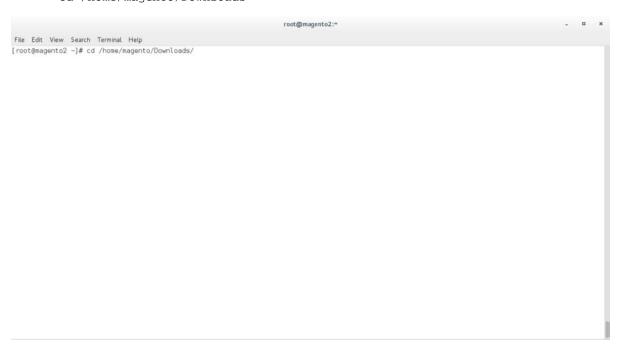

3. Move the *Tokenone10.zip* file to the Magento application code directory by entering the following command:

mv Tokenone10.zip /var/www/html/magento/app/code/

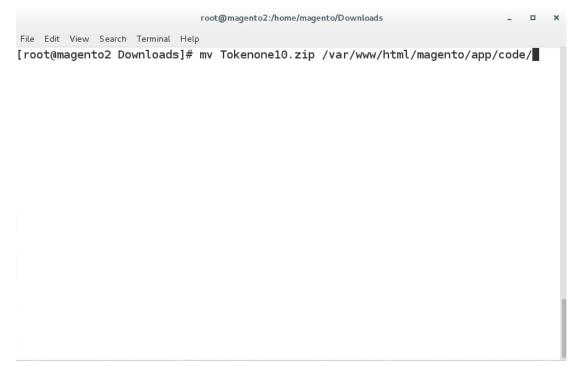

4. Change to the Magento application directory by entering the following command:

cd /var/www/html/magento/app/code/

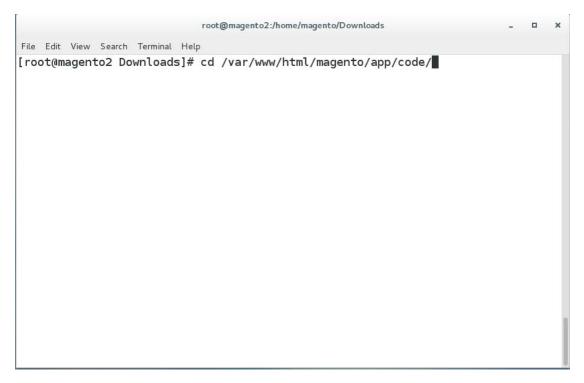

5. Unzip the TokenOne zip file by entering the following command:

unzip Tokenone10.zip

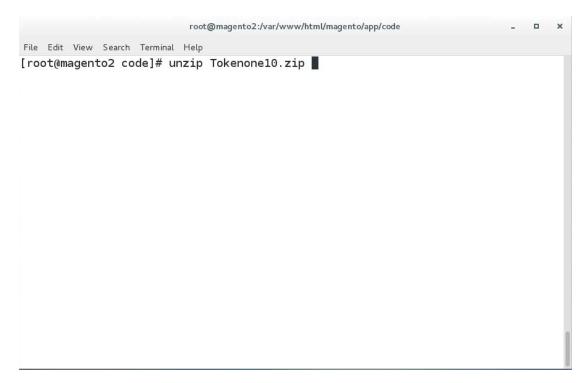

6. Remove the zip file from the code directory by entering the following command:

rm Tokenone10.zip

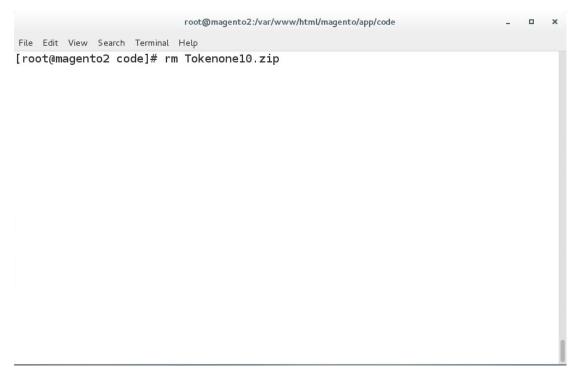

7. Change to the Magento web server directory by entering the following command:

cd /var/www/html/magento/

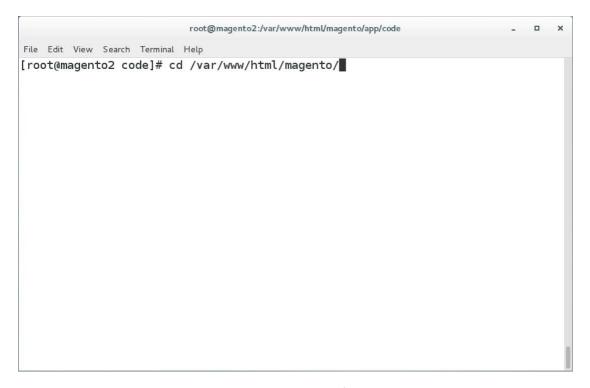

8. Enable the TokenOne module by entering the following command:

php bin/magento module:enable Tokenone\_TwoFactorAuth

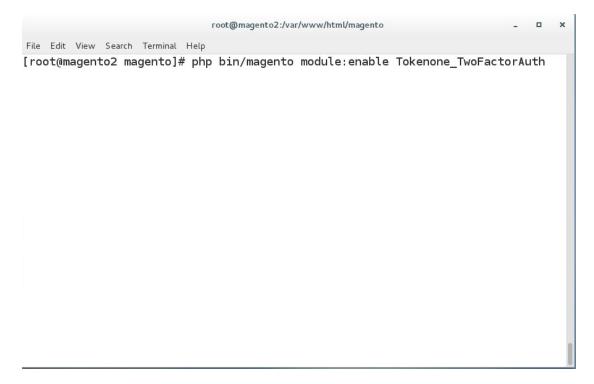

9. To upgrade Magento to reflect the newly enabled module, enter the following command:

php bin/magento setup:upgrade

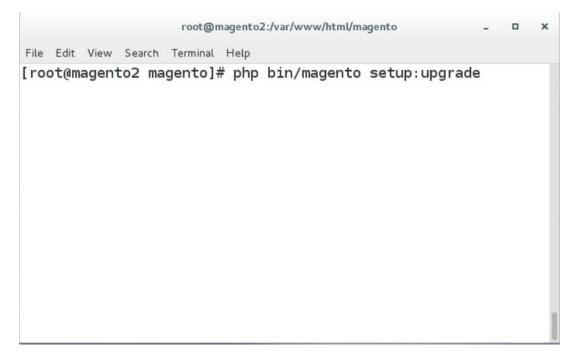

## 10. Recompile Magento to reflect the changes by entering the following command:

php bin/magento setup:di:compile

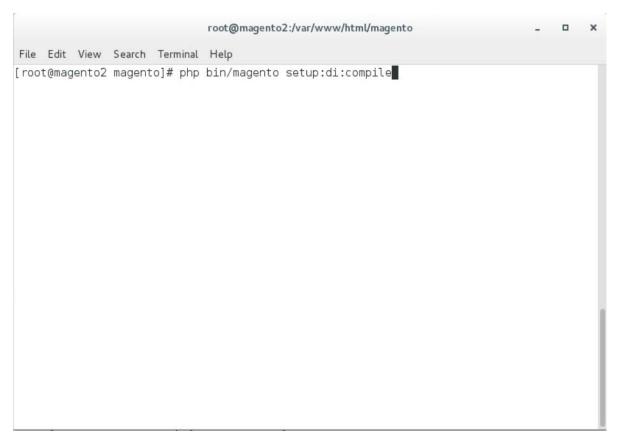

## 11. To find the Magento admin URI, enter the following command:

php bin/magento info:adminuri

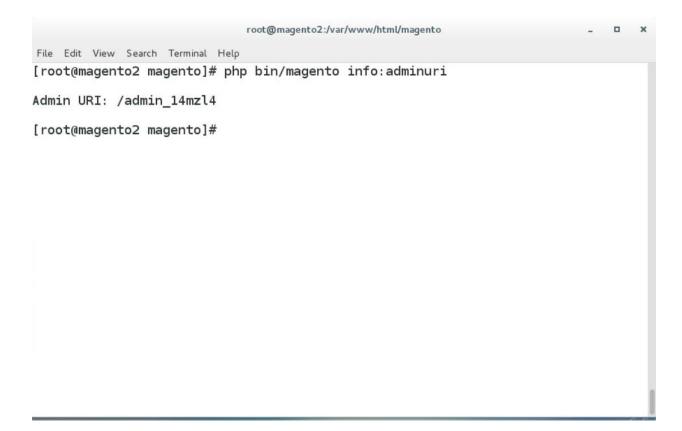

Note the URI that is output from the command. It will be used for TokenOne provisioning.

# 2.5.4 TokenOne Provisioning

Once TokenOne has been installed, administrators will be required to use TokenOne to log in to the administration portal. The first time that an administrator logs into the portal, they will be required to provision and link their TokenOne authenticator with the system by using the following steps:

- 1. Open a web browser and navigate to https://magento2.mfa.local/magento/admin\_14mzl4.
- 2. Sign in to the admin portal.

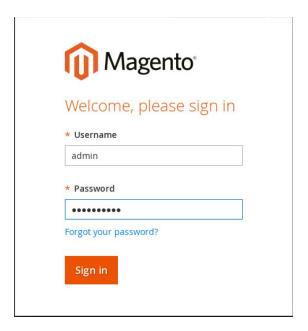

3. Once the administrator has signed in to the Magento admin portal, a TokenOne splash screen will appear with steps to create an account.

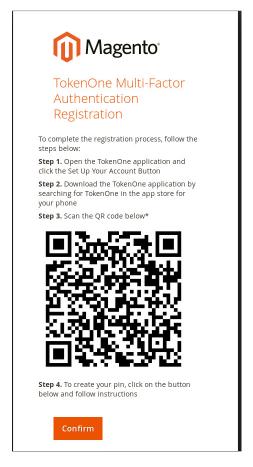

4. Open the TokenOne mobile application and click LINK A NEW SERVICE.

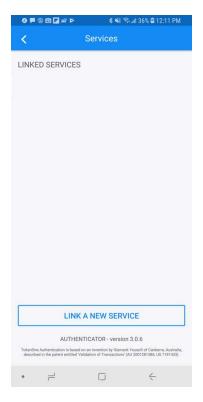

# 5. Click SCAN QR CODE.

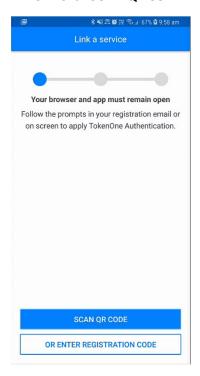

6. Capture the Quick Response (QR) code that is displayed on the Magento site.

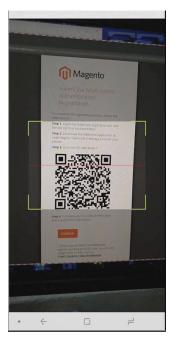

- 7. Upon scanning the QR code, the phone will then be profiled and registered.
- 8. Follow the prompts on the smartphone to complete the registration.

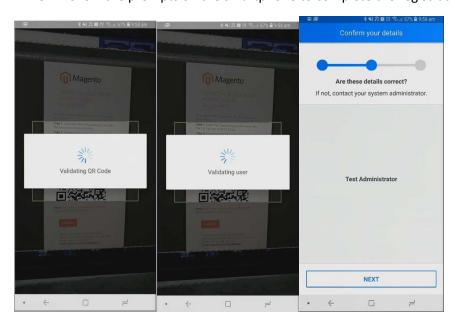

9. Click NEXT.

10. Create a recovery password for the account.

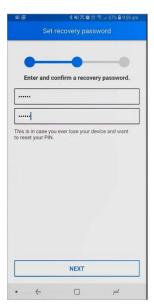

11. Click **NEXT.** Once the phone has been profiled and the account provisioned, you will be prompted to set your user PIN.

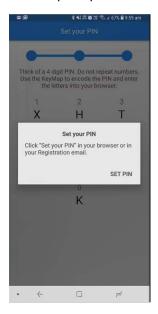

12. Click **SET PIN** on the phone, and click **Confirm** on your computer.

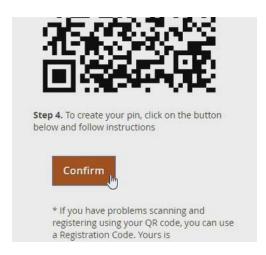

13. Use the KeyMap on the phone screen to encode your user PIN into a letter code. A KeyMap is simply a sheet of 10 letters, each with a corresponding number (0 to 9). Match the numbers of your PIN to the corresponding letters. This is your onetime letter code. For example, if your PIN is 2610, then your onetime letter code is HVXK.

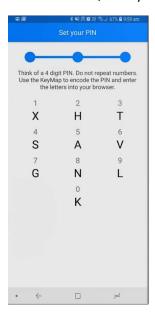

14. Enter the letters corresponding to your PIN into the Magento admin panel, and click **Submit.** Repeat the process to confirm your PIN.

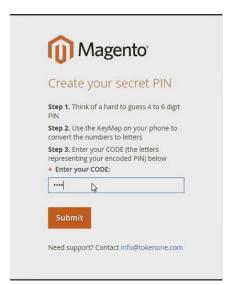

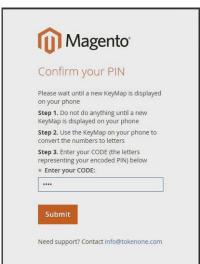

15. Do not turn off your phone during this process. Wait until the smartphone application indicates that the account has been registered.

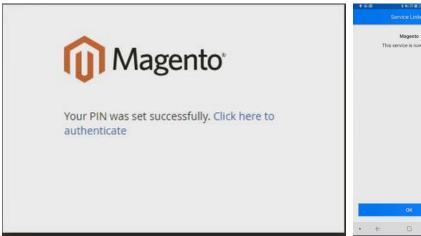

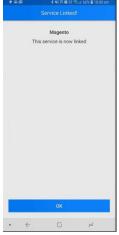

# 2.5.5 Administrator Login with TokenOne Authentication

To log in to the Magento administration portal by using TokenOne authentication, perform the following steps:

- 1. Open a web browser and navigate to https://magento2.mfa.local/magento/admin\_14mzl4.
- 2. Sign in to the admin portal.

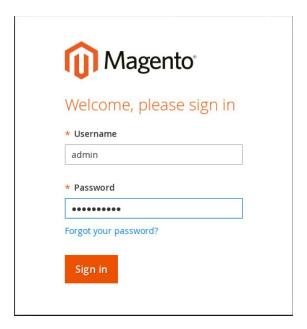

3. Magento will prompt for the TokenOne CODE.

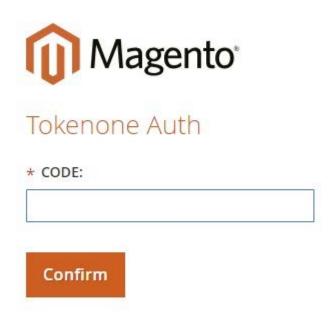

- 4. Open the TokenOne mobile application on your smartphone.
- 5. An **In standby...** screen will appear while the service verifies that you are using the correct registered device.

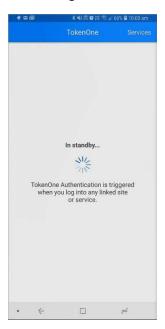

6. Once your device is verified, a unique KeyMap will appear.

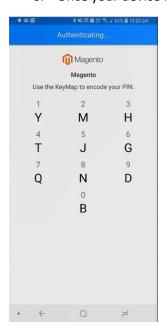

- 7. Match the numbers of your PIN to the corresponding letters. This is your onetime letter code. For example, if your PIN is **2610**, then your onetime letter code is **MGYB**.
- 8. Enter the letter code into the administration panel, and click **Confirm.**

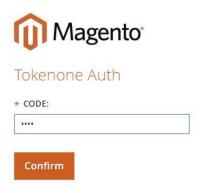

# 2.6 Splunk Enterprise

This section provides installation and configuration guidance for Splunk's Enterprise product. Splunk Enterprise is used in both the *cost threshold* and *risk engine* example implementation builds to process and display authentication logging information. In addition to installing and configuring Splunk Enterprise and its supporting components, this section also provides step-by-step guidance on developing dashboard displays of the logged information. The locations of the Splunk components that are installed by using the instructions in this section are illustrated in <a href="Figure 2-6">Figure 2-6</a> and are highlighted in yellow within the green box.

**Figure 2-6 Splunk Enterprise Components** 

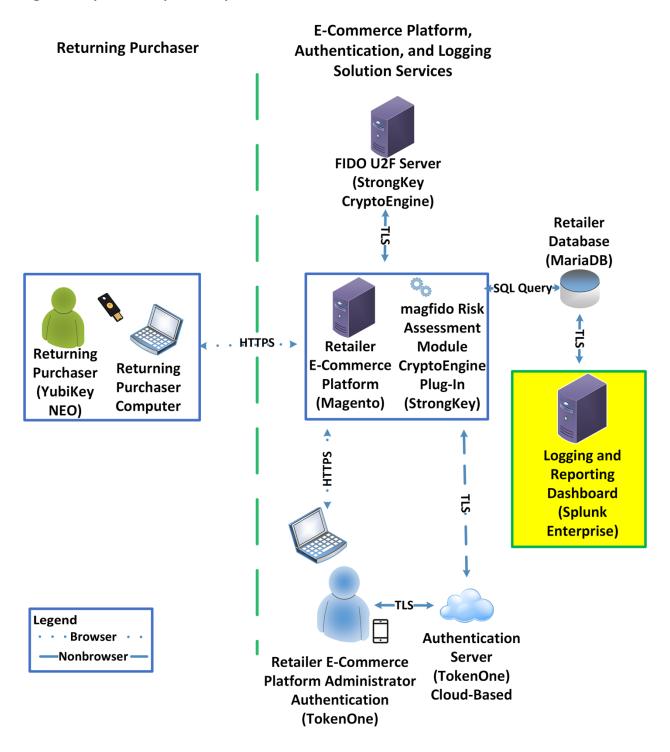

# 2.6.1 Splunk Technologies Overview

Splunk [10] technologies enable computer log and data collection, parsing, and display. Splunk Enterprise [11], along with two enabling capabilities, was used in both example implementations:

- Splunk Enterprise [11], where data was collected, parsed, and displayed by using dashboards
- Splunk Universal Forwarder [12], which was installed on systems from which we collected data, forwarding the information to Splunk Enterprise
- Splunk DB Connect [13], which was used to import structured data for analysis, indexing, and visualization into Splunk Enterprise in the example implementation

## 2.6.2 Splunk Enterprise

## 2.6.2.1 Overview

Splunk Enterprise [11] enables the monitoring and analyzing of data from multiple sources. Splunk Enterprise can receive data from many sources and then respond to data queries and provide dashboard displays of the data that has been provided to it.

For both example implementations, we used Splunk Enterprise to ingest a variety of log types from the retail e-commerce platform server. Once the data was collected by Splunk Enterprise, it could then be parsed and displayed by using prebuilt rules or custom criteria. For both example implementations, we displayed information as described in Section 2.6.5.

#### 2.6.2.2 Splunk Enterprise: Requirements

System requirements required to support the use of Splunk Enterprise can be found here: <a href="http://docs.splunk.com/Documentation/Splunk/6.6.1/Installation/Systemrequirements">http://docs.splunk.com/Documentation/Splunk/6.6.1/Installation/Systemrequirements</a>.

## 2.6.2.3 Splunk Enterprise: Prepare for Installation

To prepare your environment for an on-premises installation, follow this guidance:

#### Windows:

 $\underline{\text{http://docs.splunk.com/Documentation/Splunk/6.6.1/Installation/PrepareyourWindowsnetworkforaSplunkinstallation}$ 

## 2.6.2.4 Splunk Enterprise: Installation

You will need a Splunk account to download Splunk Enterprise. The account is free and can be set up at <a href="https://www.splunk.com/page/sign">https://www.splunk.com/page/sign</a> up.

Download Splunk Enterprise from <a href="https://www.splunk.com/en\_us/download/splunk-enterprise.html">https://www.splunk.com/en\_us/download/splunk-enterprise.html</a>. Splunk Enterprise was installed on a Windows instance. The installation instructions can be found here: <a href="http://docs.splunk.com/Documentation/Splunk/6.6.1/Installation/InstallonWindows">http://docs.splunk.com/Documentation/Splunk/6.6.1/Installation/InstallonWindows</a>.

## 2.6.3 Splunk Universal Forwarder

## 2.6.3.1 Splunk Universal Forwarder: Overview

The Splunk Universal Forwarder collects data to be used by Splunk Enterprise. Splunk Universal Forwarder allows Splunk Enterprise to collect data from remote sources and send it for indexing. To use this capability, Splunk Universal Forwarder must be installed on each system from which you want to collect data.

We used Splunk Universal Forwarder to collect data from Magento and forward it to Splunk Enterprise. Once the data was delivered to Splunk Enterprise, the data provided by the Splunk Universal Forwarder was used to analyze purchaser authentication trends and to populate the dashboard displays.

## 2.6.3.2 Splunk Universal Forwarder: Requirements

System requirements required to support the use of Splunk Universal Forwarder can be found here: <a href="http://docs.splunk.com/Documentation/Forwarder/6.6.1/Forwarder/Systemrequirements">http://docs.splunk.com/Documentation/Forwarder/6.6.1/Forwarder/Systemrequirements</a>.

# 2.6.3.3 Splunk Universal Forwarder: Prepare for Installation

Before you can forward data to Splunk Enterprise, you must enable forwarding and receiving on Splunk Enterprise. Instructions can be found here:

http://docs.splunk.com/Documentation/Forwarder/6.6.1/Forwarder/EnableaReceiver.

## 2.6.3.4 Splunk Universal Forwarder: Installation

The Splunk Universal Forwarder can be installed on different operating system platforms. The following subsections provide instructions for installing the Splunk Universal Forwarder on both Linux and Windows.

#### 2.6.3.4.1 Installing Splunk Universal Forwarder on Linux

Detailed Splunk Universal Forwarder installation instructions can be found here:

http://docs.splunk.com/Documentation/Forwarder/6.6.1/Forwarder/Installanixuniversalforwarder#Inst all the universal forwarder on Linux.

The following steps are an abridged version of the preceding installation link:

- 1. You will need a splunk.com account to download the Splunk Universal Forwarder on Linux. Account setup is free and can be done here: <a href="https://www.splunk.com/page/sign\_up">https://www.splunk.com/page/sign\_up</a>.
- 2. Once you have an account, the Splunk Universal Forwarder for Linux is free and can be downloaded from here: http://www.splunk.com/en\_us/download/universal-forwarder.html.
- 3. Having the latest operating system version is recommended for installations. For both example implementations, we used the latest CentOS version 2.6+ kernel Linux distributions (64-bit). For the example implementation, we installed on CentOS by selecting the file that ends in .tgz and placed it on the target Linux machine. This is an example:

```
splunkforwader-7.0.1-2b5b15c4ee89-linux-x86_64.tgz
```

4. Untar the file downloaded to the opt/ directory:

```
tar zxvf <splunk_package_name.tgz> -C /opt
```

5. Change to the /opt/splunkforwarder/bin directory:

```
cd /opt/splunkforwarder/bin
```

6. Start the universal forwarder:

```
./splunk start
```

7. Enable boot start of the universal forwarder:

```
./splunk enable boot-start
```

#### 2.6.3.4.2 Configure Splunk Forwarder on Linux

More information about adding a forwarder can be found at

http://docs.splunk.com/Documentation/Forwarder/6.6.1/Forwarder/Configuretheuniversalforwarder.

1. Change to the /opt/splunkforwarder/bin directory:

```
cd /opt/splunkforwarder/bin
```

2. Run script to configure the forwarder to connect to the Splunk Enterprise server:

```
./splunk add forward-server loghost:7777 -auth admin:change
```

## 2.6.3.4.3 Installing Splunk Universal Forwarder on Windows

- 1. You will need a splunk.com account to download the Splunk Universal Forwarder on Windows. An account is free and can be set up here: <a href="https://www.splunk.com/page/sign\_up">https://www.splunk.com/page/sign\_up</a>.
- 2. Once you have an account, the Splunk Universal Forwarder for Windows is free and can be downloaded from here: <a href="http://www.splunk.com/en\_us/download/universal-forwarder.html">http://www.splunk.com/en\_us/download/universal-forwarder.html</a>.

3. You want the latest version for operating system version Windows (64-bit). Because this download will be installed on Windows, select the file that ends in .msi and follow the instructions for installation and configuration. This is an example of the file name that will be downloaded:

spunkforwarder-7.0.0-00f5bb3fa822-x64-release.msi

## 2.6.4 Splunk DB Connect

Splunk DB Connect facilitates database information imports, exports, lookups, and multiple data source combinations [13], [14].

#### 2.6.4.1 Overview

Splunk DB Connect provides a solution for integrating database information with Splunk Enterprise queries and reports. It allows for structured data-collection from databases, which can be leveraged in analysis.

Splunk DB Connect was used to import structured data from Magento's MySQL database instance. This enabled us to leverage information in the database within the Splunk Enterprise deployment.

## 2.6.4.2 Splunk DB Connect Requirements

Splunk DB Connect requires that the Java Runtime Environment (JRE) is installed on the Splunk Enterprise search head. The JRE can be installed from here:

http://www.oracle.com/technetwork/java/javase/downloads/jre8-downloads-2133155.html.

You must install a driver for the database that you are planning to connect to the Splunk DB Connect application. Splunk DB Connect supports a list of drivers that can define other databases. MariaDB is not included in the list of predefined databases. As MariaDB is a branch of MySQL, we downloaded the MySQL Java Connector from the following location (Section 2.6.4.4, Step 6 provides installation directions for the Java Connector.): https://dev.mysql.com/downloads/connector/j/.

## 2.6.4.3 Splunk DB Connect Installation

This section describes the steps required to install the Splunk DB Connect application onto your single-instance deployment of Splunk. Additional guidance can be found here: https://docs.splunk.com/Documentation/DBX/3.1.2/DeployDBX/AboutSplunkDBConnect.

1. Navigate to the Splunk Enterprise home page, and click the Splunk Apps icon.

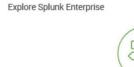

Product Tours

New to Splunk? Take a tour to help you on your way.

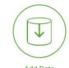

Add or forward data to Splunk Enterprise. Afterwards, you may extract fields.

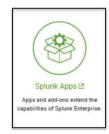

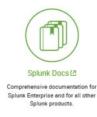

2. Type "db connect" into the search bar to locate the Splunk DB Connect application.

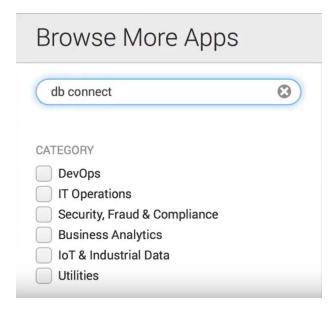

Once the Splunk DB Connect application is located, click Install.

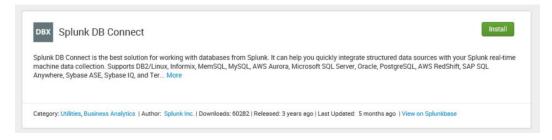

 Log in and accept the terms and conditions by using your splunk.com user account and credentials (not the Splunk Enterprise instance credentials) and then by clicking Login and Install.

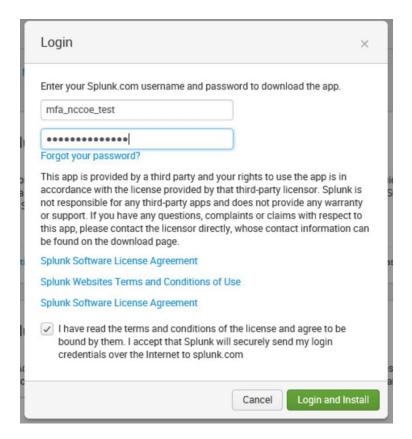

Click Restart Now.

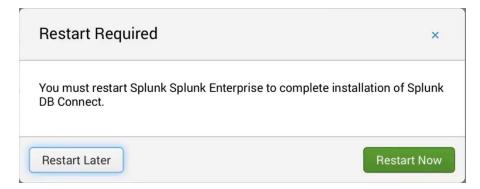

Log in after reboot with the Splunk Enterprise instance credentials that were created during installation of Splunk Enterprise.

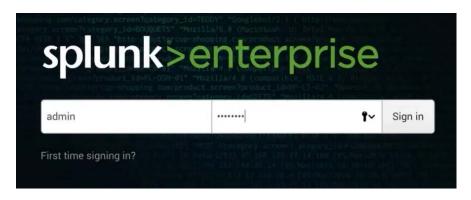

# 2.6.4.4 Setup

This section describes the initial setup process that will follow installation of Splunk DB Connect.

1. On the home page, navigate to **Splunk DB Connect** in the **Apps** sidebar.

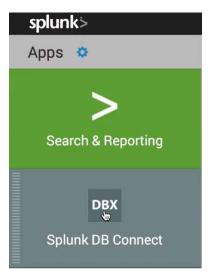

2. Select whether to send Splunk information about your use of Splunk DB Connect.

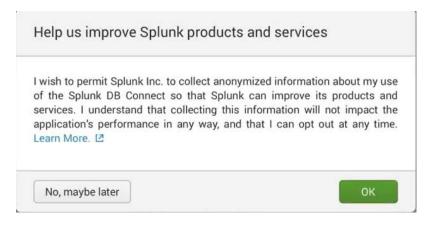

3. Click **Setup** to begin the configuration process.

# Welcome to DB Connect!

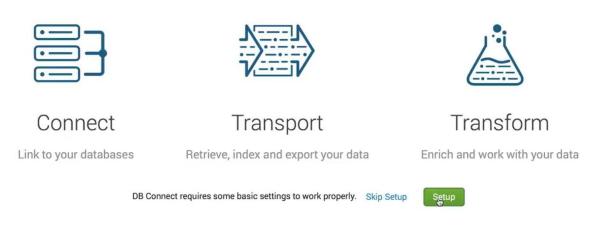

4. Specify the JRE Installation Path (JAVA\_HOME).

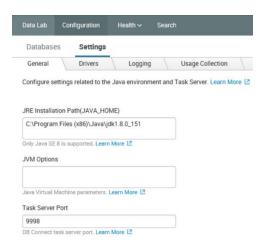

- a. Click **Save** to confirm general configurations.
- b. Task server restart will occur.

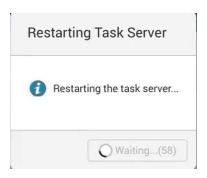

c. Once the restart completes, click OK.

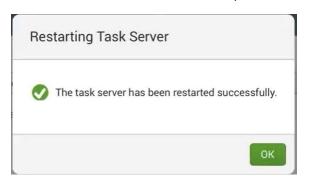

- 5. Proceed to set up drivers for the database in the Drivers tab: Configuration > Settings > Drivers.
- 6. Search for the database that you are using.

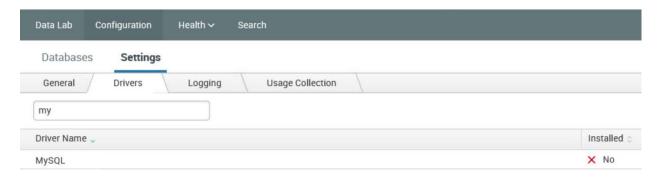

- a. If your driver is not installed, Splunk DB Connect will show No for Installed. If that is the case, perform Step i below to move the connector into a new directory to enable configuring Splunk DB Connect.
  - Move the MySQL Java Connector downloaded in <u>Section 2.6.4.2</u> to the following directory:

C:\Program Files\Splunk\etc\apps\splunk\_app\_db\_connect\drivers

- To specify a database that is not predefined, follow the Splunk documentation located here:
   <a href="https://docs.splunk.com/Documentation/DBX/3.1.2/DeployDBX/AboutSplunkDBConnect">https://docs.splunk.com/Documentation/DBX/3.1.2/DeployDBX/AboutSplunkDBConnect</a>
   t.
- 7. Click **Reload.** The status of the driver should reflect that it was installed.

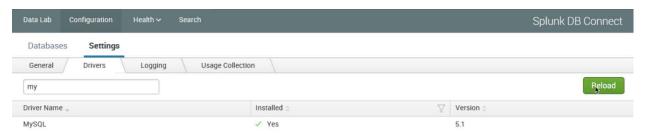

## 2.6.4.5 Creating Identities

Before connecting Splunk DB Connect to your database, an identity is needed to establish the connection. This section details creating an identity that leverages database credentials, which will be used by Splunk DB Connect to access your database.

- 1. Navigate to the **Identities** tab: **Configuration > Databases > Identities.**
- 2. Click New Identity.

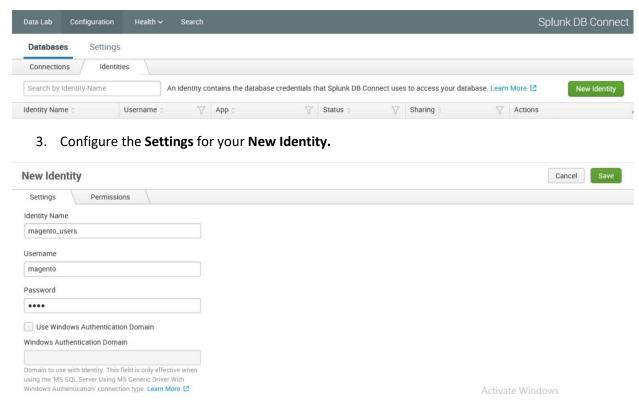

- a. Specify a unique Identity Name.
- b. Enter the **Username** and **Password** that are used to access your database.
- c. Click Save.
- 4. You will now see the new identity that you created, listed in the table of identities.

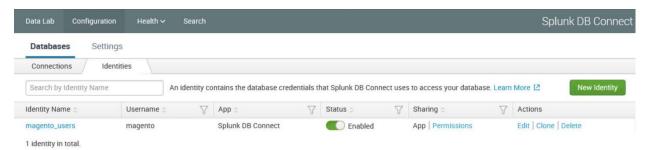

## 2.6.4.6 Creating Connections

This section details how to create a database connection for Splunk DB Connect to use. This provides the information that the software needs to connect to your remote database.

1. Navigate to the Connections tab: Configuration > Databases > Connections.

#### 2. Click New Connection.

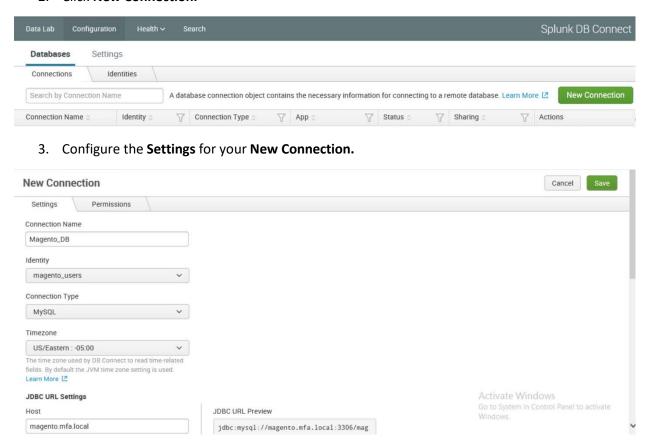

- a. Uniquely name your connection in the Connection Name field.
- b. Select the **Identity** created in Section 2.6.4.5.
- c. In the **Connection Type** field, select the type of database being connected.
- d. Specify the Timezone.
- 4. Configure the JDBC URL Settings.

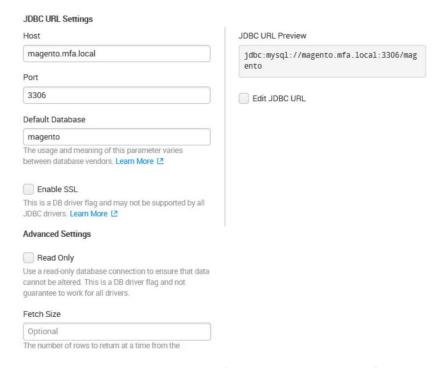

- a. Enter the database's host name in the **Host** field.
- b. Specify the **Port** that your database uses for remote connections.
- c. Specify the **Default Database** to be used.
- d. Click Save.

Note: If you receive an error when attempting to save the connection, be sure to check that the database to which you are attempting to connect is configured for remote connections.

5. You will now see the new connection that you created, listed in the table of connections.

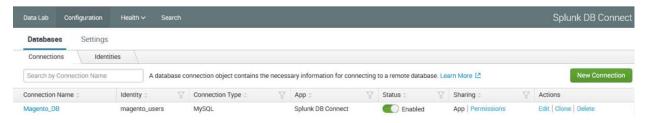

## 2.6.4.7 Creating Inputs

This section details how to ingest data from your database by using inputs. We demonstrated creation of an input that pulled customer account information from the Magento database.

- 1. Navigate to the Inputs tab: Data Lab > Inputs.
- 2. Click New Input.

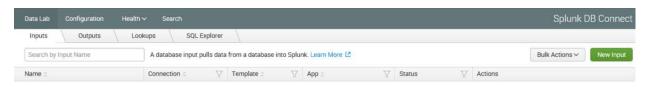

3. Choose the table for your **New Input.** 

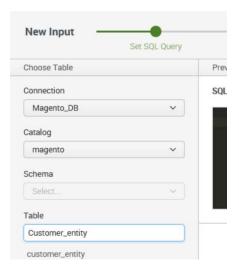

- a. Select the **Connection** created in <u>Section 2.6.4.6</u>.
- b. Select the Default Database created in <u>Section 2.6.4.6</u>, Step 4c, as the **Catalog.**
- c. Search for and select the **Table** from which input is to pull data. We selected the **Customer\_entity** table.
- 4. Preview the data.

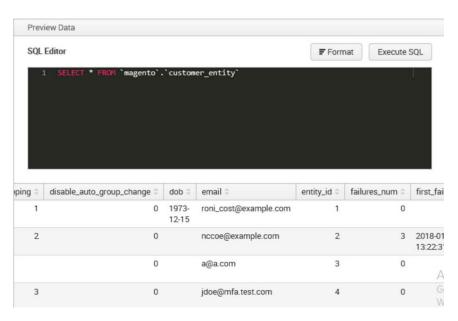

- 5. Click **Execute SQL** to review the results of the query.
- 6. Select the Input Type.

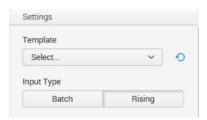

**Batch** or **Rising: Batch** indexes all of the table's data every time that it runs, whereas **Rising** uses a checkpoint to update the data that it collects from the table. We selected **Rising.** 

7. Configure the settings for the Rising input type.

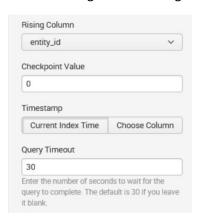

- a. Specify the column of your table to be used as the **Rising Column.** We selected **entity\_id.**
- b. Enter the **Checkpoint Value** of the entry where you want your Rising Input to begin updating. This will dynamically update as the query is executed over time. We entered **0** to begin input at the first entity created.
- c. Select the **Timestamp** for Splunk to index this data. We selected **Current Index Time.**
- d. **Query Timeout:** Enter the number of seconds to wait for the query to complete. We entered **30.**

#### 8. Click Next.

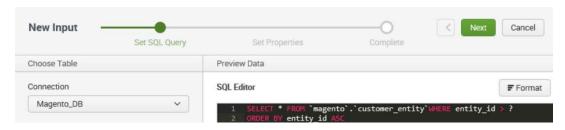

9. Set Properties for the New Input.

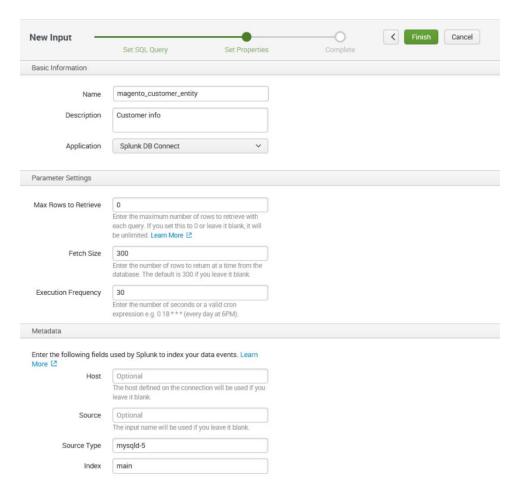

- a. Enter a unique Name for the input. We named our instance magento\_customer\_entity.
- b. Enter a **Description** for the type of data being input from the table.
- c. Select the **Application** context. We selected **Splunk DB Connect.**
- d. Enter the Max Rows to Retrieve with each query. We entered the default, 0.
- e. Enter the **Fetch Size.** This specifies the number of rows to be returned with each input query. We entered the default, **300.**
- f. Enter the **Execution Frequency.** This specifies how frequently, in seconds, to execute the query for this input. We entered **30.**
- g. Enter a **Source Type** for the data being queried by this input. Note: This can be predefined, or a new type can be created in this field. We entered the predefined **mysqld-5**.

- h. Select the Index field, and enter main.
- i. Click Finish.
- 10. The following screen will appear upon completion. Click Back to List.

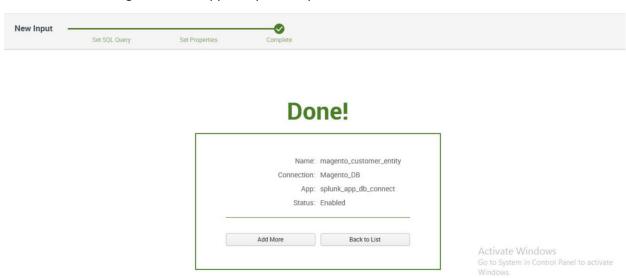

11. You will now see the new input that you created, listed in the table of inputs.

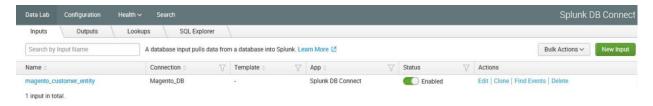

## 2.6.4.8 Creating Database Lookups

This section describes creating a new database lookup. Database lookups allow you to extend the data being input from your external database into the Splunk Search Processing Language (SPL) queries. It allows events gathered from logs to be correlated with the information pulled from your database. This example correlates the entity\_id returned in SPL queries to user emails stored in the database.

- 1. Navigate to the Lookups tab: Data Lab > Lookups.
- 2. Click New Lookup.

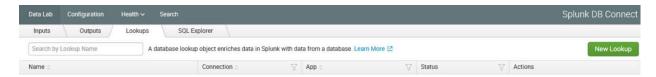

3. Navigate to Set Reference Search, and select the field of interest to be mapped to the lookup.

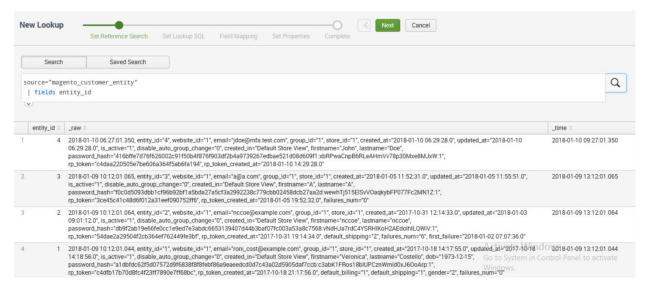

- a. We entered a new Search.
- b. Click Next.
- 4. Navigate to Set Lookup SQL.

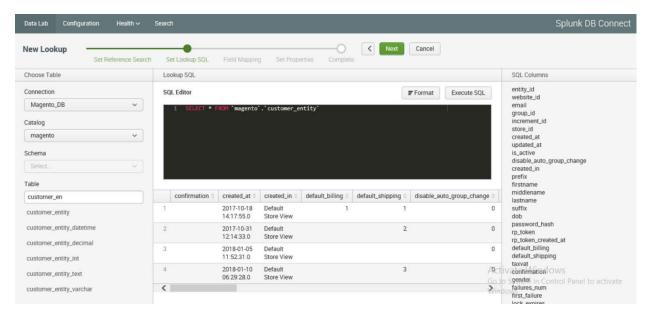

- a. Specify a **Connection** by using information from the connection, which was created in Section 2.6.4.6.
- b. Specify the Catalog.
- c. Enter the Table.
- d. Click **Execute SQL** to view the results of the query created.
- e. Click Next.
- 5. Navigate to Field Mapping.

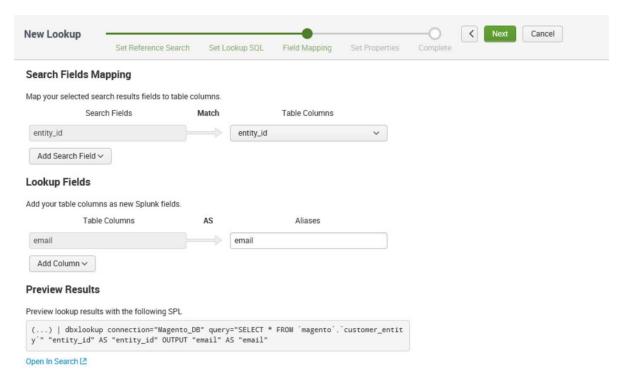

- a. Click Add Search Field.
- b. Select the **Search Fields** to be mapped to the database. We selected **entity\_id.**
- c. Select the **Table Columns** to which the field maps in the database. We selected **entity\_id.**
- d. Click Add Column.
- e. Select the **Table Columns** to be returned as Splunk fields. We selected **email.**
- f. Enter an Alias for the field. We chose to leave the name of the field as email.
- g. Click Next.
- 6. Navigate to Set Properties.

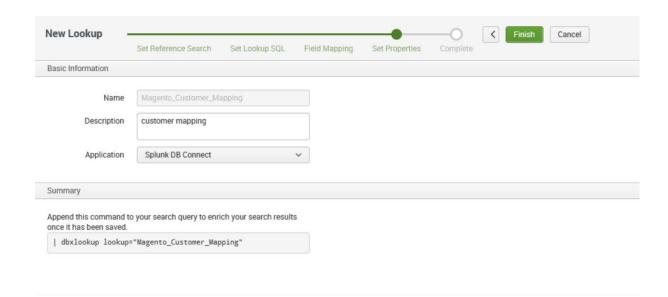

- a. Enter a unique **Name** for the lookup. We named our instance **Magento\_Customer\_Mapping.**
- b. Enter a **Description** for the type of new lookup being created.
- c. Select the Application context. We selected Splunk DB Connect.
- d. The **Summary** contains the command to be appended to your SPL searches to leverage the lookup:
  - | dbxlookup lookup="Magento\_Customer\_Mapping"
- e. Click Finish.
- 7. The following screen will appear upon completion. Click Back to List.

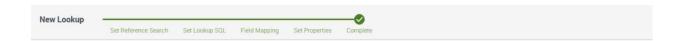

# Done!

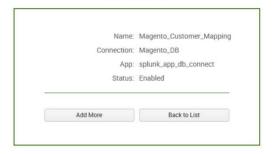

Activate Windows
Go to System in Control Panel to activate
Windows.

8. You will now see the new lookup that you created, listed in the table of lookups.

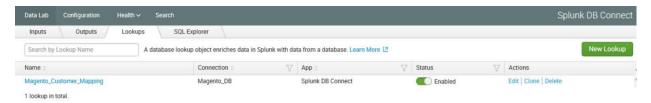

## 2.6.5 Splunk Enterprise Queries and Dashboards

Splunk Enterprise reports, alerts, and dashboards are powered by queries written in the Splunk SPL. These queries are used to perform the analytics responsible for capturing events, identifying trends, and detecting anomalies. Once a query is written, it can be saved as a report, an alert, or a dashboard panel. The following queries were developed for both example implementations and were also saved as Splunk Enterprise dashboards to provide a central viewing location.

#### 2.6.5.1 Query: Total Attempted Single-Factor Authentications

The following search query traverses the logs aggregated from the Magento server. The query uses multiple data sources relating to the same access log to detect when access to a customer account is attempted via single-factor credentials. The output of the query shows the total events per hour.

host="magento.mfa.local" source ="/var/log/httpd/\*" sourcetype=access\_common 302 "/fidodemo/customer/account/loginPost" earliest=1 latest=now | stats count by date hour

### 2.6.5.2 Query: Failed Single-Factor Authentications Within Past Five Minutes

The following search query traverses the logs aggregated from the Magento server, specifically the database logs. This log returns information, including failed login attempts per entity ID. With the database lookup created in <u>Section 2.6.4.8</u>, the query below maps the entity ID to the respective email address reporting when a customer account has failed to be logged in via single-factor credentials. The output of the query shows failed logins, per email address, within a five-minute interval.

```
source="/usr/local/strongauth/mariadb-10.1.22/log/mysqld.log" failures_num!="'0'" \mid rex field=entity_id "\'?(?<entity_id>[\d\.]+)\'?" \mid dbxlookup lookup="Magento_Customer_Mapping" earliest=-5m latest=now | eventstats | stats count by email
```

#### 2.6.5.3 Query: Attempted Single-Factor Authentications in Past Five Minutes

The following search query traverses the logs aggregated from the Magento server. The query uses multiple data sources relating to the same access log to detect when access to a customer account is attempted via single-factor credentials. The output of the query shows the failed login, per IP address, within a five-minute interval.

```
host="magento.mfa.local" source ="/var/log/httpd/*" sourcetype=access_common 302    "/fidodemo/customer/account/loginPost" earliest=-5m latest=now | stats count by IP
```

### 2.7 Testing FIDO Key Registration and Checkout

Once installed and configured, the example implementation can configure accounts, and the build can be tested. To test the implementation, an example customer account was created. Example processes for customer account creation, FIDO key registration, and FIDO checkout are detailed in the following subsections.

#### 2.7.1 Creating an Example Magento Customer Account

This section outlines how to create example customer accounts. The accounts are created using a web browser interface.

1. To begin, open a web browser and navigate to https://magento.mfa.local/fidodemo.

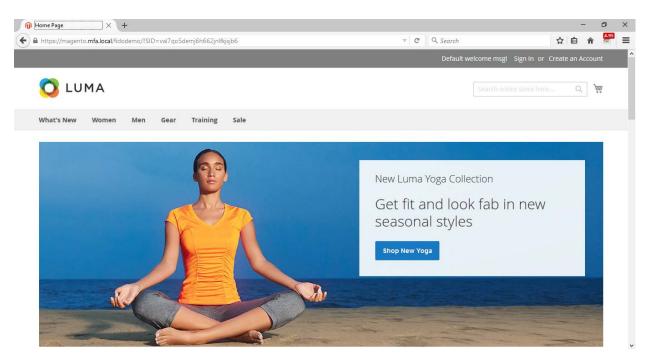

- 2. Click Create an Account.
- 3. Fill out the form as shown in the example below.

a. First Name: John

b. Last Name: Doe

c. Email: jdoe@mfa.test.com

d. Password: <password>

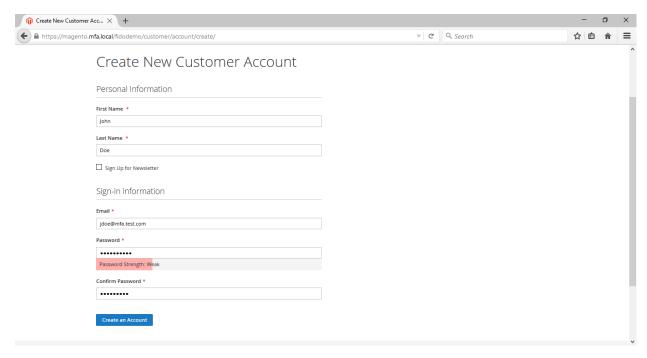

- 4. After entering the required information, click Create an Account.
- 5. Upon successful account creation, you will be taken to the **Account Dashboard** page, where details of the account that was created are visible.

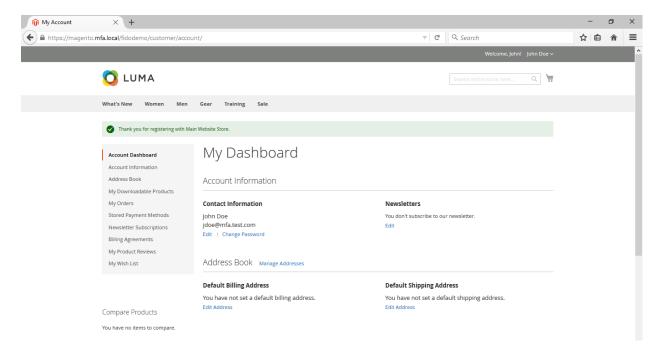

### 2.7.2 FIDO Key Registration

This section provides information for associating the FIDO key with the purchaser's account that was created in <u>Section 2.7.1</u>. The account holder will need their FIDO key to complete the registration process.

- To begin, open a web browser and navigate to https://magento.mfa.local/fidodemo.
   Note: You need to have already created a Magento Example Customer Account. If you have not done so, please refer to Section 2.7.1.
- 2. Click Sign In.

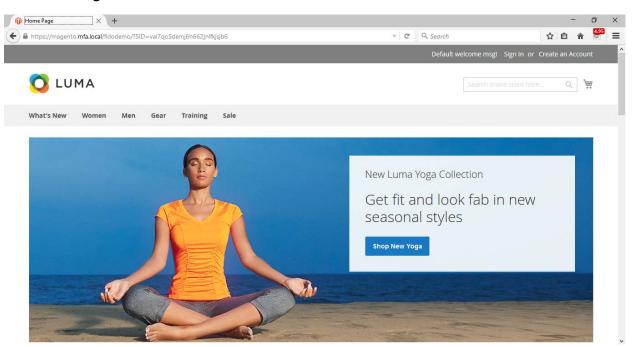

3. Fill out the **Email** and **Password** for the example customer account that was created in Section 2.7.1.

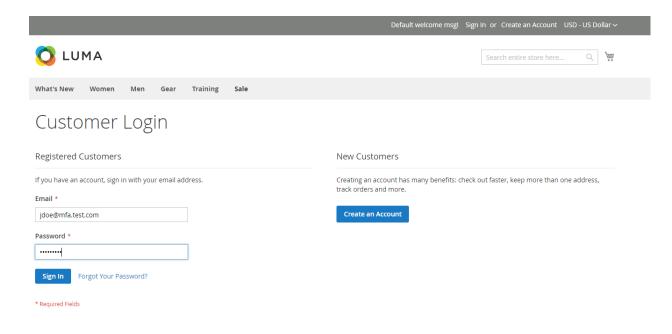

- a. Email: jdoe@mfa.test.com
- b. Password: <password>
- 4. Click Sign In.
- 5. On the Account Dashboard page, click Register FIDO Security Key.

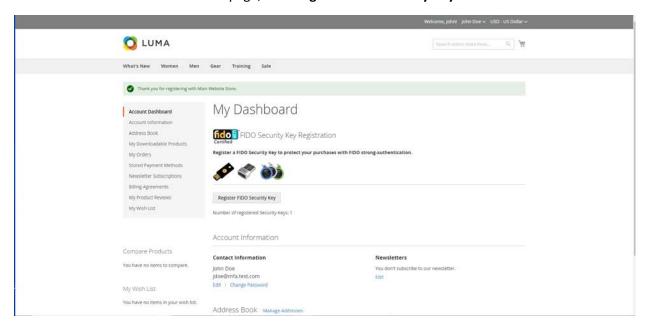

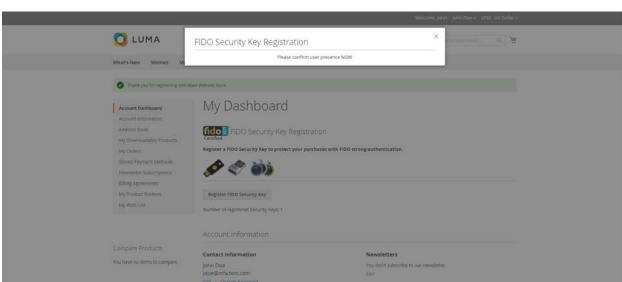

6. The FIDO Authentication Engine will prompt "Please confirm user presence NOW."

Insert the Yubico YubiKey NEO Security Key [15], [16] into an available Universal Serial Bus (USB) slot on the computer, and then place a finger on the gold contact pad.

7. Successful key registration will result in returning to the **Account Dashboard** page.

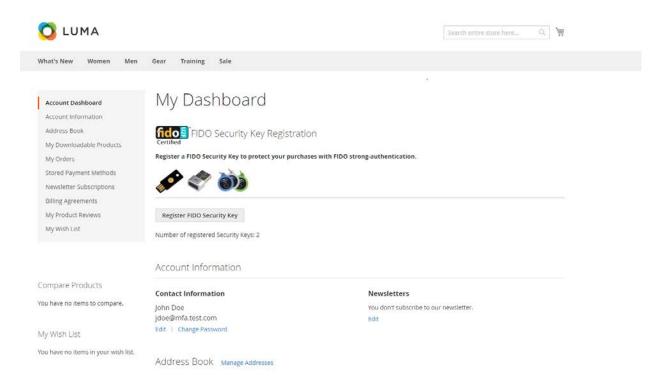

### 2.7.3 Testing Customer Checkout

This section provides information for testing that the FIDO server is prompting for a second form of authentication for purchases above \$25. This section assumes that an example customer account has been created with a registered FIDO Security Key (Section 2.7.1 and Section 2.7.2).

- 1. Open a web browser and navigate to https://magento.mfa.local/fidodemo.
- 2. If not already logged in to an example customer account, select **Sign In** from the Magento home page and log in with the following credentials:
  - a. Email: jdoe@mfa.test.com
  - b. Password: <password>
- 3. You will be taken to the Account Dashboard page.
- 4. From there, navigate back to https://magento.mfa.local/fidodemo.
- 5. Scroll down the page and select any item over \$25. For our demonstration, we have selected the Fusion Backpack.

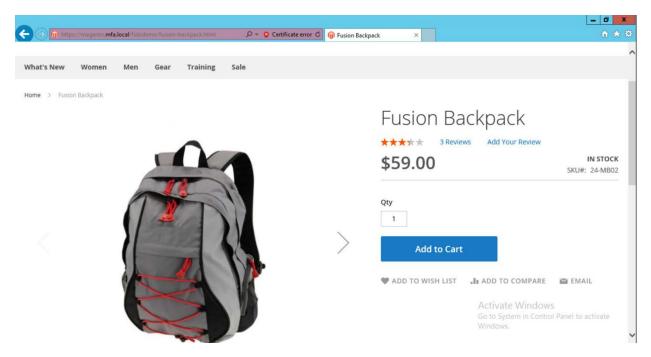

- 6. Click Add to Cart.
- 7. Click the shopping-basket icon, and then click **Go to Checkout**.

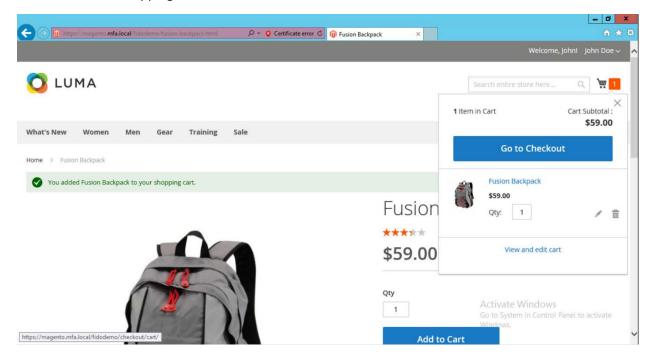

8. Under Shipping Methods, select the Fixed-Flat Rate radio bubble.

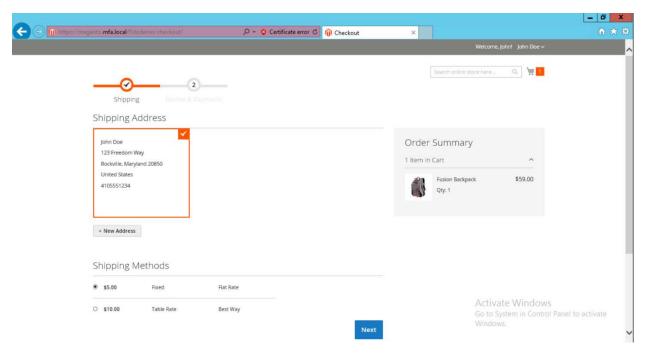

- 9. Click Next.
- 10. On the following page, select Place Order.

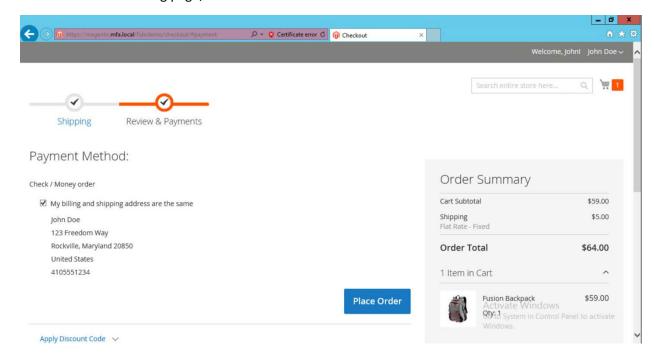

11. The FIDO Authentication Engine will prompt "Please confirm user presence NOW."

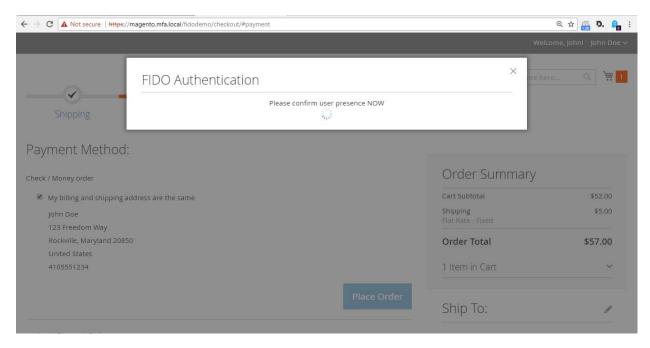

- 12. Insert the Yubico YubiKey NEO Security Key into an available USB slot on the computer, and then place a finger on the gold contact pad.
- 13. Successfully activating the FIDO token will result in the order confirmation page.

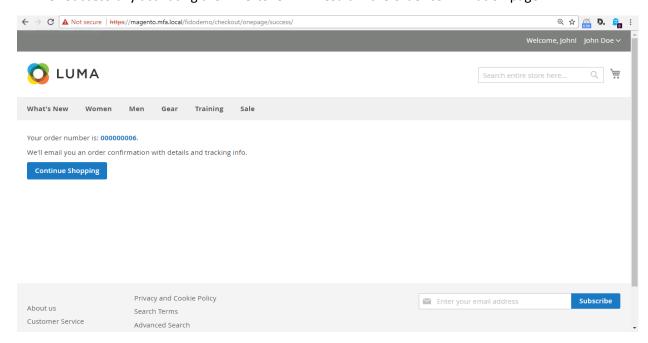

# **Appendix A** FIDO U2F Security Key Registration

Fast IDentity Online (FIDO) authentication requires registering one or more *FIDOU2FAuthenticators*, also known as FIDO Universal Second Factor (U2F) Security Keys, or security keys. Security keys can be used for authentication on multiple information systems or websites. If the purchaser already has a U2F, then they can use that same U2F as their multifactor authenticator for the electronic commerce (e-commerce) example implementations depicted in this guide.

FIDO authentication in these example implementations is accomplished by using the magfido *FIDOU2FAuthenticator* module created by StrongKey for the Magento Open Source platform. When deploying the example implementations, there are three parts to the process. While these three parts all execute in sequence without the purchaser being aware of each part, it is helpful to explain each part so that developers understand the workflow.

## **A.1 Display Function**

In this part of the process, the Magento layout file *customer\_account\_index.xml* loads code from the *fido\_register.phtml* file on the server side to perform these two functions:

- 1. Generate Hypertext Markup Language (HTML) that displays FIDO registration purchaser-interface components in the browser, along with summary information of the number of security keys that a purchaser may have registered. The summary information on registered keys is shown above the Recent (Magento) Orders section, which normally appears at the top of the dashboard.
- 2. Execute the FIDO registration process to register a new FIDO Security Key, using JavaScript embedded in the *fido\_register.phtml* file.

If a purchaser has not yet registered a FIDO Security Key within Magento, then the HTML displays a zero (0) value for the number of registered keys, and a button to register a new security key (Figure A-1).

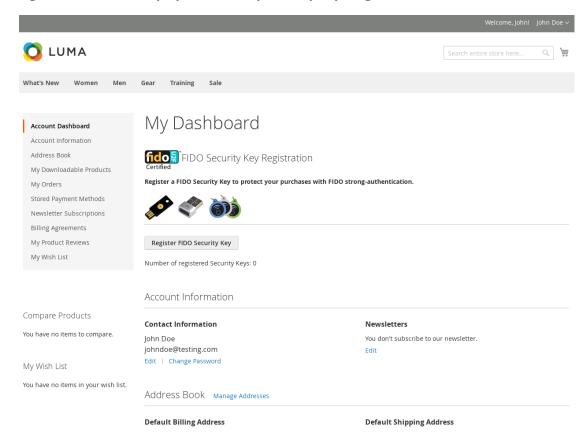

Figure A-1 Browser Display Without Any Security Keys Registered

If a purchaser has registered one or more security keys to their account—which the FIDO U2F protocol allows—then the *FIDOU2FAuthenticator* module displays the number of security keys registered by the purchaser. Otherwise, it displays 0. The HTML display for such a purchaser's registered keys resembles the depiction shown in <u>Figure A-2</u>.

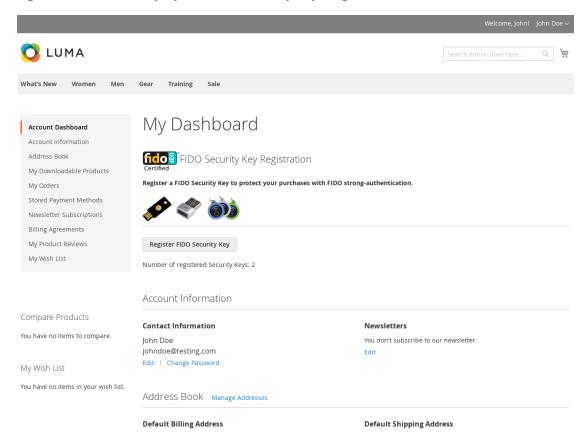

Figure A-2 Browser Display with Two Security Keys Registered

To determine the number of FIDO Security Keys registered by a purchaser within their account, the server code in *fido\_register.phtml* calls the "block" file, *Register.php*. This Hypertext Preprocessor (PHP) file, in turn, invokes *FidoService.php* to call a web service (also sometimes known as "consume a web service") on a previously configured FIDO U2F server (implemented in StrongKey CryptoEngine [SKCE]) known to the Magento instance. The web-service request retrieves security-key-related information for the specific purchaser from the FIDO server.

FidoService.php parses the retrieved number of registered keys and returns the value to Register.php, which, in turn, returns the number to fido\_register.phtml that generates HTML for the browser to display.

Note: In this example implementation, *Register.php* is executed only when the purchaser navigates to their purchaser-dashboard page. If a new security key is registered while on that page, then the page is automatically refreshed upon completion of the transaction to display the correct number of registered security keys.

An overview diagram of the first part of the registration process—that displays the current number of registered security keys, if any—is shown in Figure A-3.

Figure A-3 Display Function Part of the FIDO Registration Process

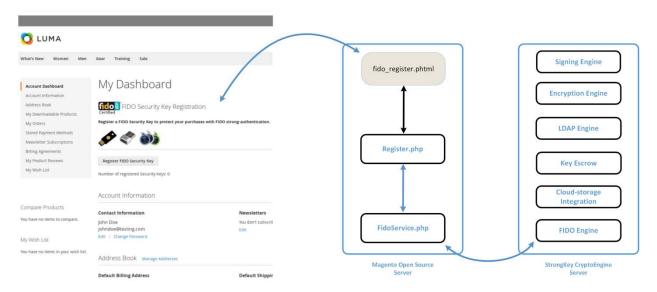

## **A.2 Preregister Function**

The second part of the FIDO registration process acquires a challenge from the FIDO U2F server (SKCE) for processing within the purchaser's FIDO Security Key (Figure A-4).

When the **Register FIDO Security Key** button on the browser is clicked by the purchaser, JavaScript that was loaded earlier in the web page (by *fido\_register.phtml*) makes an Asynchronous JavaScript and XML (Extensible Markup Language) (AJAX) call to *Preregistration.php* on the Magento server, which, in turn, invokes *FidoService.php* to call the *preregister* web-service operation on the SKCE. SKCE returns a nonce, along with a list of previously registered FIDO Security Keys, if any. If this is the first security key being registered, then this list is empty.

Note: In the FIDO U2F protocol, currently registered security keys, if any, are returned by the FIDO server to safeguard that security keys do not attempt to generate a duplicate key for purchasers on the same device. This implies that manufacturers of FIDO Security Keys must implement logic to ensure that they check for an existing key pair for a purchaser for the specific website. A FIDO Certified Authenticator will always have this logic implemented because it is part of the protocol-conformance testing to achieve the FIDO Certified label.

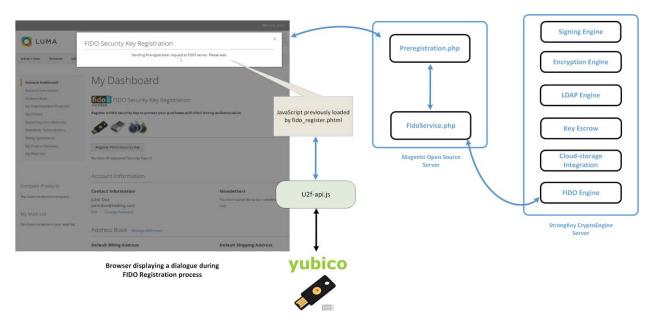

Figure A-4 Preregistration Part of the FIDO Registration Process

Upon receiving the challenge, the browser and the security key interact with each other by using the *u2f-api.js* library to perform FIDO U2F-specified protocol functions. If the security key does not already have a cryptographic key pair for this specific website domain, then it requires the purchaser to perform an action to prove their presence in front of the computer. Upon the purchaser doing so, it generates a new Elliptic Curve Digital Signature Algorithm (ECDSA) key pair.

The "purchaser action" may be something chosen by the manufacturer of the security key, such as these actions:

- touching a metallic component or pressing a button that has a blinking light-emitting diode
- removing and reinserting a USB-based security key
- bringing a near field communication (NFC)-based security key near the NFC-enabled computer/mobile device
- scanning their finger or iris on a mobile device enabled with biometric capabilities
- additional manufacturer choices

FIDO protocols do not mandate any specific user/purchaser action for testing human presence. Manufacturers are at liberty to choose whatever complies with the protocol.

# **A.3 Register Function**

The third and last part of the FIDO registration process generates a new key pair for the purchaser for the specific website domain on the purchaser's FIDO Security Key, digitally signs the challenge from the FIDO U2F server (SKCE), and then submits a package of the response to SKCE for processing.

When the purchaser has "activated" their FIDO Security Key by using the mechanism that the manufacturer designed into the process, the security key generates a new ECDSA key pair, uses the newly generated private key from the key pair to digitally sign the nonce, and assembles a package of information to return to the browser. The browser sends the package to *Registration.php*, which, in turn, sends the package to *FidoService.php*, which finally calls the *register* web-service operation on SKCE to register the newly generated public key with the FIDO server.

During this process, *fido\_register.phtml* displays a modal dialogue to notify purchasers of progress and/or error messages, should something go wrong. Any interaction with the modal dialogue, such as closing it, does not affect the operation. The operation continues until it succeeds or fails.

This last step of the registration process is shown in Figure A-5.

Figure A-5 Third and Final Step of the FIDO Registration Process

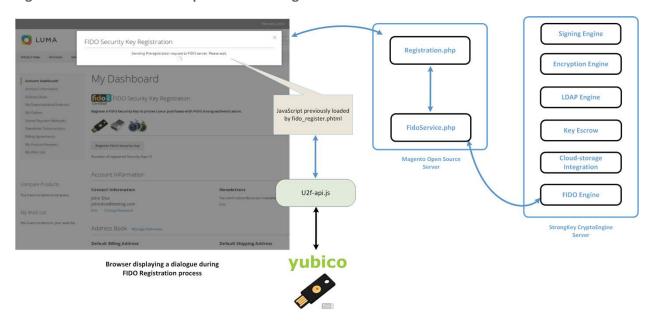

#### A.3.1 The Checkout Process

The FIDOU2FAuthenticator module must integrate with Magento's default checkout workflow.

Before describing the FIDO authentication process, a brief background of the default checkout workflow is presented below.

- 1. Purchasers browse the e-commerce website to purchase one or more items.
- 2. Purchasers place and remove items in and out of their shopping cart until they decide to purchase the items in their shopping cart.
- 3. Purchasers click Proceed to Checkout.
- 4. At this point, the checkout process requires the purchaser to fill out billing and shipping information and then to click **Place Order.**
- 5. This causes the browser to run JavaScript code, which makes an AJAX call to submit the shopping cart, billing address, and payment information to the Magento server.
- 6. The Magento server processes the information and saves it to its database—or returns an error if there is an exception—confirming the conclusion of the transaction.

The checkout workflow is displayed in Figure A-6.

Figure A-6 Magento Checkout Workflow

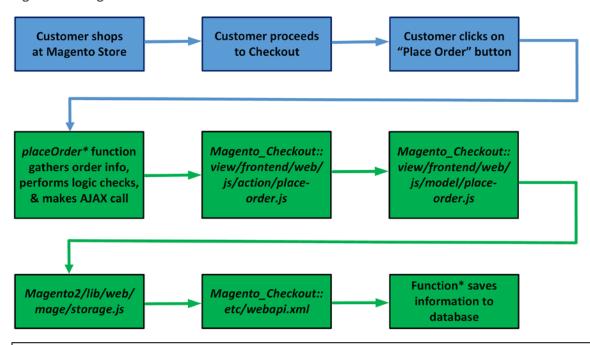

Note: In Figure A-6,

\* placeOrder is in Magento\_Checkout::view/frontend/web/js/view/payment/default.js

# savePaymentInformationAndPlaceOrder is in Magento\_Checkout::PaymentInformationManagement By understanding the above Magento default checkout workflow, you can better understand how the example implementations' FIDO authentication flow is implemented.

### A.3.2 The FIDO Authentication Flow for the Example Implementations

The FIDOU2FAuthenticator module, when installed, will inject itself into the workflow described above. The primary modification that FIDO authentication makes to the checkout process is to override the placeOrder function of Magento\_Checkout/view/payment/default.js.

- 1. The new *placeOrder* function makes an AJAX call to the *RiskAssessor.php* on the Magento server to determine whether FIDO authentication is required (based on this example implementation's rule to check whether the total order is greater than \$25).
- 2. If the total is \$25 or less, then the checkout data is sent to the Magento server to be persisted directly without any FIDO actions. However, if the order total exceeds \$25, then another AJAX call is made to *FidoService.php* to request a FIDO challenge from SKCE. This is accomplished by *FidoService.php* making a *preauthenticate* web-service request to SKCE, the FIDO U2F server. *FidoService.php* returns the challenge nonce to the calling JavaScript in the customer's browser.
- 3. Upon receiving the challenge, the browser interacts with *u2f-api.js* to prompt the customer to digitally sign the challenge by using their FIDO Security Key.
- 4. Once the challenge nonce has been signed by using the FIDO Security Key, the digital signature is appended to checkout data that is normally sent to the Magento server.
- 5. On the server, where the Magento\_Checkout/Model/PaymentInformationManagement savePaymentInformationAndPlaceOrder function has been overridden, Magento receives the checkout data and checks again if FIDO authentication is required. This is to ensure that webservice requests to the back-end services are not manipulated to bypass FIDO strong authentication.
- 6. If FIDO strong authentication is not required, then Magento goes through the standard checkout flow and persists the transaction. If FIDO strong authentication is required, then the overridden code in *PIMOverrideFidoAuthenticate.php* checks for the digital signature bytes appended to the checkout data.
- 7. If the signature bytes are present, then *PIMOverrideFidoAuthenticate.php* calls the *authenticate* web-service operation (by using *FidoService.php*) on SKCE with the signature bytes.
- 8. If the *authenticate* web service returns successfully, then *PIMOverrideFidoAuthenticate.php* continues with the checkout process, persists transaction data to the database, and confirms the transaction to the customer. A failed response to the *authenticate* web service returns an error to the customer, and the checkout fails.

In the browser, a modal dialogue provides status messages on the FIDO strong-authentication process executing in the background (if FIDO strong authentication is determined to be necessary); otherwise, the FIDO dialogue does not display itself. As in the FIDO registration workflow, closing the modal dialogue does not stop the FIDO authentication process, and interacting with the browser window in any way does not change the behavior.

Figure A-7 provides an overview of the FIDO authentication process at a high level.

Figure A-7 Overview of the FIDO Authentication Process

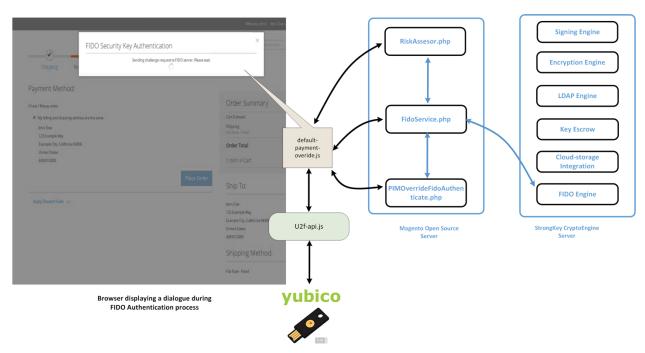

## A.3.3 Information About the magfido Files and Directories

This section provides additional information regarding files referenced and/or modified by StrongKey to implement FIDO U2F MFA for these example implementations. If you are familiar with Magento, then you may skip this section; others may find this section to be helpful in understanding what must be done to integrate FIDO U2F into their Magento instance in a production environment.

Magento includes several boilerplate/configuration files: *composer.json* and *registration.php* are those that must be included in every Magento module because they identify the module to the Magento system.

The etc folder contains configuration files:

module.xml is a boilerplate file.

- di.xml tells Magento to override the default PaymentInformationManagement.php file with StrongKey's custom version (named PIMOverrideFidoAuthenticate.php).
- extension\_attributes.xml tells Magento that purchase-transaction data sent to the server may have signature data appended to it, which can be identified by the attribute name signature.
- etc/frontend/di.xml adds an AdditionalConfigProvider that supplies the MFA modal dialogue with the file name loading.qif.
- routes.xml tells Magento that this module defines controllers that will handle uniform resource locator (URL) requests to fidou2fauthenticator.

The *api* folder contains interface files describing valid functions of the models *FidoService* and *RiskAssessor*. The interface files are named *FidoServiceInterface.php* and *RiskAssessorInterface.php*.

The *block* folder contains server-side logic to generate views displayed by the browser. Specifically, it contains the file *Register.php* that provides the base URL for AJAX calls in the registration workflow and returns the number of security keys registered to the online customer.

The controller folder contains controllers to handle AJAX calls from the browser. The controllers map to SKCE web services, such as preregistration, registration, and preauthentication. Because FIDO authentication is part of the checkout process and is performed in conjunction with payment data, an explicit controller for FIDO authentication is not defined here but is included as part of PIMOverrideFidoAuthentication. It also contains the RiskAssessor.php controller to call the RiskAssessor.php code in the model folder (see below), which performs the actual risk assessment.

The *model* folder contains the following server-side logic files:

- AdditionalConfigProvider.php retrieves the static URL of the loading.gif image and adds it to variables for the browser client to deliver a better user experience.
- FidoService.php makes the actual web-service calls to the FIDO U2F server, SKCE.
- RiskAssessor.php makes the risk decision in this example implementation—to check if the
  order's total value is greater than \$25—and returns a Boolean value indicating if FIDO
  multifactor authentication (MFA) is necessary.
- PIMOverrideFidoAuthentication.php implements the server-side logic to check, once again, if FIDO MFA is necessary, checking if signature bytes are appended to payment data, verifying if the supplied digital signature is valid (through FidoService.php), and persisting the order transaction.

The *view* folder contains the client-side logic. Because all FIDO-related workflows in this example implementation are intended for customer interaction only, there is a *frontend* folder inside the *view* folder (as opposed to an *adminhtml* folder, which would normally define views for administrators). Within the *frontend* folder, there are four groups of files:

- The first group contains files related to the registration workflow: layout/customer\_account\_index.xml directs Magento to load templates/fido\_register.phtml above the Recent Orders section of the Customer dashboard in the browser. fido\_register.phtml coordinates the entire FIDO registration workflow.
- The second group contains files related to the modal dialogue: <code>layout/checkout\_index\_index.xml</code> appends <code>JavaScript</code> from <code>web/js/view/checkout-modal.js</code> to <code>JavaScript</code> normally loaded on checkout pages. <code>checkout-modal.js</code>, in turn, loads <code>web/template/checkout-modal.html</code> with <code>HTML</code> that is rendered on the checkout page.
- The third group of files provides client-side logic to perform FIDO authentication. requirejs-config.js is a configuration file to load JavaScript libraries found in web/js/lib—including u2f.js and common.js, which are part of the standard distribution for FIDO U2F from Google for use with the Chrome browser—and overrides the default JavaScript in Magento\_Checkout/js/view/payment/default.js with web/js/default-override.js. The latter file—default-override.js—provides client-side logic, including requesting the challenge nonce, getting the challenge nonce digitally signed by the FIDO Security Key, returning the digital signature, and updating the modal dialogue with progress information.
- The last group of files found in the view/frontend folder contains image files found in web/images/.

### A.3.4 Solutions to Common Challenges When Configuring Magento and magfido

The following subsections provide solutions to common challenges when the magfido module is configured with Magento.

#### A.3.4.1 Code Was Modified but Change Did Not Take Effect

The most common reason for this issue is that Magento's cache was not cleared. Clear the browser cache from the browser's admin console, or open a terminal, change to the Magento directory (/var/www/html/fidodemo), and run this command:

php bin/magento cache:flush

#### A.3.4.2 Magento Is Unable to Read the WSDL of the FIDO Server

Possible reasons for Magento being unable to read the FIDO server's Web Services Description Language (WSDL), and thus being unable to complete the action, are explained below.

- The Fully Qualified Domain Name of the FIDO server was defined incorrectly. This can be fixed by modifying the WSDL constant in StrongAuth\_FidoValidator/Model/FidoService.php.
- The FIDO server has a self-signed certificate that Hypertext Transfer Protocol Daemon (HTTPD)
  does not trust. This can be fixed by adding the self-signed certificate to the trusted certificate
  store located in /etc/pki/tls/certs/ca-bundle.crt.

The Security-Enhanced Linux (SELinux) security policy is blocking the outbound port used by HTTPD to connect to the FIDO server. This can be fixed by disabling SELinux for testing purposes. In production environments, it is recommended that SELinux rules be modified to permit HTTPD to connect to the FIDO server.

#### A.3.4.3 Error 500 When Attempting to Access the Home Page

This is not a FIDO-related issue but can manifest itself as a Magento-HTTPD misconfiguration. While there are many possible ways that this error can occur, the most common reason is incorrect file permissions. For testing purposes, running the following command should fix the problem to make the Magento home page accessible:

```
cd /var/www/html/fidodemo && find var vendor pub/static pub/media app/etc -type f -exec chmod 777 \{\}\ \; && find var vendor pub/static pub/media app/etc -type d -exec chmod 777 \{\}\ \; && chmod 777 bin/magento
```

In production environments, consider the security ramifications before adjusting permissions to the directory structure and files, and before making modifications. Please note that the command shown above is a concatenation of multiple commands executed as a single command, so either execute them in a single command (as shown above) or execute them as multiple commands in sequence:

```
cd /var/www/html/fidodemo
find var vendor pub/static pub/media app/etc -type f -exec chmod 777 {} \;
find var vendor pub/static pub/media app/etc -type d -exec chmod 777 {} \;
chmod 777 bin/magento
```

# **Appendix B** List of Acronyms

AJAX Asynchronous JavaScript and XML

API Application Programming Interface

**CentOS** Community Enterprise Operating System

**DNS** Domain Name System

**ECDSA** Elliptic Curve Digital Signature Algorithm

e-commerce Electronic Commerce

FIDO Fast IDentity Online

**FQDN** Fully Qualified Domain Name

**GB** Gigabyte(s)

**HTML** Hypertext Markup Language

**HTTPD** Hypertext Transfer Protocol Daemon

**HTTPS** Hypertext Transfer Protocol Secure

**ID** Identifier

IP Internet Protocol

IT Information Technology

JDK Java Development Kit

JRE Java Runtime Environment

LAMP Linux, Apache, MySQL, PHP

**LDAP** Lightweight Directory Access Protocol

MFA Multifactor Authentication

**NCCoE** National Cybersecurity Center of Excellence

**NFC** Near Field Communication

**NIST** National Institute of Standards and Technology

PHP Hypertext Preprocessor

PIN Personal Identification Number

**QR** Quick Response

**RAM** Random Access Memory

**SELinux** Security-Enhanced Linux

**SKCE** StrongKey CryptoEngine

**SP** Special Publication

**SPL** Splunk Search Processing Language

**SQL** Structured Query Language

SSL Secure Sockets Layer

TCP Transmission Control Protocol

**TLS** Transport Layer Security

**U2F** Universal Second Factor

**URI** Uniform Resource Identifier

**URL** Uniform Resource Locator

**USB** Universal Serial Bus

**WSDL** Web Services Description Language

**XML** Extensible Markup Language

YUM Yellowdog Updater Modified

# **Appendix C** Glossary

**Authentication** Verifying the identity of a user, process, or device, often as a prerequisite to

allowing access to a system's resources [17]

**Authenticator** Something the claimant possesses and controls (typically a cryptographic

module or password) that is used to authenticate the claimant's identity [17]

**Credential** An object or data structure that authoritatively binds an identity–via an

identifier or identifiers—and (optionally) additional attributes to at least one

authenticator possessed and controlled by a subscriber

While common usage often assumes that the subscriber maintains the credential, these guidelines also use the term to refer to electronic records maintained by the Credential Service Providers that establish binding between

the subscriber's authenticator(s) and identity [17].

Credential Service Provider A trusted entity that issues or registers subscriber authenticators and issues electronic credentials to subscribers. A Credential Service Provider may be an

independent third party or issue credentials for its own use [17].

**Identity** An attribute, or set of attributes, that uniquely describes a subject within a

given context [17]

**Multifactor** A characteristic of an authentication system or an authenticator that requires

more than one distinct authentication factor for successful authentication. MFA can be performed by using a single authenticator that provides more than one factor or by using a combination of authenticators that provide different factors. The three authentication factors are something you know, something

you have, and something you are [17].

Multifactor Authentication (MFA)

An authentication system that requires more than one distinct authentication factor for successful authentication. Multifactor authentication can be performed by using a multifactor authenticator or by using a combination of

authenticators that provide different factors. The three authentication factors are something you know, something you have, and something you are [17].

Personal Identification Number

A memorized secret typically consisting of only decimal digits [17]

Private Key The secret part of an asymmetric key pair that is used to digitally sign or decrypt

data [17]

**Public Key**The public part of an asymmetric key pair that is used to verify signatures or

encrypt data [17]

**Public Key**A digital document issued and digitally signed by the private key of a certificate **Certificate**authority that binds an identifier to a subscriber to a public key. The certificate

authority that binds an identifier to a subscriber to a public key. The certificate indicates that the subscriber identified in the certificate has sole control and

access to the private key. See also RFC 5280 [17].

**Relying Party** An entity that relies upon the subscriber's authenticator(s) and credentials or a

verifier's assertion of a claimant's identity, typically to process a transaction or

grant access to information or a system [17]

**Risk** The level of impact on organizational operations (including mission, functions,

image, or reputation), organizational assets, or individuals resulting from the operation of an information system, given the potential effect of a threat and

the likelihood of that threat occurring [18]

**Session** A persistent interaction between a subscriber and an endpoint, either a relying

party or a Credential Service Provider. A session begins with an authentication event and ends with a session termination event. A session is bound by use of a session secret that the subscriber's software (a browser, application, or OS) can present to the relying party or the Credential Service Provider, in lieu of the

subscriber's authentication credentials [17].

**Single Factor** A characteristic of an authentication system or an authenticator that requires

only one authentication factor (something you know, something you have, or

something you are) for successful authentication [17]

**Subscriber** A party who has received a credential or authenticator from a Credential

Service Provider [17]

**Token** See Authenticator [17].

**Transaction** A discrete event between a user and a system that supports a business or

programmatic purpose. A government digital system may have multiple

categories or types of transactions, which may require separate analysis within

the overall digital identity risk assessment [17].

# **Appendix D** References

- [1] FIDO Alliance. (n.d.). *Specifications Overview* [Online]. Available: https://fidoalliance.org/specifications/overview/.
- [2] FIDO Alliance. (n.d.). FIDO Alliance [Online]. Available: <a href="https://fidoalliance.org/">https://fidoalliance.org/</a>.
- [3] StrongKey. (n.d.). Home–StrongKey [Online]. Available: <a href="https://www.strongkey.com/">https://www.strongkey.com/</a>.
- [4] Magento, Inc. (n.d.). eCommerce Platform | Best eCommerce Software for Selling Online [Online]. Available: https://magento.com/.
- [5] Magento, Inc. (n.d.). *Magento Open Source* [Online]. Available: https://magento.com/products/open-source.
- [6] A. Noor and A. de Leon. (Feb. 20, 2018). FIDO U2F Integration for Magento 2 [Online]. Available: <a href="https://sourceforge.net/projects/magfido/?source=navbar">https://sourceforge.net/projects/magfido/?source=navbar</a>.
- [7] RSA. (n.d.). RSA/Security Solutions to Address Cyber Threats [Online]. Available: https://www.rsa.com/.
- [8] RSA Security LLC. (n.d.). *Adaptive Authentication|Fraud Detection—RSA* [Online]. Available: <a href="https://www.rsa.com/en-us/products/fraud-prevention/secure-consumer-access">https://www.rsa.com/en-us/products/fraud-prevention/secure-consumer-access</a>.
- [9] TokenOne. (n.d.). *TokenOne|Secure Authentication|Sydney* [Online]. Available: <a href="https://www.tokenone.com">https://www.tokenone.com</a>.
- [10] Splunk Inc. (n.d.). Splunk [Online]. Available: <a href="https://www.splunk.com/">https://www.splunk.com/</a>.
- [11] Splunk Inc. (n.d.). *Splunk® Enterprise* [Online]. Available: <a href="https://www.splunk.com/en\_us/products/splunk-enterprise.html">https://www.splunk.com/en\_us/products/splunk-enterprise.html</a>.
- [12] Splunk Inc. (n.d.). Splunk® Universal Forwarder: Forwarder Manual [Online]. Available: <a href="http://docs.splunk.com/Documentation/Forwarder/7.0.2/Forwarder/Abouttheuniversalforwarder">http://docs.splunk.com/Documentation/Forwarder/7.0.2/Forwarder/Abouttheuniversalforwarder</a>.
- [13] Splunk Inc. (n.d.). *Splunk DB Connect* [Online]. Available: <a href="https://splunkbase.splunk.com/app/2686/">https://splunkbase.splunk.com/app/2686/</a>.
- [14] Splunk Inc. (n.d.). *Splunk DB Connect Details* [Online]. Available: <a href="https://splunkbase.splunk.com/app/2686/#/details">https://splunkbase.splunk.com/app/2686/#/details</a>.
- [15] Yubico. (n.d.). *Yubico NEO* [Online]. Available: <a href="https://www.yubico.com/products/yubikey-hardware/">https://www.yubico.com/products/yubikey-hardware/</a>.

- [16] Yubico. (n.d.). *Yubico|YubiKey Strong Two Factor Authentication for Business and Individual Use* [Online]. Available: <a href="https://www.yubico.com/">https://www.yubico.com/</a>.
- [17] National Institute of Standards and Technology (NIST) Special Publication 800-63-3, *Digital Identity Guidelines*. (June 2017). [Online]. Available: <a href="https://pages.nist.gov/800-63-3/">https://pages.nist.gov/800-63-3/</a>.
- [18] NIST Interagency/Internal Report 7298, Rev. 2, *Glossary of Key Information Security Terms*. (May 2013). [Online]. Available: <a href="https://www.nist.gov/publications/glossary-key-information-security-terms-1">https://www.nist.gov/publications/glossary-key-information-security-terms-1</a>.